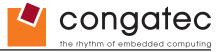

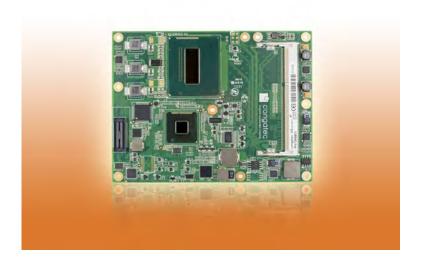

# **COM Express™ conga-TS87**

4th Generation Intel<sup>®</sup> Core<sup>™</sup> i7, i5, i3 processor with QM87 or HM86 PCH

User's Guide

Revision 1.2

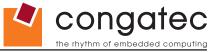

# **Revision History**

| Revision | Date (yyyy.mm.dd) | Author | Changes                                                                                                    |
|----------|-------------------|--------|----------------------------------------------------------------------------------------------------|
| 0.1      | 2013.06.03        | AEM    | Preliminary release for Internal use.                                                                                                    |
| 0.2      | 2013.09.30        | AEM    | Updated section 2.5.1 "                                                                                                    |
|          |                   |        | Updated section 5 "Onboard Temperature Sensors".                                                                                          |
|          |                   |        | Updated section 10 "System Resources".                                                                                                    |
| 0.3      | 2013.11.05        | AEM    | Updated section 2.1 "Feature List".                                                                                                    |
|          |                   |        | <ul> <li>Updated section 4.1 with Flat pipe heatspreader. Deleted section 4.2 'Heatspreader thermal Imagery.</li> </ul>                   |
|          |                   |        | Updated table 2 in section 6.2.3 "Digital Display Interface"                                                                              |
|          |                   |        | Added UART support for rev. B.0 and later in sections 2.1 "Feature List", 6.1.11 "General Purpose Serial Interface and table 18.          |
| 1.0      | 2014.03.26        | AEM    | Updated COM Express concept in section 1 "Introduction".                                                                                  |
|          |                   |        | • Deleted the variant with PN:046809 from sections 1 "Introduction", 2 "Feature List" and 2.5 "Power Consumption". This variant is not on |
|          |                   |        | congatec's roadmap. Added additional two variants with part numbers 046810 and 046811.                                                    |
|          |                   |        | Updated section 2.5 "Power Consumption"                                                                                                   |
|          |                   |        | Updated section 3 "Block Diagram".                                                                                                    |
|          |                   |        | Corrected pins D63 and D64 in section 9.4 "C-D Connector Pinout".                                                                         |
|          |                   |        | Added section 11 "BIOS Setup Description".                                                                                                |
|          |                   |        | Official release                                                                                                    |
| 1.1      | 2014.07.09        | AEM    | Updated section 2.5 "Power Consumption".                                                                                                  |
|          |                   |        | Updated section 11 "BIOS Setup Description".                                                                                              |
| 1.2      | 2014.10.24        | AEM    | Added note about the ULP mode in section 6.1.4 "Gigabit Ethernet".                                                                        |
|          |                   |        | Updated section 7.3 "Watchdog".                                                                                                    |
|          |                   |        | Updated section 8.2.5 "Intel Virtualization Technology".                                                                                  |
|          |                   |        | Updated section 11 "BIOS Setup Description".                                                                                              |

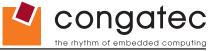

# **Preface**

This user's guide provides information about the components, features, connectors and BIOS Setup menus available on the conga-TS87. It is one of three documents that should be referred to when designing a COM Express™ application. The other reference documents that should be used include the following:

COM Express™ Design Guide COM Express™ Specification

The links to these documents can be found on the congatec AG website at www.congatec.com

#### **Disclaimer**

The information contained within this user's guide, including but not limited to any product specification, is subject to change without notice.

congatec AG provides no warranty with regard to this user's guide or any other information contained herein and hereby expressly disclaims any implied warranties of merchantability or fitness for any particular purpose with regard to any of the foregoing. congatec AG assumes no liability for any damages incurred directly or indirectly from any technical or typographical errors or omissions contained herein or for discrepancies between the product and the user's guide. In no event shall congatec AG be liable for any incidental, consequential, special, or exemplary damages, whether based on tort, contract or otherwise, arising out of or in connection with this user's guide or any other information contained herein or the use thereof.

#### **Intended Audience**

This user's guide is intended for technically qualified personnel. It is not intended for general audiences.

## **Lead-Free Designs (RoHS)**

All congatec AG designs are created from lead-free components and are completely RoHS compliant.

#### **Electrostatic Sensitive Device**

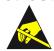

All congatec AG products are electrostatic sensitive devices and are packaged accordingly. Do not open or handle a congatec AG product except at an electrostatic-free workstation. Additionally, do not ship or store congatec AG products near strong electrostatic, electromagnetic, magnetic, or radioactive fields unless the device is contained within its original manufacturer's packaging. Be aware that failure to comply with these guidelines will void the congatec AG Limited Warranty.

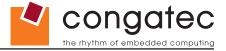

# **Symbols**

The following symbols are used in this user's guide:

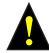

### Warning

Warnings indicate conditions that, if not observed, can cause personal injury.

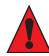

#### Caution

Cautions warn the user about how to prevent damage to hardware or loss of data.

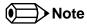

Notes call attention to important information that should be observed.

# **Terminology**

| Term   | Description                         |
|--------|-------------------------------------|
| GB     | Gigabyte (1,073,741,824 bytes)      |
| GHz    | Gigahertz (one billion hertz)       |
| kB     | Kilobyte (1024 bytes)               |
| MB     | Megabyte (1,048,576 bytes)          |
| Mbit   | Megabit (1,048,576 bits)            |
| kHz    | Kilohertz (one thousand hertz)      |
| MHz    | Megahertz (one million hertz)       |
| TDP    | Thermal Design Power                |
| PCIe   | PCI Express                         |
| SATA   | Serial ATA                          |
| PEG    | PCI Express Graphics                |
| PCH    | Platform Controller Hub             |
| eDP    | Embedded DisplayPort                |
| T.O.M. | Top of memory = max. DRAM installed |
| HDA    | High Definition Audio               |
| I/F    | Interface                           |
| N.C.   | Not connected                       |
| N.A.   | Not available                       |
| TBD    | To be determined                    |

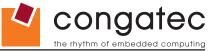

#### **Trademarks**

Product names, logos, brands, and other trademarks featured or referred to within this user's guide, or the congatec website, are the property of their respective trademark holders. These trademark holders are not affiliated with congatec AG, our products, or our website.

# **Warranty**

congatec AG makes no representation, warranty or guaranty, express or implied regarding the products except its standard form of limited warranty ("Limited Warranty") per the terms and conditions of the congatec entity, which the product is delivered from. These terms and conditions can be downloaded from www.congatec.com. congatec AG may in its sole discretion modify its Limited Warranty at any time and from time to time.

The products may include software. Use of the software is subject to the terms and conditions set out in the respective owner's license agreements, which are available at www.congatec.com and/or upon request.

Beginning on the date of shipment to its direct customer and continuing for the published warranty period, congated AG represents that the products are new and warrants that each product failing to function properly under normal use, due to a defect in materials or workmanship or due to non conformance to the agreed upon specifications, will be repaired or exchanged, at congated's option and expense.

Customer will obtain a Return Material Authorization ("RMA") number from congatec AG prior to returning the non conforming product freight prepaid. congatec AG will pay for transporting the repaired or exchanged product to the customer.

Repaired, replaced or exchanged product will be warranted for the repair warranty period in effect as of the date the repaired, exchanged or replaced product is shipped by congatec, or the remainder of the original warranty, whichever is longer. This Limited Warranty extends to congatec's direct customer only and is not assignable or transferable.

Except as set forth in writing in the Limited Warranty, congatec makes no performance representations, warranties, or guarantees, either express or implied, oral or written, with respect to the products, including without limitation any implied warranty (a) of merchantability, (b) of fitness for a particular purpose, or (c) arising from course of performance, course of dealing, or usage of trade.

congatec AG shall in no event be liable to the end user for collateral or consequential damages of any kind. congatec shall not otherwise be liable for loss, damage or expense directly or indirectly arising from the use of the product or from any other cause. The sole and exclusive remedy against congatec, whether a claim sound in contract, warranty, tort or any other legal theory, shall be repair or replacement of the product only.

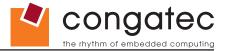

#### Certification

congatec AG is certified to DIN EN ISO 9001 standard.

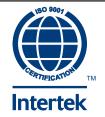

# **Technical Support**

congatec AG technicians and engineers are committed to providing the best possible technical support for our customers so that our products can be easily used and implemented. We request that you first visit our website at www.congatec.com for the latest documentation, utilities and drivers, which have been made available to assist you. If you still require assistance after visiting our website then contact our technical support department by email at support@congatec.com

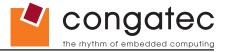

# Contents

| 1     | INTRODUCTION10                                          | 6.1.8          | ExpressCard <sup>TM</sup>                   |    |
|-------|---------------------------------------------------------|----------------|---------------------------------------------|----|
|       |                                                         | 6.1.9          | Graphics Output (VGA/CRT)                   | 29 |
| 2     | Specifications12                                        | 6.1.10         | LCD (LVDS/eDP)                              |    |
| 2.1   | Feature List                                            | 6.1.11         | General Purpose Serial Interface            | 29 |
| 2.2   | Supported Operating Systems                             | 6.1.12         | Power Control                               |    |
| 2.3   | Mechanical Dimensions                                   | 6.1.13         | Power Management                            | 32 |
| 2.4   | Supply Voltage Standard Power14                         | 6.2            | Secondary Connector Rows C and D            |    |
| 2.4.1 | Electrical Characteristics                              | 6.2.1          | PCI Express™                                |    |
| 2.4.2 | Rise Time                                               | 6.2.2          | PCI Express Graphics (PEG)                  |    |
| 2.5   | Power Consumption                                       | 6.2.3          | Digital Display Interface                   |    |
| 2.5.1 | Intel® Core™ i7-4700EQ 2.4 GHz Quad Core™ 6MB Cache .16 | 6.2.3.1        | HDMI                                        |    |
| 2.5.2 | Intel® Core™ i5-4402E 1.6 GHz Dual Core™ 3MB Cache17    | 6.2.3.2        | DVI                                         |    |
| 2.5.3 | Intel® Core™ i5-4400E 2.7 GHz Dual Core™ 3MB Cache 17   | 6.2.3.3        | DisplayPort (DP)                            |    |
| 2.5.4 | Intel® Core™ i3-4102E 1.6 GHz Dual Core™ 3MB Cache 18   | 6.2.4          | USB 3.0                                     | 36 |
| 2.5.5 | Intel® Core™ i3-4100E 2.4 GHz Dual Core™ 3MB Cache 18   | 7              | Additional Features                         | 37 |
| 2.5.6 | Intel® Celeron® 2000E 2.2 GHz Dual Core™ 2MB Cache 19   |                |                                             |    |
| 2.5.7 | Intel® Celeron® 2002E 1.5 GHz Dual Core™ 2MB Cache 19   | 7.1            | congatec Board Controller (cBC)             | 37 |
| 2.6   | Supply Voltage Battery Power                            | 7.2            | Board Information                           |    |
| 2.6.1 | CMOS Battery Power Consumption                          | 7.3            | Watchdog                                    |    |
| 2.7   | Environmental Specifications                            | 7.4            | I <sup>2</sup> C Bus                        |    |
| 3     | Block Diagram21                                         | 7.5            | Power Loss Control                          |    |
| 3     | Block Diagram21                                         | 7.6            | Embedded BIOS                               |    |
| 4     | Heatspreader22                                          | 7.6.1          | CMOS Backup in Non Volatile Memory          |    |
|       | ·                                                       | 7.6.2          | OEM CMOS Default Settings and OEM BIOS Logo |    |
| 4.1   | Heatspreader Dimensions23                               | 7.6.3          | OEM BIOS Code                               |    |
| 5     | Onboard Temperature Sensors24                           | 7.6.4<br>7.6.5 | congatec Battery Management Interface       |    |
|       | ·                                                       |                | API Support (CGOS/EAPI)                     |    |
| 6     | Connector Subsystems Rows A, B, C, D26                  | 7.7<br>7.8     | Security Features                           |    |
| 6.1   | Primary Connector Rows A and B27                        | _              | Suspend to Ram                              |    |
| 6.1.1 | Serial ATA™ (SATA)                                      | 8              | conga Tech Notes                            | 41 |
| 6.1.2 | USB 2.0                                                 | 8.1            | Intel® PCH Features                         | 41 |
| 6.1.3 | High Definition Audio (HDA) Interface                   | 8.1.1          | Intel® Rapid Storage Technology             |    |
| 6.1.4 | Gigabit Ethernet                                        | 8.1.1.1        | AHCI                                        |    |
| 6.1.5 | LPC Bus                                                 | 8.1.1.2        | RAID                                        |    |
| 6.1.6 | I <sup>2</sup> C Bus Fast Mode                          | 8.1.2          | Intel® Smart Response Technology            |    |
| 6.1.7 | PCI Express™                                            | 8.1.3          | Intel® Rapid Start Technology               |    |
|       |                                                         |                |                                             |    |

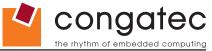

| 8.2      | Intel® Processor Features                           | 42 | 11.4.4.3     | PCI Express Graphics (PEG) Port Submenu       | 86   |
|----------|-----------------------------------------------------|----|--------------|-----------------------------------------------|------|
| 8.2.1    | Intel® Turbo Boost Technology                       | 42 | 11.4.4.4     | PCI Express Port Submenu                      |      |
| 8.2.2    | Thermal Monitor and Catastrophic Thermal Protection | 43 | 11.4.5       | ACPI Submenu                                  | 91   |
| 8.2.3    | Processor Performance Control                       | 43 | 11.4.6       | RTC Wake Submenu                              | 92   |
| 8.2.4    | Intel® 64 Architecture                              | 44 | 11.4.7       | Trusted Computing Submenu                     | 92   |
| 8.2.5    | Intel® Virtualization Technology                    | 45 | 11.4.8       | CPU Submenu                                   |      |
| 8.2.6    | Thermal Management                                  |    | 11.4.9       | SATA Submenu                                  | 96   |
| 8.3      | ACPI Suspend Modes and Resume Events                | 46 | 11.4.9.1     | Software Feature Mask Configuration Submenu   | 97   |
| 8.4      | Low Voltage Memory (DDR3L)                          |    | 11.4.10      | Intel(R) Rapid Start Technology Submenu       | 98   |
| 8.5      | USB 2.0 EHCI Host Controller Support                | 47 | 11.4.11      | Acoustic Management Submenu                   |      |
| a        | Signal Descriptions and Pinout Tables               | 48 | 11.4.12      | USB Submenu                                   | 99   |
| 5        |                                                     |    | 11.4.12.1    | USB Ports Per-Port Disable Control Submenu    | 101  |
| 9.1      | A-B Connector Signal Descriptions                   |    | 11.4.13      | SMART Settings Submenu                        | 102  |
| 9.2      | A-B Connector Pinout                                |    | 11.4.14      | Super I/O Submenu                             |      |
| 9.3      | C-D Connector Signal Descriptions                   |    | 11.4.15      | Serial Port Console Redirection Submenu       | 102  |
| 9.4      | C-D Connector Pinout                                |    | 11.4.15.1    | Console Redirection Settings Submenu          | 103  |
| 9.5      | Boot Strap Signals                                  | 71 | 11.4.16      | UEFI Network Stack Submenu                    |      |
| 10       | System Resources                                    | 72 | 11.4.17      | Intel (R) Ethernet Connection I218-LM Submenu |      |
|          | •                                                   |    | 11.4.18      | NIC Configuration Submenu                     |      |
| 10.1     | I/O Address Assignment                              |    | 11.5         | Chipset Setup                                 |      |
| 10.1.1   | LPC Bus                                             |    | 11.5.1       | Platform Controller Hub (PCH) Submenu         |      |
| 10.2     | PCI Configuration Space Map                         |    | 11.5.2       | Processor (Integrated Components) Submenu     | 106  |
| 10.3     | PCI Interrupt Routing Map                           | 74 | 11.5.2.1     | DMI Configuration Submenu                     |      |
| 10.4     | I <sup>2</sup> C Bus                                |    | 11.5.2.2     | Memory Configuration Submenu                  |      |
| 10.5     | SM Bus                                              | /5 | 11.5.2.3     | GT - Power Management Control Submenu         |      |
| 11       | BIOS Setup Description                              | 76 | 11.6         | Boot Setup                                    |      |
| 11.1     | Entering the BIOS Setup Program                     | 76 | 11.6.1       | Boot Settings Configuration                   |      |
| 11.1.1   | Boot Selection Popup                                |    | 11.6.1.1     | CSM & Option ROM Control Submenu              |      |
| 11.2     | Setup Menu and Navigation                           |    | 11.7         | Security Setup                                |      |
| 11.3     | Main Setup Screen                                   |    | 11.7.1       | Security Settings                             |      |
| 11.3.1   | Platform Information Submenu                        |    | 11.7.1.1     | BIOS Security Features                        |      |
| 11.4     | Advanced Setup                                      |    | 11.7.1.2     | Hard Disk Security Features                   |      |
| 11.4.1   | Graphics Submenu                                    |    | 11.8         | Save & Exit Menu                              | 114  |
| 11.4.1.1 | GOP Configuration Submenu                           |    | 12           | Additional BIOS Features                      | 115  |
| 11.4.2   | Watchdog Submenu                                    |    | 40.4         | Compared Floor Davisso                        | 44.5 |
| 11.4.3   | Hardware Health Monitoring Submenu                  |    | 12.1<br>12.2 | Supported Flash Devices                       |      |
| 11.4.4   | PCI & PCI Express Submenu                           |    | 12.2         | Updating the BIOS                             |      |
| 11.4.4.1 | PCI Express Settings Submenu                        |    | 12.3<br>12.4 | BIOS Security Features                        |      |
| 11.4.4.2 | PIRQ Routing & IRQ Reservation Submenu              | 86 |              | Hard Disk Security Features                   |      |
|          |                                                     |    | 13           | Industry Specifications                       | 117  |

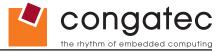

# **List of Tables**

| Table 1  | Feature Summary                                        | 12 |
|----------|--------------------------------------------------------|----|
| Table 2  | Display Combination                                    | 34 |
| Table 3  | Signal Tables Terminology Descriptions                 | 48 |
| Table 4  | Intel® High Definition Audio Link Signals Descriptions | 49 |
| Table 5  | Gigabit Ethernet Signal Descriptions                   | 49 |
| Table 6  | Serial ATA Signal Descriptions                         | 50 |
| Table 7  | PCI Express Signal Descriptions (general purpose)      | 51 |
| Table 8  | ExpressCard Support Pins Signal Descriptions           | 51 |
| Table 9  | LPC Signal Descriptions                                | 52 |
| Table 10 | USB Signal Descriptions                                | 52 |
| Table 11 | CRT Signal Descriptions                                | 53 |
| Table 12 | LVDS Signal Descriptions                               | 53 |
| Table 13 | Embedded DisplayPort Signal Descriptions               | 54 |
| Table 14 | SPI BIOS Flash Interface Signal Descriptions           | 54 |
| Table 15 | Miscellaneous Signal Descriptions                      | 55 |
| Table 16 | General Purpose I/O Signal Descriptions                | 55 |
| Table 17 | Power and System Management Signal Descriptions        | 56 |
| Table 18 | General Purpose Serial Interface Signal Descriptions   | 56 |
| Table 19 | Power and GND Signal Descriptions                      |    |
| Table 20 | Connector A-B Pinout                                   | 58 |
| Table 21 | PCI Express Signal Descriptions (general purpose)      | 60 |
| Table 22 | USB 3.0 Signal Descriptions                            |    |
| Table 23 | PCI Express Signal Descriptions (x16 Graphics)         | 61 |
| Table 24 | DDI Signal Description                                 | 63 |
| Table 25 | HDMI Signal Descriptions                               | 65 |
| Table 26 | DisplayPort (DP) Signal Descriptions                   | 66 |
| Table 27 | Module Type Definition Signal Description              | 68 |
| Table 28 | Power and GND Signal Descriptions                      | 68 |
| Table 29 | Connector C-D Pinout                                   | 69 |
| Table 30 | Boot Strap Signal Descriptions                         | 71 |
| Table 31 | PCI Configuration Space Map                            |    |
| Table 32 | PCI Interrupt Routing Map                              | 74 |

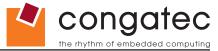

# 1 INTRODUCTION

## **COM Express™ Concept**

COM Express™ is an open industry standard defined specifically for COMs (computer on modules). Its creation provides the ability to make a smooth transition from legacy interfaces to the newest technologies available today. COM Express™ modules are available in following form factors:

Compact 95mm x 95mmBasic 125mm x 95mmExtended 155mm x 110mm

The COM Express™ specification 2.1 defines seven different pinout types.

| Types   | Connector Rows | PCI Express Lanes | PCI    | IDE Channels | LAN ports | USB 2.0/<br>USB 3.0 | Display Interfaces   |
|---------|----------------|-------------------|--------|--------------|-----------|---------------------|----------------------|
| Type 1  | A-B            | Up to 6           |        |              | 1         | 8 / 0               | VGA, LVDS            |
| Type 2  | A-B C-D        | Up to 22          | 32 bit | 1            | 1         | 8/0                 | VGA, LVDS,PEG/SDVO   |
| Type 3  | A-B C-D        | Up to 22          | 32 bit |              | 3         | 8 / 0               | VGA,LVDS,PEG/SDVO    |
| Type 4  | A-B C-D        | Up to 32          |        | 1            | 1         | 8 / 0               | VGA,LVDS,PEG/SDVO    |
| Type 5  | A-B C-D        | Up to 32          |        |              | 3         | 8/0                 | VGA,LVDS,PEG/SDVO    |
| Type 6  | A-B C-D        | Up to 24          |        |              | 1         | 8 / 4               | VGA,LVDS,PEG, 3x DDI |
| Type 10 | A-B            | Up to 4           |        |              | 1         | 8 / 0               | 1x DDI               |

The conga-TS87 modules use the Type 6 pinout definition and comply with COM Express 2.1 specification. They are equipped with two high performance connectors that ensure stable data throughput.

The COM (computer on module) integrates all the core components and is mounted onto an application specific carrier board. COM modules are legacy-free design (no Super I/O, PS/2 keyboard and mouse) and provide most of the functional requirements for any application. These functions include, but are not limited to a rich complement of contemporary high bandwidth serial interfaces such as PCI Express, Serial ATA, USB 2.0, and Gigabit Ethernet. The Type 6 pinout provides the ability to offer PCI Express, Serial ATA, and LPC options thereby expanding the range of potential peripherals. The robust thermal and mechanical concept, combined with extended power-management capabilities, is perfectly suited for all applications.

Carrier board designers can use as little or as many of the I/O interfaces as deemed necessary. The carrier board can therefore provide all the interface connectors required to attach the system to the application specific peripherals. This versatility allows the designer to create a dense and optimized package, which results in a more reliable product while simplifying system integration. Most importantly, COM Express<sup>TM</sup> modules are scalable, which means once an application has been created there is the ability to diversify the product range through the use

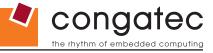

of different performance class or form factor size modules. Simply unplug one module and replace it with another; no redesign is necessary.

# conga-TS87 Options Information

The conga-TS87 is currently available in seven variants. This user's guide describes all of these variants. The tables below show the different configurations available. Check for the Part No. that applies to your product. This will tell you what options described in this user's guide are available on your particular module.

#### conga-TS87

| Part-No.           | 046804                 | 046805                | 046806                | 046807                | 046808                |
|--------------------|------------------------|-----------------------|-----------------------|-----------------------|-----------------------|
| Processor          | Intel® Core™ i7-4700EQ | Intel® Core™ i5-4402E | Intel® Core™ i5-4400E | Intel® Core™ i3-4102E | Intel® Core™ i3-4100E |
|                    | 2.4 GHz Quad Core™     | 1.6 GHz Dual Core™    | 2.7 GHz Dual Core™    | 1.6 GHz Dual Core™    | 2.4 GHz Dual Core™    |
| Intel® Smart Cache | 6 MByte                | 3 MByte               | 3 MByte               | 3 MByte               | 3 MByte               |
| Graphics           | GT2                    | GT2                   | GT2                   | GT2                   | GT2                   |
| PEG                | Yes                    | Yes                   | Yes                   | Yes                   | Yes                   |
| LVDS               | Yes                    | Yes                   | Yes                   | Yes                   | Yes                   |
| DisplayPort (DP)   | Yes                    | Yes                   | Yes                   | Yes                   | Yes                   |
| HDMI               | Yes                    | Yes                   | Yes                   | Yes                   | Yes                   |
| Processor TDP      | 47 W                   | 25 W                  | 37 W                  | 25 W                  | 37 W                  |

| Part-No.           | 046810                | 046811                |  |
|--------------------|-----------------------|-----------------------|--|
| Processor          | Intel® Celeron® 2000E | Intel® Celeron® 2002E |  |
|                    | 2.2 GHz Dual Core™    | 1.5 GHz Dual Core™    |  |
| Intel® Smart Cache | 2 MByte               | 2 MByte               |  |
| Graphics           | GT1                   | GT1                   |  |
| PEG                | Yes                   | Yes                   |  |
| LVDS               | Yes                   | Yes                   |  |
| DisplayPort (DP)   | Yes                   | Yes                   |  |
| HDMI               | Yes                   | Yes                   |  |
| Processor TDP      | 37 W                  | 25 W                  |  |

Copyright © 2013 congatec AG TS87m12 11/117

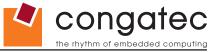

# 2 Specifications

# 2.1 Feature List

**Table 1** Feature Summary

| Form Factor               | Based on COM Express™ standard pinout Type 6 Rev. 2.1 (Basic size 95 x 125mm).                                                                                                    |                                                                                                    |
|---------------------------|----------------------------------------------------------------------------------------------------|----------------------------------------------------------------------------------------------------|
| Processor                 | Intel® Core™ i7-4700EQ 2.4 GHz Quad Core™ with 6-MByte Intel® Smart Cache Intel® Core™ i5-4402E 1.6 GHz Dual Core™ with 3-MByte Intel® Smart Cache Intel® Core™ i5-4400E 2.7 GHz Dual Core™ with 3-MByte Intel® Smart Cache Intel® Core™ i3-4102E 1.6 GHz Dual Core™ with 3-MByte Intel® Smart Cache Intel® Core™ i3-4100E 2.4 GHz Dual Core™ with 3-MByte Intel® Smart Cache Intel® Celeron™ 2000E 2.2 GHz Dual Core™ with 2-MByte Intel® Smart Cache Intel® Celeron™ 2002E 1.5 GHz Dual Core™ with 2-MByte Intel® Smart Cache                                                                                                    |                                                                                                    |
| Memory                    | 2 sockets: SO-DIMM DDR3L (Low voltage @ 1.35V) up to 1600MT/s, with 16GB maximum capac                                                                                                    | <u> </u>                                                                                                    |
| congatec Board Controller | Multi-stage watchdog, non-volatile user data storage, manufacturing and board information, board Power loss control.                                                                                                    | d statistics, nardware monitoring, ran control, I2C bus,                                                                                            |
| Chipset                   | Intel® 8 Series Chipset: Intel® DH82QM87 and DH82HM86 PCH                                                                                                    |                                                                                                    |
| Audio                     | HDA (High Definition Audio)/digital audio interface with support for multiple codecs                                                                                                    |                                                                                                    |
| Ethernet                  | Gigabit Ethernet support via Intel® I218LM GbE LAN Controller integrated within the Intel® QM87                                                                                                    | (HM86). Variants with Intel® QM87 support AMT 9.0.                                                                                                  |
| Graphics<br>Options       | Next Generation Intel® HD Graphics with support for Intel® Clear Video Technology (HD encode/traction (full AVC/VC1/MPEG2 hardware decode), OpenGL 4.0 and DirectX11.1. Up to 3 independent disp                                                                                                    |                                                                                                    |
|                           | <ul> <li>CRT Interface: 180 MHz RAMDAC with resolution up to 1920 x 2000 pixels and 24bit color @ 60Hz refreshed rate with reduced blanking.</li> <li>LVDS (Integrated flat panel interface with 25-112MHz single/dual-channel LVDS Transmitter). Supports:         <ul> <li>Single-channel LVDS interface: 1 x 18 bpp or 1 x 24 bpp.</li> <li>Dual channel LVDS interface: 2 x 18 bpp or 2 x 24 bpp panel.</li> <li>VESA LVDS and OpenLDI color mappings</li> <li>Automatic Panel Detection via Embedded Panel Interface based on VESA EDID™ 1.3.</li> <li>Resolution up to 1920x1200 in dual LVDS bus mode.</li> </ul> </li> <li>Optional eDP interface (NOTE: Either eDP or LVDS signals supported. Both not supported).</li> </ul> | DisplayPort 1.1 (DP): 3x DisplayPorts ports on digital                                                                                              |
| Peripheral<br>Interfaces  | <ul> <li>4x Serial ATA® with RAID support 0/1/5/10</li> <li>7 PCI Express® Gen2 Lanes.</li> <li>8x USB 2.0 (EHCI)</li> <li>4x USB 3.0 (XHCI)</li> <li>2x UART (Rev. B.0 and later)</li> </ul>                                                                                                    | <ul> <li>LPC Bus</li> <li>I<sup>2</sup>C Bus, Fast Mode, multimaster</li> <li>SM Bus</li> <li>SPI</li> <li>GPIOs</li> <li>2x ExpressCard</li> </ul> |
| BIOS                      | AMI Aptio® UEFI 2.x firmware, 8/16 MByte serial SPI with congatec Embedded BIOS features.                                                                                                    |                                                                                                    |
| Power<br>Management       | <ul> <li>ACPI 4.0 compliant with battery support. Also supports Suspend to RAM (S3) and Intel AMT 9</li> <li>Configurable TDP</li> </ul>                                                                                                    | 0.0.                                                                                                    |
| Security                  | Optional discrete Trusted Platform Module "TPM 1.2".                                                                                                    |                                                                                                    |

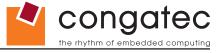

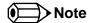

Some of the features mentioned in the above feature summary are optional. Check the article number of your module and compare it to the option information list on page 11 of this user's guide to determine what options are available on your particular module.

# 2.2 Supported Operating Systems

The conga-TS87 supports the following operating systems.

- Microsoft® Windows® 8
- Microsoft® Windows® 7
- Microsoft® Windows® Embedded Standard
- Linux

### 2.3 Mechanical Dimensions

- 95.0 mm x 125.0 mm (3.74" x 4.92")
- Height approximately 18 or 21mm (including heatspreader) depending on the carrier board connector that is used. If the 5mm (height) carrier board connector is used, then approximate overall height is 18mm. If the 8mm (height) carrier board connector is used, then approximate overall height is 21mm.

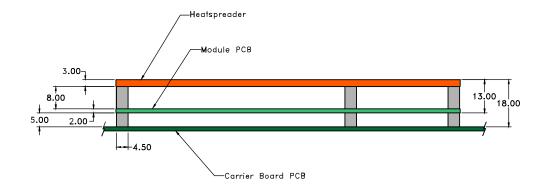

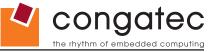

# 2.4 Supply Voltage Standard Power

• 12V DC ± 5%

The dynamic range shall not exceed the static range.

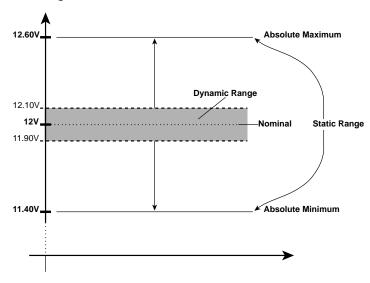

#### 2.4.1 Electrical Characteristics

Power supply pins on the module's connectors limit the amount of input power. The following table provides an overview of the limitations for pinout Type 6 (dual connector, 440 pins).

| Power Rail | <b>Module Pin Current</b> | <b>Nominal Input</b> | Input Range | <b>Derated Input</b> | Max. Input Ripple | Max. Module Input Power | Assumed    | Max. Load |
|------------|---------------------------|----------------------|-------------|----------------------|-------------------|-------------------------|------------|-----------|
|            | Capability (Amps)         | (Volts)              | (Volts)     | (Volts)              | (10Hz to 20MHz)   | (w. derated input)      | Conversion | Power     |
|            |                           |                      |             |                      | (mV)              | (Watts)                 | Efficiency | (Watts)   |
| VCC_12V    | 12                        | 12                   | 11.4-12.6   | 11.4                 | +/- 100           | 137                     | 85%        | 116       |
| VCC_5V-SBY | 2                         | 5                    | 4.75-5.25   | 4.75                 | +/- 50            | 9                       |            |           |
| VCC_RTC    | 0.5                       | 3                    | 2.0-3.3     |                      | +/- 20            |                         |            |           |

#### 2.4.2 Rise Time

The input voltages shall rise from 10% of nominal to 90% of nominal at a minimum slope of 250V/s. The smooth turn-on requires that, during the 10% to 90% portion of the rise time, the slope of the turn-on waveform must be positive.

Copyright © 2013 congatec AG TS87m12 14/117

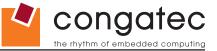

# 2.5 Power Consumption

The power consumption values listed in this document were measured under a controlled environment. The hardware used for testing includes a conga-TS87 module, conga-Cdebug carrier board, CRT monitor, SATA drive, and USB keyboard. The conga-Cdebug is modified so that the 12V input is only routed to the module and all other circuitry on the carrier itself is powered by the 5V input. The SATA drive was powered externally by an ATX power supply so that it does not influence the power consumption value that is measured for the module. The USB keyboard was detached once the module was configured within the OS. All recorded values were averaged over a 30 second time period. Cooling of the module was done by the module specific heatpipe heatspreader and a fan cooled heatsink to measure the power consumption under normal thermal conditions.

The conga-Cdebug originally does not provide 5V standby power. Therefore, an extra 5V\_SB connection without any external loads was made. Using this setup, the power consumption of the module in S3 (Standby) mode was measured directly.

Each module was measured while running Windows 7 Professional 64Bit, Hyper Threading enabled, Speed Step enabled, CPU Turbo Mode enabled and Power Plan set to "Power Saver". This setting ensures that Core™ processors run in LFM (lowest frequency mode) with minimal core voltage during desktop idle. Each module was tested while using two 1GB memory modules. Using different sizes of RAM, as well as one or two memory modules, will cause slight variances in the measured results.

To measure the worst case power consumption the cooling solution was removed and the CPU core temperature was allowed to run up to between 95° and 100°C while running 100% workload with the Power Plan set to "Balanced". The peak current value was then recorded. This value should be taken into consideration when designing the system's power supply to ensure that the power supply is sufficient during worst case scenarios.

Power consumption values were recorded during the following stages:

#### Windows 7 (64 bit)

- Desktop Idle (power plan = Power Saver)
- 100% CPU workload (see note below, power plan = Power Saver)
- 100% CPU workload at approximately 100°C peak power consumption (power plan = Balanced)
- Suspend to RAM. Supply power for S3 mode is 5V.

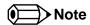

A software tool was used to stress the CPU to Max Turbo Frequency.

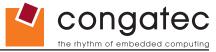

#### **Processor Information**

In the following power tables there is some additional information about the processors. Intel® offers processors that are considered to be low power consuming. These processors can be identified by their voltage status and Intel® uses specific terms to describe the voltage status. For more information about Intel® naming conventions, visit the Intel® website.

Intel® also describes the type of manufacturing process used for each processor. The following term is used:

nm=nanometer

The manufacturing process description is included in the power tables as well. See example below. For information about the manufacturing process visit Intel®'s website.

Intel® Core™ i7-4700EQ 2.4 GHz 6MB Intel® Smart Cache **22nm** 

#### 2.5.1 Intel® Core™ i7-4700EQ 2.4 GHz Quad Core™ 6MB Cache

| conga-TS87 Art. No. 046804        | Intel® Core™ i7-4700EQ 2.4 GHz 4 Core™ 6MB Intel® Smart Cache<br>22nm |                    |                                    |                    |  |  |  |  |
|-----------------------------------|-----------------------------------------------------------------------|--------------------|------------------------------------|--------------------|--|--|--|--|
|                                   | Layout Rev. TS87LA0 /BIOS Rev. TS87R005                               |                    |                                    |                    |  |  |  |  |
| Max Turbo Frequency               | 3.4 GHz                                                               |                    |                                    |                    |  |  |  |  |
| Memory Size                       | 2 x 2GB                                                               |                    |                                    |                    |  |  |  |  |
| Operating System                  | Windows 7 (64 bit)                                                    |                    |                                    |                    |  |  |  |  |
| Power Consumption (Amperes/Watts) | Desktop Idle                                                          | 0.3 A/3.7 W (12V)  | Suspend to Ram (S3) 5V Input Power | 0.1 A/0.4 W (5V)   |  |  |  |  |
|                                   | 100% workload without turbo mode                                      | 3.1 A/36.9 W (12V) | 100% Workload with turbo mode      | 4.0 A/48.2 W (12V) |  |  |  |  |
|                                   | 100% CPU and GPU workload without turbo mode                          | 4.5 A/53.4 W (12V) | 100% CPU and GPU with turbo mode   | 5.0 A/60.4 W (12V) |  |  |  |  |
| Peak Power Consumption            | 5.6 A/67.3 W (12V)                                                    |                    |                                    |                    |  |  |  |  |

Copyright © 2013 congatec AG TS87m12 16/117

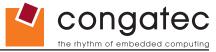

# 2.5.2 Intel® Core™ i5-4402E 1.6 GHz Dual Core™ 3MB Cache

| conga-TS87 Art. No. 046805        | Intel <sup>®</sup> Core™ i5-4402E 1.6 GHz 2 Core™ 3MB Intel <sup>®</sup> Smart Cache<br>22nm |                                         |                                    |                    |  |  |  |
|-----------------------------------|----------------------------------------------------------------------------------------------|-----------------------------------------|------------------------------------|--------------------|--|--|--|
|                                   | l ı                                                                                          | Layout Rev. TS87LA0 /BIOS Rev. TS87R005 |                                    |                    |  |  |  |
| Max Turbo Frequency               | 2.7 GHz                                                                                      |                                         |                                    |                    |  |  |  |
| Memory Size                       | 2 x 2GB                                                                                      |                                         |                                    |                    |  |  |  |
| Operating System                  | Windows 7 (64 bit)                                                                           |                                         |                                    |                    |  |  |  |
| Power Consumption (Amperes/Watts) | Desktop Idle                                                                                 | 0.3 A/3.5 W (12V)                       | Suspend to Ram (S3) 5V Input Power | 0.1 A/0.4 W (5V)   |  |  |  |
|                                   | 100% workload without turbo mode                                                             | 1.3 A/16.0 W (12V)                      | 100% Workload with turbo mode      | 2.3 A/28.0 W (12V) |  |  |  |
|                                   | 100% CPU and GPU workload without turbo mode                                                 | 2.3 A/27.2 W (12V)                      | 100% CPU and GPU with turbo mode   | 2.9 A/34.2 W (12V) |  |  |  |
| Peak Power Consumption            | 3.4 A/40.5 W (12V)                                                                           |                                         |                                    |                    |  |  |  |

## 2.5.3 Intel® Core™ i5-4400E 2.7 GHz Dual Core™ 3MB Cache

| conga-TS87 Art. No. 046806        | Intel® Core™ i5-4400E 2.7 GHz 2 Core™ 3MB Intel® Smart Cache<br>22nm<br>Layout Rev. TS87LA0 /BIOS Rev. TS87R005 |                    |                                    |                    |
|-----------------------------------|----------------------------------------------------------------------------------------------------|--------------------|------------------------------------|--------------------|
|                                   |                                                                                                    |                    |                                    |                    |
| Max Turbo Frequency               | 3.3 GHz                                                                                                    |                    |                                    |                    |
| Memory Size                       | 2 x 2GB                                                                                                    |                    |                                    |                    |
| Operating System                  | Windows 7 (64 bit)                                                                                              |                    |                                    |                    |
| Power Consumption (Amperes/Watts) | Desktop Idle                                                                                                    | 0.3 A/3.5 W (12V)  | Suspend to Ram (S3) 5V Input Power | 0.1 A/0.4 W (5V)   |
|                                   | 100% workload without turbo mode                                                                                | 1.6 A/18.6 W (12V) | 100% Workload with turbo mode      | 3.4 A/40.3 W (12V) |
|                                   | 100% CPU and GPU workload without turbo mode                                                                    | 2.6 A/31.3 W (12V) | 100% CPU and GPU with turbo mode   | 4.0 A/48.0 W (12V) |
| Peak Power Consumption            | 4.3 A/52.1 W (12V)                                                                                              |                    |                                    |                    |

Copyright © 2013 congatec AG TS87m12 17/117

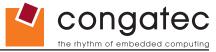

# 2.5.4 Intel® Core™ i3-4102E 1.6 GHz Dual Core™ 3MB Cache

| conga-TS87 Art. No. 046807        | Intel® Core™ i3-4102E 1.6 GHz 2 Core™ 3MB Intel® Smart Cache<br>22nm |                    |                                       |                  |
|-----------------------------------|----------------------------------------------------------------------|--------------------|---------------------------------------|------------------|
|                                   | Layout Rev. TS87LA0 /BIOS Rev. TS87R005                              |                    |                                       |                  |
| Max Turbo Frequency               | N.A                                                                  |                    |                                       |                  |
| Memory Size                       | 2 x 2GB                                                              |                    |                                       |                  |
| Operating System                  | Windows 7 (64 bit)                                                   |                    |                                       |                  |
| Power Consumption (Amperes/Watts) | Desktop Idle                                                         | 0.3 A/3.4 W (12V)  | Suspend to Ram (S3) 5V<br>Input Power | 0.1 A/0.4 W (5V) |
|                                   | 100% workload without turbo mode                                     | 1.2 A/14.4 W (12V) | 100% Workload with turbo mode         | N.A              |
|                                   | 100% CPU and GPU workload without turbo mode                         | 2.0 A/24.2 W (12V) | 100% CPU and GPU with turbo mode      | N.A              |
| Peak Power Consumption            | 2.1 A/25.1 W (12V)                                                   |                    |                                       |                  |

## 2.5.5 Intel® Core™ i3-4100E 2.4 GHz Dual Core™ 3MB Cache

| conga-TS87 Art. No. 046808        | Intel® Core™ i3-4100E 2.4 GHz 2 Core™ 3MB Intel® Smart Cache<br>22nm<br>Layout Rev. TS87LA0 /BIOS Rev. TS87R005 |                    |                                    |                  |
|-----------------------------------|----------------------------------------------------------------------------------------------------|--------------------|------------------------------------|------------------|
| Max Turbo Frequency               | N.A                                                                                                    |                    |                                    |                  |
| Memory Size                       | 2 x 2GB                                                                                                    |                    |                                    |                  |
| Operating System                  | Windows 7 (64 bit)                                                                                              |                    |                                    |                  |
| Power Consumption (Amperes/Watts) | Desktop Idle                                                                                                    | 0.3 A/3.4 W (12V)  | Suspend to Ram (S3) 5V Input Power | 0.1 A/0.4 W (5V) |
|                                   | 100% workload without turbo mode                                                                                | 2.1 A/25.3 W (12V) | 100% Workload with turbo mode      | N.A              |
|                                   | 100% CPU and GPU workload without turbo mode                                                                    | 3.4 A/40.8 W (12V) | 100% CPU and GPU with turbo mode   | N.A              |
| Peak Power Consumption            | 3.6 A/42.7 W (12V)                                                                                              |                    |                                    | _                |

Copyright © 2013 congatec AG TS87m12 18/117

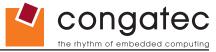

## 2.5.6 Intel<sup>®</sup> Celeron<sup>®</sup> 2000E 2.2 GHz Dual Core<sup>™</sup> 2MB Cache

| conga-TS87 Art. No. 046810        | Intel® Celeron® 2000E 2.2 GHz 2 Core™ 2MB Intel® Smart Cache<br>22nm<br>Layout Rev. TS87LA0 /BIOS Rev. TS87R005 |  |                                    |                  |
|-----------------------------------|----------------------------------------------------------------------------------------------------|--|------------------------------------|------------------|
|                                   |                                                                                                    |  |                                    |                  |
| Max Turbo Frequency               | N.A                                                                                                    |  |                                    |                  |
| Memory Size                       | 2 x 2GB                                                                                                    |  |                                    |                  |
| Operating System                  | Windows 7 (64 bit)                                                                                              |  |                                    |                  |
| Power Consumption (Amperes/Watts) | Desktop Idle                                                                                                    |  | Suspend to Ram (S3) 5V Input Power | 0.1 A/0.4 W (5V) |
|                                   | 100% workload without turbo mode                                                                                |  | 100% Workload with turbo mode      | N.A              |
|                                   | 100% CPU and GPU workload without turbo mode                                                                    |  | 100% CPU and GPU with turbo mode   | N.A              |
| Peak Power Consumption            | N.A                                                                                                    |  |                                    |                  |

## 2.5.7 Intel<sup>®</sup> Celeron<sup>®</sup> 2002E 1.5 GHz Dual Core<sup>™</sup> 2MB Cache

| conga-TS87 Art. No. 046811        | Intel® Celeron® 2002E 1.5 GHz 2 Core™ 2MB Intel® Smart Cache<br>22nm<br>Layout Rev. TS87LA0 /BIOS Rev. TS87R005 |                     |                                    |                  |  |
|-----------------------------------|----------------------------------------------------------------------------------------------------|---------------------|------------------------------------|------------------|--|
| Max Turbo Frequency               | N.A                                                                                                    |                     |                                    |                  |  |
| Memory Size                       | 2 x 2GB                                                                                                    |                     |                                    |                  |  |
| Operating System                  | Windows 7 (64 bit)                                                                                              |                     |                                    |                  |  |
| Power Consumption (Amperes/Watts) | Desktop Idle                                                                                                    | 0.56 A/6.7 W (12V)  | Suspend to Ram (S3) 5V Input Power | 0.1 A/0.4 W (5V) |  |
|                                   | 100% workload without turbo mode                                                                                | 1.12 A/13.4 W (12V) | 100% Workload with turbo mode      | N.A              |  |
|                                   | 100% CPU and GPU workload without turbo mode                                                                    | 1.50 A/18.0 W (12V) | 100% CPU and GPU with turbo mode   | N.A              |  |
| Peak Power Consumption            | N.A                                                                                                    |                     |                                    |                  |  |

Copyright © 2013 congatec AG TS87m12 19/117

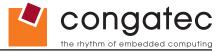

# 2.6 Supply Voltage Battery Power

- 2.0V-3.5V DC
- Typical 3V DC

## 2.6.1 CMOS Battery Power Consumption

| RTC @ 20°C                                        | Voltage | Current |
|---------------------------------------------------|---------|---------|
| Integrated in the Intel® DH82QM87 or DH82HM86 PCH | 3V DC   | 2.27 µA |

The CMOS battery power consumption value listed above should not be used to calculate CMOS battery lifetime. You should measure the CMOS battery power consumption in your customer specific application in worst case conditions, for example during high temperature and high battery voltage. The self-discharge of the battery must also be considered when determining CMOS battery lifetime. For more information about calculating CMOS battery lifetime refer to application note AN9\_RTC\_Battery\_Lifetime.pdf on congatec AG website at www.congatec.com.

# 2.7 Environmental Specifications

Temperature Operation: 0° to 60°C Storage: -20° to +80°C

Humidity Operation: 10% to 90% Storage: 5% to 95%

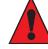

#### Caution

The above operating temperatures must be strictly adhered to at all times. When using a heatspreader, the maximum operating temperature refers to any measurable spot on the heatspreader's surface.

congatec AG strongly recommends that you use the appropriate congatec module heatspreader as a thermal interface between the module and your application specific cooling solution.

If for some reason it is not possible to use the appropriate congatec module heatspreader, then it is the responsibility of the operator to ensure that all components found on the module operate within the component manufacturer's specified temperature range.

For more information about operating a congatec module without heatspreader, contact congatec technical support.

Humidity specifications are for non-condensing conditions.

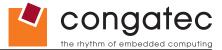

# 3 Block Diagram

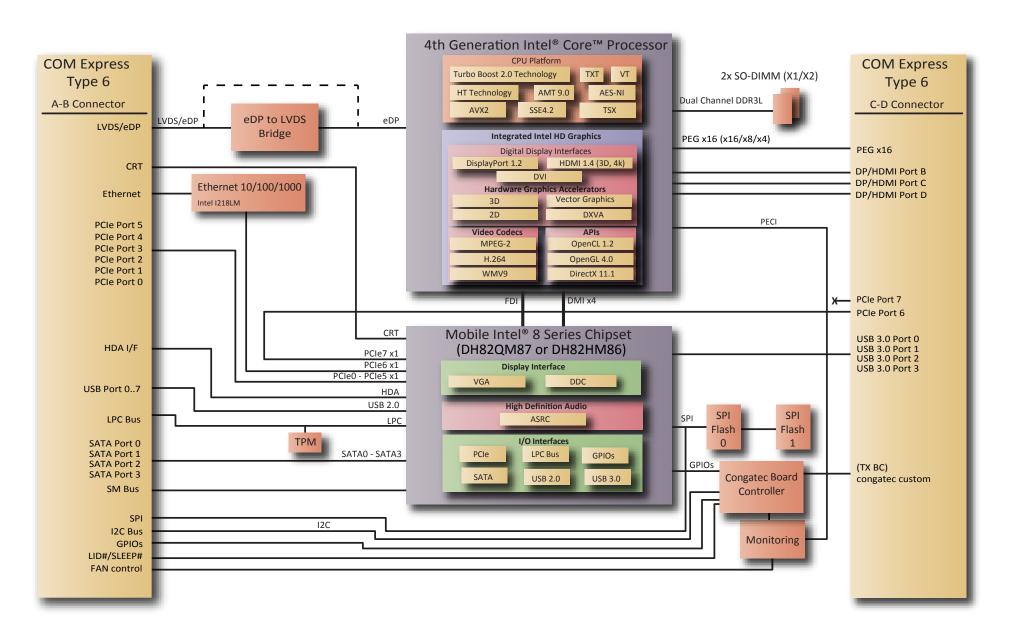

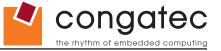

# 4 Heatspreader

An important factor for each system integration is the thermal design. The heatspreader acts as a thermal coupling device to the module and its aluminum plate is 3mm thick. The heatspreader is thermally coupled to the CPU and other heat generating components via a heat pipe.

Although the heatspreader is the thermal interface where most of the heat generated by the module is dissipated, it is not to be considered as a heatsink. It has been designed to be used as a thermal interface between the module and the application specific thermal solution. The application specific thermal solution may use heatsinks with fans, and/or heat pipes, which can be attached to the heatspreader. Some thermal solutions may also require that the heatspreader is attached directly to the systems chassis thereby using the whole chassis as a heat dissipater.

For additional information about the conga-TS87 heatspreader, refer to section 4.1 of this document.

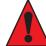

#### Caution

There are mounting holes on the heatspreader designed to attach the heatspreader to the module. These mounting holes must be used to ensure that all components that are required to make contact with heatspreader do so. Failure to use these mounting holes will result in improper contact between these components and heatspreader thereby reducing heat dissipation efficiency.

Attention must be given to the mounting solution used to mount the heatspreader and module into the system chassis. Do not use a threaded heatspreader together with threaded carrier board standoffs. The combination of the two threads may be staggered, which could lead to stripping or cross-threading of the threads in either the standoffs of the heatspreader or carrier board.

Copyright © 2013 congatec AG TS87m12 22/117

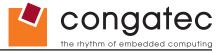

# 4.1 Heatspreader Dimensions

M2.5x11mm threaded standoff for threaded version or #2.7x11mm nonthreaded standoff for bore hole version

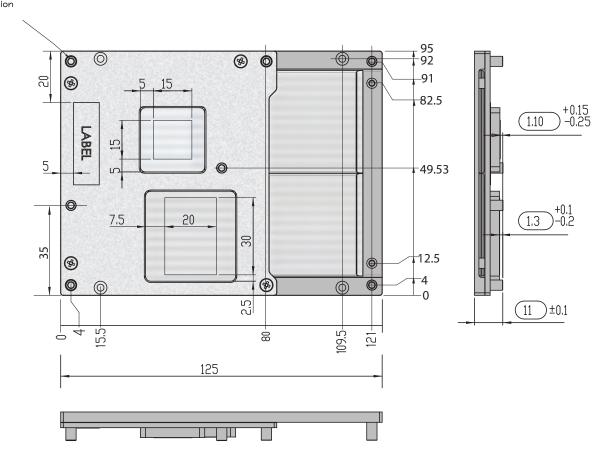

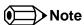

All measurements are in millimeters. Torque specification for heatspreader screws is 0.3 Nm. Mechanical system assembly mounting shall follow the valid DIN/ISO specifications.

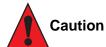

When using the heatspreader in a high shock and/or vibration environment, congatec recommends the use of a thread-locking fluid on the heatspreader screws to ensure the above mentioned torque specification is maintained.

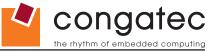

# **5** Onboard Temperature Sensors

Onboard the conga-TS87 are two sensors - the board temperature sensor and the system environment temperature sensor. These sensors are defined in the CGOS API as CGOS\_TEMP\_BOARD and CGOS\_TEMP\_ENV.

#### **Board Temperature Sensor:**

The board sensor (T12) is located at the top of the conga-TS87. This sensor measures the board temperature and is defined in CGOS API as CGOS\_TEMP\_BOARD. It is located on the module as shown below:

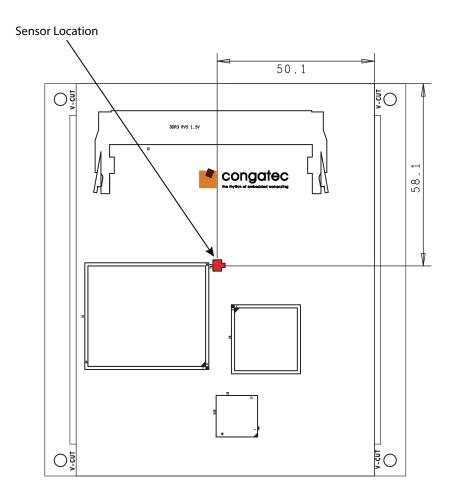

Copyright © 2013 congatec AG TS87m12 24/117

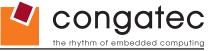

### **System Environment Temperature Sensor:**

The system environment sensor is located at the bottom of the conga-TS87. This sensor measures the system environment temperature and is defined in CGOS API as CGOS\_TEMP\_ENV. It is located on the module as shown below:

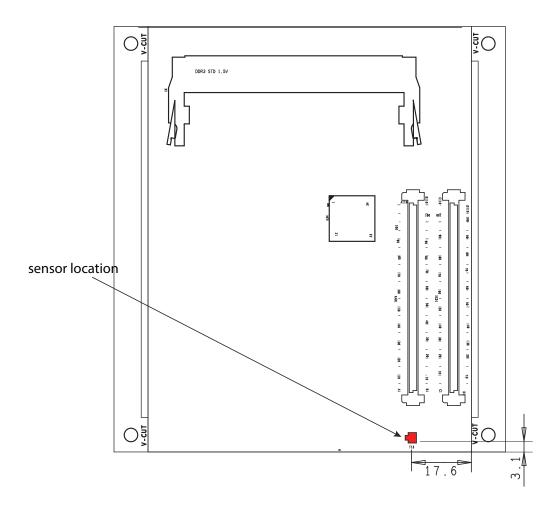

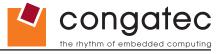

# 6 Connector Subsystems Rows A, B, C, D

The conga-TS87 is connected to the carrier board via two 220-pin connectors (COM Express Type 6 pinout) for a total of 440 pins connectivity. These connectors are broken down into four rows. The primary connector consists of rows A and B while the secondary connector consists of rows C and D.

In this view the connectors are seen "through" the module.

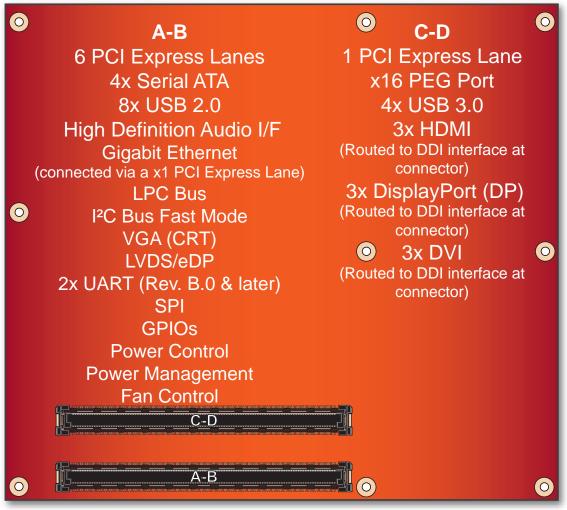

top view

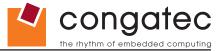

# 6.1 Primary Connector Rows A and B

The following subsystems can be found on the primary connector rows A and B.

## 6.1.1 Serial ATA™ (SATA)

The conga-TS87 provides 4 SATA ports (SATA 0-3) externally via the Intel® QM87 PCH. The SATA ports are based on Serial ATA Specification, Revision 3.0 and support up to 6.0 Gb/s data transfer rates. Variants equipped with Intel® HM86 PCH support 6.0 Gb/s data rates only on SATA ports 0 and 1.

The SATA controller featured on the conga-TS87 operates in three modes in order to support different operating system conditions. The modes of operation are Native IDE, AHCI and RAID mode. Hot-plug is also supported when operating in non-native IDE mode. For more information, refer to section 11 "BIOS Setup Description".

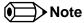

Only variants equipped with Intel® QM87 PCH support 6.0 Gb/s data rates on all SATA ports. The conga-TS87 variants equipped with Intel® HM86 PCH support 6.0 Gb/s data rates only on SATA ports 0 and 1.

#### 6.1.2 USB 2.0

The conga-TS87 offers two EHCI USB host controllers that support USB high speed signalling via Intel<sup>®</sup> QM87 PCH. These controllers comply with USB standard 1.1 and 2.0 and offer a total of 8 USB ports via connector rows A and B. Each port is capable of supporting USB 1.1 and 2.0 compliant devices. For more information about how the USB host controllers are routed, see section 8.5.

## 6.1.3 High Definition Audio (HDA) Interface

The conga-TS87 provides an interface that supports the connection of HDA audio codecs.

#### 6.1.4 Gigabit Ethernet

The conga-TS87 is equipped with a Gigabit Ethernet Controller that is integrated within the Intel® QM87 PCH. This integrated controller is routed to the Intel® I218-LM Phy through the use of the seventh PCI Express lane. The Ethernet interface consists of 4 pairs of low voltage differential pair signals designated from GBE0\_MD0± to GBE0\_MD3± plus control signals for link activity indicators. These signals can be used to connect to a 10/100/1000 BaseT RJ45 connector with integrated or external isolation magnetics on the carrier board.

Copyright © 2013 congatec AG TS87m12 27/117

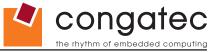

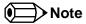

The GBE0\_LINK# output is only active during a 100Mbit or 1Gbit connection. It is not active during a 10Mbit connection. This is a limitation of Ethernet controller since it only has 3 LED outputs, ACT#, LINK100# and LINK1000#. The GBE0\_LINK# signal is a logic AND of the GBE0\_LINK1000# and GBE0\_LINK1000# signals on the conga-TS87 module.

The Intel i218 device driver offers a new feature called ULP (Ultra Low Power) mode. In this mode, the Intel i218 driver sets the LED outputs of the controller to tri-state mode. As a result, the ethernet link and activity LEDs may lit when no ethernet cable is connected. This issue is common with older driver versions because the ULP feature is enabled by default and cannot be disabled. In newer driver version, this feature can be disabled.

To have the correct LED status, congatec recommends that you use the latest i218 device driver provided on the website and additionally disable the ULP mode.

#### 6.1.5 LPC Bus

conga-TS87 offers the LPC (Low Pin Count) bus through the Intel® QM87 PCH. There are many devices available for this Intel® defined bus. The LPC bus corresponds approximately to a serialized ISA bus yet with a significantly reduced number of signals. Due to the software compatibility to the ISA bus, I/O extensions such as additional serial ports can be easily implemented on an application specific baseboard using this bus. See section 10.2.1 for more information about the LPC Bus.

#### 6.1.6 I<sup>2</sup>C Bus Fast Mode

The I<sup>2</sup>C bus is implemented through the congatec board controller (STMicroelectronics STM32) and accessed through the congatec CGOS driver and API. The controller provides a Fast Mode multi-master I<sup>2</sup>C Bus that has maximum I<sup>2</sup>C bandwidth.

## 6.1.7 PCI Express™

The conga-TS87 offers 8 PCI Express™ lanes via the Intel® QM87 PCH. Seven of these lanes are offered externally on the AB and CD connectors. The remaining lane is used by the onboard Gigabit Ethernet interface. The lanes are Gen 2 compliant and offer support for full 5 Gb/s bandwidth in each direction per x1 link.

The conga-TS87 offers 6 lanes on the AB connector and 1 lane on the CD connector. Default configuration for the lanes on the AB connector is 6x1 link. A 1x4 and 2x1 link configuration is also possible but requires a special/customized BIOS firmware. Contact congatec technical support for more information about this subject.

The PCI Express interface is based on the PCI Express Specification 2.0 with Gen 1 (2.5Gb/s) and Gen 2 (5 Gb/s) speed.

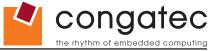

# 6.1.8 ExpressCard™

The conga-TS87 supports the implementation of ExpressCards, which requires the dedication of one USB port or a x1 PCI Express link for each ExpressCard used.

### 6.1.9 Graphics Output (VGA/CRT)

The conga-TS87 provides an analog VGA display interface on the AB connector. The VGA display interface is supported on the PCH even though the main display engine is in the processor. The display engine sends display data over to the PCH via the Intel FDI - a bus connecting the processor and the PCH display components.

The analog VGA display interface has a RAM-based Digital-to-Analog Converter (RAMDAC) that transforms the digital data from the graphics engine to analog data for the VGA monitor. The 180 MHz RAMDAC supports up to 1920 x 2000 resolutions at 60 Hz refresh rate.

### 6.1.10 LCD (LVDS/eDP)

The conga-TS87 offers an LVDS/eDP interface on the AB connector. The LVDS/eDP interface is by default configured to provide LVDS signals. The interface can optionally be switched via the BIOS setup menu to support eDP signals.

The single/dual channel LVDS interface is provided through an integrated eDP to LVDS bridge device. The eDP to LVDS bridge processes incoming DisplayPort stream and converts the DP protocol to LVDS, before transmitting the processed stream in LVDS format. The bridge supports single and dual channel signalling with color depths of 18 bits or 24 bits per pixel and pixel clock frequency up to 112 MHz.

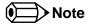

The LVDS/eDP interface supports either LVDS or eDP signals. Both signals are not supported simultaneously.

## **6.1.11 General Purpose Serial Interface**

Two TTL compatible two wire ports are available on Type 6 COM Express modules. These pins are designated SER0\_TX, SER0\_RX, SER1\_TX and SER1\_RX. Data out of the module is on the \_TX pins. Hardware handshaking and hardware flow control are not supported. The module asynchronous serial ports are intended for general purpose use and for use with debugging software that make use of the "console redirect" features available in many operating systems.

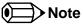

The conga-TS87 supports two UART interfaces on revision B.0 and later. These interfaces are provided on the AB connecter via single-chip USB to dual UART bridge. They do not support legacy COM port emulation and console redirection.

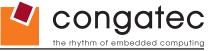

### 6.1.12 Power Control

#### **PWR OK**

Power OK from main power supply or carrier board voltage regulator circuitry. A high value indicates that the power is good and the module can start its onboard power sequencing.

Carrier board hardware must drive this signal low until all power rails and clocks are stable. Releasing PWR\_OK too early or not driving it low at all can cause numerous boot up problems. It is a good design practice to delay the PWR\_OK signal a little (typically 100ms) after all carrier board power rails are up, to ensure a stable system.

A sample screenshot is shown below:

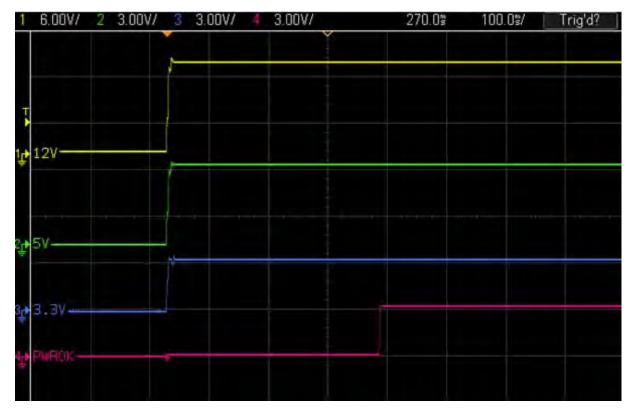

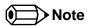

The module is kept in reset as long as the PWR\_OK is driven by carrier board hardware.

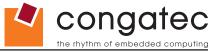

The conga-TS87 PWR\_OK input circuitry is implemented as shown below:

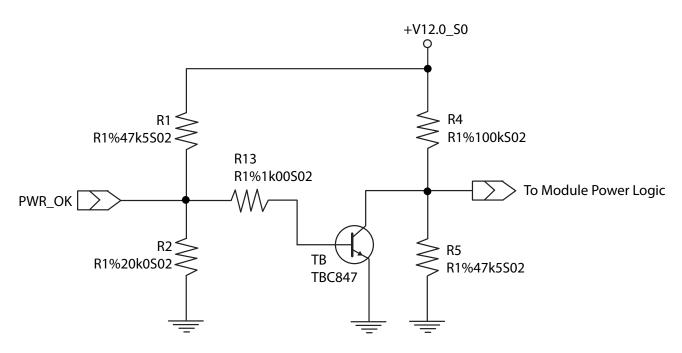

The voltage divider ensures that the input complies with 3.3V CMOS characteristic and also allows for carrier board designs that are not driving PWR\_OK. Although the PWR\_OK input is not mandatory for the onboard power-up sequencing, it is strongly recommended that the carrier board hardware drives the signal low until it is safe to let the module boot-up.

When considering the above shown voltage divider circuitry and the transistor stage, the voltage measured at the PWR\_OK input pin may be only around 0.8V when the 12V is applied to the module. Actively driving PWR\_OK high is compliant to the COM Express specification but this can cause back driving. Therefore, congatec recommends driving the PWR\_OK low to keep the module in reset and tri-state PWR\_OK when the carrier board hardware is ready to boot.

The three typical usage scenarios for a carrier board design are:

- Connect PWR\_OK to the "power good" signal of an ATX type power supply.
- Connect PWR\_OK to the last voltage regulator in the chain on the carrier board.
- Simply pull PWR\_OK with a 1k resistor to the carrier board 3.3V power rail.

With this solution, it must be ensured that by the time the 3.3V is up, all carrier board hardware is fully powered and all clocks are stable.

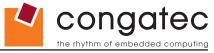

The conga-TS87 provides support for controlling ATX-style power supplies. When not using an ATX power supply then the conga-TS87's pins SUS\_S3/PS\_ON, 5V\_SB, and PWRBTN# should be left unconnected.

#### SUS S3#/PS ON#

The SUS\_S3#/PS\_ON# (pin A15 on the A-B connector) signal is an active-low output that can be used to turn on the main outputs of an ATX-style power supply. In order to accomplish this the signal must be inverted with an inverter/transistor that is supplied by standby voltage and is located on the carrier board.

#### PWRBTN#

When using ATX-style power supplies PWRBTN# (pin B12 on the A-B connector) is used to connect to a momentary-contact, active-low debounced push-button input while the other terminal on the push-button must be connected to ground. This signal is internally pulled up to 3V\_SB using a 10k resistor. When PWRBTN# is asserted it indicates that an operator wants to turn the power on or off. The response to this signal from the system may vary as a result of modifications made in BIOS settings or by system software.

# **Power Supply Implementation Guidelines**

12 volt input power is the sole operational power source for the conga-TS87. The remaining necessary voltages are internally generated on the module using onboard voltage regulators. A carrier board designer should be aware of the following important information when designing a power supply for a conga-TS87 application:

• It has also been noticed that on some occasions, problems occur when using a 12V power supply that produces non monotonic voltage when powered up. The problem is that some internal circuits on the module (e.g. clock-generator chips) will generate their own reset signals when the supply voltage exceeds a certain voltage threshold. A voltage dip after passing this threshold may lead to these circuits becoming confused resulting in a malfunction. It must be mentioned that this problem is quite rare but has been observed in some mobile power supply applications. The best way to ensure that this problem is not encountered is to observe the power supply rise waveform through the use of an oscilloscope to determine if the rise is indeed monotonic and does not have any dips. This should be done during the power supply qualification phase therefore ensuring that the above mentioned problem doesn't arise in the application. For more information about this issue visit www.formfactors.org and view page 25 figure 7 of the document "ATX12V Power Supply Design Guide V2.2".

## 6.1.13 Power Management

ACPI 3.0 compliant with battery support. Also supports Suspend to RAM (S3).

Copyright © 2013 congatec AG TS87m12 32/117

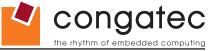

# 6.2 Secondary Connector Rows C and D

The following subsystems can be found on the secondary connector rows C and D.

# 6.2.1 PCI Express™

The conga-TS87 offers 8 PCI Express™ lanes via the Intel® QM87 PCH. Seven of these lanes are offered externally on the AB and CD connectors. The remaining lane is used by the onboard Gigabit Ethernet interface. The lanes are Gen 2 compliant and offer support for full 5 Gb/s bandwidth in each direction per x1 link.

The conga-TS87 offers 1 lane on the CD connector and 6 lanes on the AB connector. The PCI Express interface is based on the PCI Express Specification 2.0 with Gen 1 (2.5Gb/s) and Gen 2 (5 Gb/s) speed.

# 6.2.2 PCI Express Graphics (PEG)

PCI Express Graphics (PEG) is supported on conga-TS87 variants. The PEG lanes are same as PCI Express lanes 16-31 and are designed to be compliant with the PCI Express Specification 3.0, with support for 8.0 Gb/s speed.

The x16 PEG interface is by default configured as a 1x16 link. It is however possible to optionally configure the x16 PEG interface to support graphics and/or non-graphic PCI Express devices. This configuration increases the available PCI Express lanes on top of those explained in section 6.1.7 and section 6.2.1. It also enables the use of the PEG lanes for supporting x1, x2, x4 or x8 PCI Express devices. The possible configurations are 1x16 link (default), 2x8 links or 1x8 + 2x4 links as shown in the diagram below:

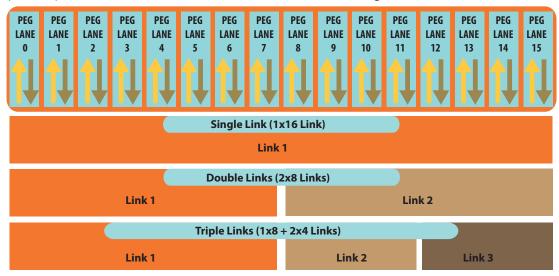

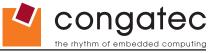

The 16 PEG lanes can operate at 2.5 GT/s, 5 GT/s or 8 GT/s.

The sixteen PCIe lanes of the PEG interface are controlled by three controllers. Each controller can automatically operate on a lower link width allowing up to three simultaneous operating devices on the PEG interface. The PEG root port configuration can be selected in the BIOS setup.

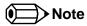

The PEG lanes can not be linked together with the PCI Express lanes discussed in sections 6.1.7 and 6.2.1.

# 6.2.3 Digital Display Interface

The Haswell processor onboard the conga-TS87 supports three Digital Display Interfaces. These interfaces can be configured as DisplayPort, HDMI or DVI. The processor also supports High-bandwidth Digital Content Protection (HDCP) for playing high definition content over digital interfaces.

Integrated in the processor is a dedicated Mini HD audio controller which drives audio on integrated digital display interfaces such as HDMI and DisplayPort. This controller supports two High Definition Audio streams simultaneously on any of the three digital ports.

For three independent displays, the processor supports the combination of DisplayPort, HDMI, DVI and VGA as shown below. This combination however does not include three simultaneous HDMI/DVI display.

**Table 2** Display Combination

| Display 1 | Display 2 | Display 3 | Display 1<br>Max. Resolution                | Display 2<br>Max. Resolution       | Display 3<br>Max. Resolution       |
|-----------|-----------|-----------|---------------------------------------------|------------------------------------|------------------------------------|
| DP        | DP        | DP        | 3840x2160 @60Hz                             | 3840x2160 @60Hz                    | 3840x2160 @60Hz                    |
| HDMI      | HDMI      | DP        | 4096x2304 @24Hz<br>2560x1600 @60Hz          | 4096x2304 @24Hz<br>2560x1600 @60Hz | 3840x2160 @60Hz                    |
| DVI       | DVI       | DP        | 1920x1200 @60Hz                             | 1920x1200 @60Hz                    | 3840x2160 @60Hz                    |
| VGA       | DP        | HDMI      | 1920x1200 @60Hz                             | 3840x2160 @60Hz                    | 4096x2304 @24Hz<br>2560x1600 @60Hz |
| LVDS/eDP  | DP        | HDMI      | LVDS:1920x1200@60Hz<br>eDP: 3840x2160 @60Hz | 3840x2160 @60Hz                    | 4096x2304 @24Hz<br>2560x1600 @60Hz |
| LVDS/eDP  | DP        | DP        | LVDS:1920x1200@60Hz<br>eDP: 3840x2160 @60Hz | 3840x2160 @60Hz                    | 3840x2160 @60Hz                    |
| LVDS/eDP  | HDMI      | HDMI      | LVDS:1920x1200@60Hz<br>eDP: 3840x2160 @60Hz | 4096x2304 @24Hz<br>2560x1600 @60Hz | 4096x2304 @24Hz<br>2560x1600 @60Hz |

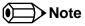

Two channel DDR3L memory configuration is required for driving three simultaneous 3840x2160 @ 60Hz display resolutions.

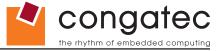

#### 6.2.3.1 HDMI

The conga-TS87 offers three HDMI ports on the CD connector via the Digital Display Interfaces supported by the processor. The HDMI interfaces are based on HDMI 1.4 specification with support for 3D, 4K, Deep Color and x.v Color. These interfaces are multiplexed onto the Digital Display Interface of the COM Express connector.

Supported audio formats are AC-3 Dolby Digital, Dolby Digital Plus, DTS-HD, LPCM, 192 KHz/24 bit, 8 channel, Dolby TrueHD, DTS-HD Master Audio (Lossless Blu-Ray Disc Audio Format).

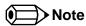

The processor supports a maximum of 2 independent HDMI displays. See table 2 above for possible display combinations.

#### 6.2.3.2 DVI

The conga-TS87 offers three DVI ports on the CD connector. The DVI interfaces are multiplexed onto the Digital Display Interface of the COM Express connector.

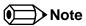

The processor supports a maximum of 2 independent DVI displays. See table 2 above for possible display combinations.

### 6.2.3.3 DisplayPort (DP)

The conga-TS87 offers three DP ports, each capable of supporting data rate of 1.62 GT/s, 2.7 GT/s and 5.4 GT/s on 1, 2 or 4 data lanes. The DP is multiplexed onto the Digital Display Interface (DDI) of the COM Express connector and can support up to 3840x2160 resolutions at 60Hz.

The DisplayPort specification is a VESA standard aimed at consolidating internal and external connection methods to reduce device complexity, supporting key cross industry applications, and providing performance scalability to enable the next generation of displays. See section 9.5 of this document for more information about enabling DisplayPort peripherals.

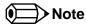

The DisplayPort supports 3 independent displays. See table 2 above for possible display combinations.

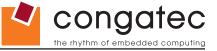

## 6.2.4 USB 3.0

The conga-TS87 offers four SuperSpeed USB 3.0 ports on variants with Intel QM87 and two SuperSpeed USB 3.0 on variants with Intel HM86. These ports are controlled by an xHCl host controller provided by the Intel® QM87/HM86 PCH. The host controller allows data transfers of up to 5 Gb/s and supports SuperSpeed, high-speed, full-speed and low-speed traffic.

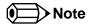

The xHCl controller does not support USB debug port. If you desire USB debug port functionality, use the EHCl based debug port.

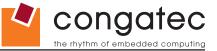

## 7 Additional Features

## 7.1 congatec Board Controller (cBC)

The conga-TS87 is equipped with a STMicroelectronics STM32 microcontroller. This onboard microcontroller plays an important role for most of the congatec embedded/industrial PC features. It fully isolates some of the embedded features such as system monitoring or the I<sup>2</sup>C bus from the x86 core architecture, which results in higher embedded feature performance and more reliability, even when the x86 processor is in a low power mode. It also ensures that the congatec embedded feature set is fully compatible amongst all congatec modules.

### 7.2 Board Information

The cBC provides a rich data-set of manufacturing and board information such as serial number, EAN number, hardware and firmware revisions, and so on. It also keeps track of dynamically changing data like runtime meter and boot counter.

## 7.3 Watchdog

The conga-TS87 is equipped with a multi stage watchdog solution that is triggered by software. The COM Express™ Specification does not provide support for external hardware triggering of the Watchdog, which means the conga-TS87 does not support external hardware triggering. For more information about the Watchdog feature, see the BIOS setup description in section 11.4.2 of this document and application note AN3\_Watchdog.pdf on the congatec AG website at www.congatec.com.

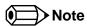

The conga-TS87 module does not support the watchdog NMI mode.

#### 7.4 **I**<sup>2</sup>**C** Bus

The conga-TS87 supports I<sup>2</sup>C bus. Thanks to the I<sup>2</sup>C host controller in the cBC, the I<sup>2</sup>C bus is multimaster capable and runs at fast mode.

#### 7.5 Power Loss Control

The cBC has full control of the power-up of the module and therefore can be used to specify the behaviour of the system after a AC power loss condition. Supported modes are "Always On", "Remain Off" and "Last State".

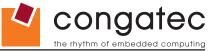

### 7.6 Embedded BIOS

The conga-TS87 is equipped with congatec Embedded BIOS, which is based on American Megatrends Inc. Aptio UEFI firmware. These are the most important embedded PC features:

### 7.6.1 CMOS Backup in Non Volatile Memory

A copy of the CMOS memory (SRAM) is stored in the BIOS flash device. This prevents the system from not booting up with the correct system configuration if the backup battery (RTC battery) has failed. Additionally, it provides the ability to create systems that do not require a CMOS backup battery.

## 7.6.2 OEM CMOS Default Settings and OEM BIOS Logo

This feature allows system designers to create and store their own CMOS default configuration and BIOS logo (splash screen) within the BIOS flash device. Customized BIOS development by congatec for these changes is no longer necessary because customers can easily do these changes by themselves using the congatec system utility CGUITL (version 1.5.0 and later).

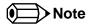

Use always the latest congatec System Utility version available on the congatec website.

#### 7.6.3 OEM BIOS Code

With the congatec embedded BIOS it is even possible for system designers to add their own code to the BIOS POST process. Except for custom specific code, this feature can also be used to support Win XP SLP installation, Window 7 SLIC table, verb tables for HDA codecs, rare graphic modes and Super I/O controllers.

For more information about customizing the congatec embedded BIOS refer to the congatec System Utility user's guide, which is called CGUTLm1x.pdf and can be found on the congatec AG website at www.congatec.com or contact congatec technical support.

Copyright © 2013 congatec AG TS87m12 38/117

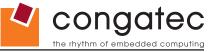

## 7.6.4 congatec Battery Management Interface

In order to facilitate the development of battery powered mobile systems based on embedded modules, congatec AG has defined an interface for the exchange of data between a CPU module (using an ACPI operating system) and a Smart Battery system. A system developed according to the congatec Battery Management Interface Specification can provide the battery management functions supported by an ACPI capable operating system (e.g. charge state of the battery, information about the battery, alarms/events for certain battery states, ...) without the need for any additional modifications to the system BIOS.

The conga-TS87 BIOS fully supports this interface. For more information about this subject visit the congatec website and view the following documents:

- congatec Battery Management Interface Specification
- Battery System Design Guide
- conga-SBM³ User's Guide

## 7.6.5 API Support (CGOS/EAPI)

In order to benefit from the above mentioned non-industry standard feature set, congatec provides an API that allows application software developers to easily integrate all these features into their code. The CGOS API (congatec Operating System Application Programming Interface) is the congatec proprietary API that is available for all commonly used Operating Systems such as Win32, Win64, Win CE, Linux. The architecture of the CGOS API driver provides the ability to write application software that runs unmodified on all congatec CPU modules. All the hardware related code is contained within the congatec embedded BIOS on the module. See section 1.1 of the CGOS API software developers guide, which is available on the congatec website .

Other COM (Computer on Modules) vendors offer similar driver solutions for these kind of embedded PC features, which are by nature proprietary. All the API solutions that can be found on the market are not compatible to each other. As a result, writing application software that can run on more than one vendor's COM is not so easy. Customers have to change their application software when switching to another COM vendor. EAPI (Embedded Application Programming Interface) is a programming interface defined by the PICMG that addresses this problem. With this unified API it is now possible to run the same application on all vendor's COMs that offer EAPI driver support. Contact congatec technical support for more information about EAPI.

Copyright © 2013 congatec AG TS87m12 39/117

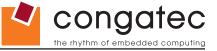

## 7.7 **Security Features**

The conga-TS87 can be equipped optionally with a "Trusted Platform Module" (TPM 1.2). This TPM 1.2 includes coprocessors to calculate efficient hash and RSA algorithms with key lengths up to 2,048 bits as well as a real random number generator. Security sensitive applications like gaming and e-commerce will benefit also with improved authentication, integrity and confidence levels.

## 7.8 Suspend to Ram

The Suspend to RAM feature is available on the conga-TS87.

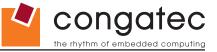

# 8 conga Tech Notes

The conga-TS87 has some technological features that require additional explanation. The following section will give the reader a better understanding of some of these features. This information will also help to gain a better understanding of the information found in the System Resources section of this user's guide as well as some of the setup nodes found in the BIOS Setup Program description section.

#### 8.1 Intel® PCH Features

### 8.1.1 Intel® Rapid Storage Technology

The Intel® QM87 provides support for Intel® Rapid Storage Technology, allowing AHCI functionality and RAID 0/1/5/10 support.

#### 8.1.1.1 AHCI

The Intel® DH82QM87 or DH82HM86 provides hardware support for Advanced Host Controller Interface (AHCI), a new programming interface for SATA host controllers. Platforms supporting AHCI may take advantage of performance features such as no master/slave designation for SATA devices (each device is treated as a master) and hardware-assisted native command queuing. AHCI also provides usability enhancements such as Hot-Plug.

#### 8.1.1.2 RAID

The industry-leading RAID capability provides high performance RAID 0, 1, 5, and 10 functionality on the 4 SATA ports of Intel® QM87 PCH. Software components include an Option ROM for pre-boot configuration and boot functionality, a Microsoft\* Windows\* compatible driver, and a user interface for configuration and management of the RAID capability of the Intel® QM87 PCH.

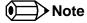

The conga-TS87 variants that feature the Intel® HM86 chipset do not support RAID.

## 8.1.2 Intel® Smart Response Technology

Intel® Smart Response Technology is a disk caching solution that can provide improved computer system performance with improved power savings. It allows configuration of a computer systems with the advantage of having HDDs for maximum storage capacity with system performance at or near SSD performance levels.

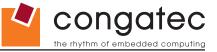

## 8.1.3 Intel® Rapid Start Technology

Intel® Rapid Start Technology enables systems to quickly resume from deep sleep. With this feature enabled, the system resumes smoothly and faster than with fresh Start Up or Resume from Hibernate, while maintaining the previous activity of the user.

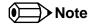

This feature requires an Intel® Core Processor

#### 8.2 Intel<sup>®</sup> Processor Features

### 8.2.1 Intel<sup>®</sup> Turbo Boost Technology

Intel® Turbo Boost Technology allows processor cores to run faster than the base operating frequency if it's operating below power, current, and temperature specification limits. Intel® Turbo Boost Technology is activated when the Operating System (OS) requests the highest processor performance state. The maximum frequency of Intel® Turbo Boost Technology is dependent on the number of active cores. The amount of time the processor spends in the Intel Turbo Boost 2 Technology state depends on the workload and operating environment. Any of the following can set the upper limit of Intel® Turbo Boost Technology on a given workload:

- Number of active cores
- · Estimated current consumption
- Estimated power consumption
- Processor temperature

When the processor is operating below these limits and the user's workload demands additional performance, the processor frequency will dynamically increase by 100 MHz on short and regular intervals until the upper limit is met or the maximum possible upside for the number of active cores is reached. For more information about Intel® Turbo Boost 2 Technology visit the Intel® website.

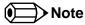

Only conga-TS87 module variants that feature the Core™ i7 and i5 processors support Intel® Turbo Boost 2 Technology. Refer to the power consumption tables in section 2.5 of this document for information about the maximum turbo frequency available for each variant of the conga-TS87.

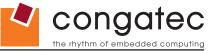

### 8.2.2 Thermal Monitor and Catastrophic Thermal Protection

Intel® Core™ i7/i5/i3 and Celeron® processors have a thermal monitor feature that helps to control the processor temperature. The integrated TCC (Thermal Control Circuit) activates if the processor silicon reaches its maximum operating temperature. The activation temperature that the Intel® Thermal Monitor uses to activate the TCC, can be slightly modified via TCC Activation Offset in BIOS setup submenu "CPU submenu".

The Thermal Monitor can control the processor temperature through the use of two different methods defined as TM1 and TM2. TM1 method consists of the modulation (starting and stopping) of the processor clocks at a 50% duty cycle. The TM2 method initiates an Enhanced Intel Speedstep transition to the lowest performance state once the processor silicon reaches the maximum operating temperature.

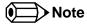

The maximum operating temperature for Intel® Core™ i7/i5/i3 and Celeron® processors is 100°C.

To ensure that the TCC is active for only short periods of time, thus reducing the impact on processor performance to a minimum, it is necessary to have a properly designed thermal solution. The Intel® Core™ i7/i5/i3 and Celeron® processor's respective datasheet can provide you with more information about this subject.

THERMTRIP# signal is used by Intel®'s Core™ i7/i5/i3 and Celeron® processors for catastrophic thermal protection. If the processor's silicon reaches a temperature of approximately 125°C then the processor signal THERMTRIP# will go active and the system will automatically shut down to prevent any damage to the processor as a result of overheating. The THERMTRIP# signal activation is completely independent from processor activity and therefore does not produce any bus cycles.

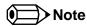

In order for THERMTRIP# to be able to automatically switch off the system, it is necessary to use an ATX style power supply.

#### 8.2.3 Processor Performance Control

Intel® Core™ i7/i5/i3 and Celeron® processors found on the conga-TS87 run at different voltage/frequency states (performance states), which is referred to as Enhanced Intel® SpeedStep® technology (EIST). Operating systems that support performance control take advantage of microprocessors that use several different performance states in order to efficiently operate the processor when it's not being fully used. The operating system will determine the necessary performance state that the processor should run at so that the optimal balance between performance and power consumption can be achieved during runtime.

The Windows family of operating systems links its processor performance control policy to the power scheme setting. You must ensure that the power scheme setting you choose has the ability to support Enhanced Intel® SpeedStep® technology.

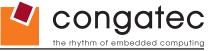

#### 8.2.4 Intel® 64 Architecture

The formerly known Intel® Extended Memory 64 Technology is an enhancement to Intel®'s IA-32 architecture. Intel® 64 is only available on Intel® Core™ i7/i5/i3 and Celeron® processors and is designed to run with newly written 64-bit code and access more than 4GB of memory. Processors with Intel® 64 architecture support 64-bit-capable operating systems from Microsoft, Red Hat and SuSE. Processors running in legacy mode remain fully compatible with today's existing 32-bit applications and operating systems

Platforms with Intel® 64 can be run in three basic ways:

- 1. **Legacy Mode:** 32-bit operating system and 32-bit applications. In this mode no software changes are required, however the benefits of Intel® 64 are not utilized.
- 2. **Compatibility Mode:** 64-bit operating system and 32-bit applications. This mode requires all device drivers to be 64-bit. The operating system will see the 64-bit extensions but the 32-bit application will not. Existing 32-bit applications do not need to be recompiled and may or may not benefit from the 64-bit extensions. The application will likely need to be re-certified by the vendor to run on the new 64-bit extended operating system.
- 3. **64-bit Mode:** 64-bit operating system and 64-bit applications. This usage requires 64-bit device drivers. It also requires applications to be modified for 64-bit operation and then recompiled and validated.

Intel® 64 provides support for:

- 64-bit flat virtual address space
- 64-bit pointers
- 64-bit wide general purpose registers
- 64-bit integer support
- Up to one Terabyte (TB) of platform address space

You can find more information about Intel® 64 Technology at: http://developer.intel.com/technology/intel64/index.htm

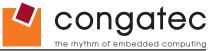

## 8.2.5 Intel® Virtualization Technology

Intel® Virtualization Technology (Intel® VT) makes a single system appear as multiple independent systems to software. This allows multiple, independent operating systems to run simultaneously on a single system. Intel® VT comprises technology components to support virtualization of platforms based on Intel architecture microprocessors and chipsets. Intel® Virtualization Technology for IA-32, Intel® 64 and Intel® Architecture Intel® VT-x) added hardware support in the processor to improve the virtualization performance and robustness.

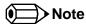

congatec does not offer virtual machine monitor (VMM) software. All VMM software support questions and queries should be directed to the VMM software vendor and not congatec technical support.

## 8.2.6 Thermal Management

ACPI is responsible for allowing the operating system to play an important part in the system's thermal management. This results in the operating system having the ability to take control of the operating environment by implementing cooling decisions according to the demands put on the CPU by the application.

The conga-TS87 supports Critical Trip Point. This cooling policy ensures that the operating system shuts down properly if the temperature in the thermal zone reaches a critical point, in order to prevent damage to the system as a result of high temperatures. Use the "critical trip point" setup node in the BIOS setup program to determine the temperature threshold that the operating system will use to shut down the system.

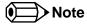

The end user must determine the cooling preferences for the system by using the setup nodes in the BIOS setup program to establish the appropriate trip points.

Copyright © 2013 congatec AG TS87m12 45/117

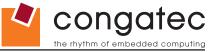

## 8.3 ACPI Suspend Modes and Resume Events

conga-TS87 supports S3 (STR= Suspend to RAM). For more information about S3 wake events, see section 11.4.5 "ACPI Configuration Submenu".

S4 (Suspend to Disk) is not supported by the BIOS (S4\_BIOS) but it is supported by the following operating systems (S4\_OS= Hibernate):

• Windows 8, Windows 7, Windows Vista, Linux.

This table lists the "Wake Events" that resume the system from S3 unless otherwise stated in the "Conditions/Remarks" column:

| Wake Event                  | Conditions/Remarks                                                                                                    |
|-----------------------------|----------------------------------------------------------------------------------------------------|
| Power Button                | Wakes unconditionally from S3-S5.                                                                                                    |
| Onboard LAN Event           | Device driver must be configured for Wake On LAN support.                                                                                |
| SMBALERT#                   | Wakes unconditionally from S3-S5.                                                                                                    |
| PCI Express WAKE#           | Wakes unconditionally from S3-S5.                                                                                                    |
| PME#                        | Activate the wake up capabilities of a PCI device using Windows Device Manager configuration options for this device OR set Resume On    |
|                             | PME# to Enabled in the Power setup menu.                                                                                                 |
| USB Mouse/Keyboard Event    | When Standby mode is set to S3, USB hardware must be powered by standby power source.                                                    |
|                             | Set USB Device Wakeup from S3/S4 to ENABLED in the ACPI setup menu (if setup node is available in BIOS setup program).                   |
|                             | In Device Manager look for the keyboard/mouse devices. Go to the Power Management tab and check 'Allow this device to bring the computer |
|                             | out of standby'.                                                                                                    |
| RTC Alarm                   | Activate and configure Resume On RTC Alarm in the Power setup menu. Only available in S5.                                                |
| Watchdog Power Button Event | Wakes unconditionally from S3-S5.                                                                                                    |

## 8.4 Low Voltage Memory (DDR3L)

The Haswell processor featured on the conga-TS87 supports low voltage system memory interface. The memory interface I/O voltage is 1.35V and supports non-ECC, unbuffered DDR3L SO-DIMMs. With this low voltage system memory interface on the processor, the conga-TS87 offers a system optimized for lowest possible power consumption. The reduction in power consumption due to lower voltage subsequently reduces the heat generated.

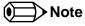

The usage of DDR3@1.5V SO-DIUM modules may affect the stability or boot-up of the conga-TS87. Therefore use only non-ECC, unbuffered DDR3L SO-DIMM memory modules up to 1600 MT/s on the conga-TS87.

Copyright © 2013 congatec AG TS87m12 46/117

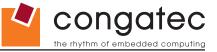

## 8.5 USB 2.0 EHCl Host Controller Support

The 8 available USB ports are provided by two USB 2.0 Rate Matching Hubs (RMH) integrated within the Intel® QM87 PCH. Each EHCI controller has one hub connected to it as shown below. The Hubs convert low and full-speed traffic into high-speed traffic. When the RMHs are enabled, they will appear to software like an external hub is connected to Port 0 of each EHCI controller. In addition, port 1 of each of the RMHs is muxed with Port 1 of the EHCI controllers and is able to bypass the RMH for use as the Debug Port. The hub operates like any USB 2.0 Discrete Hub and will consume one tier of hubs allowed by the USB 2.0 Spec. A maximum of four additional non-root hubs can be supported on any of the PCH USB Ports. The RMH will report the following Vendor ID = 8087h and Product ID = 0024h.

#### **Routing Diagram**

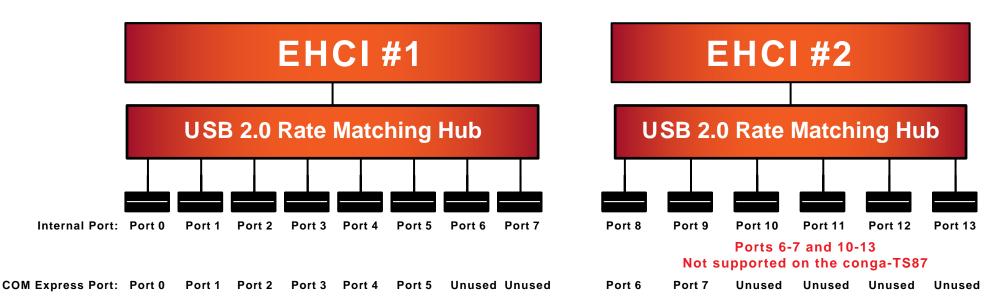

Copyright © 2013 congatec AG TS87m12 47/117

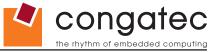

# 9 Signal Descriptions and Pinout Tables

The following section describes the signals found on COM Express™ Type VI connectors used for congatec AG modules. The pinout of the modules complies with COM Express Type 6 Rev. 2.1.

Table 3 describes the terminology used in this section for the Signal Description tables. The PU/PD column indicates if a COM Express™ module pull-up or pull-down resistor has been used, if the field entry area in this column for the signal is empty, then no pull-up or pull-down resistor has been implemented by congatec.

The "#" symbol at the end of the signal name indicates that the active or asserted state occurs when the signal is at a low voltage level. When "#" is not present, the signal is asserted when at a high voltage level.

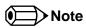

The Signal Description tables do not list internal pull-ups or pull-downs implemented by the chip vendors, only pull-ups or pull-downs implemented by congatec are listed. For information about the internal pull-ups or pull-downs implemented by the chip vendors, refer to the respective chip's datasheet.

Table 3 Signal Tables Terminology Descriptions

| Term       | Description                                                                                                    |
|------------|----------------------------------------------------------------------------------------------------|
| PU         | congatec implemented pull-up resistor                                                                                                    |
| PD         | congatec implemented pull-down resistor                                                                                                    |
| I/O 3.3V   | Bi-directional signal 3.3V tolerant                                                                                                    |
| I/O 5V     | Bi-directional signal 5V tolerant                                                                                                    |
| I 3.3V     | Input 3.3V tolerant                                                                                                    |
| I 5V       | Input 5V tolerant                                                                                                    |
| I/O 3.3VSB | Input 3.3V tolerant active in standby state                                                                                                    |
| O 3.3V     | Output 3.3V signal level                                                                                                    |
| O 5V       | Output 5V signal level                                                                                                    |
| OD         | Open drain output                                                                                                    |
| Р          | Power Input/Output                                                                                                    |
| DDC        | Display Data Channel                                                                                                    |
| PCIE       | In compliance with PCI Express Base Specification, Revision 2.0                                                                                             |
| PEG        | PCI Express Graphics                                                                                                    |
| SATA       | In compliance with Serial ATA specification Revision 2.6 and 3.0.                                                                                           |
| REF        | Reference voltage output. May be sourced from a module power plane.                                                                                         |
| PDS        | Pull-down strap. A module output pin that is either tied to GND or is not connected. Used to signal module capabilities (pinout type) to the Carrier Board. |

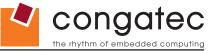

## 9.1 A-B Connector Signal Descriptions

Table 4 Intel® High Definition Audio Link Signals Descriptions

| Signal           | Pin #   | Description                                                                                                    | I/O      | PU/PD           | Comment                                                                              |
|------------------|---------|----------------------------------------------------------------------------------------------------|----------|-----------------|--------------------------------------------------------------------------------------|
| AC/HDA_RST#      | A30     | Intel® High Definition Audio Reset: This signal is the master hardware reset to external codec(s).                                                                                                    | O 3.3VSB |                 | AC'97 codecs are not supported.                                                      |
| AC/HDA_SYNC      | A29     | Intel® High Definition Audio Sync: This signal is a 48 kHz fixed rate sample sync to the codec(s). It is also used to encode the stream number.                                                                | O 3.3VSB | PU 1K<br>3.3VSB | AC'97 codecs are not supported. AC/HDA_SYNC is a boot strap signal (see note below)  |
| AC/HDA_BITCLK    | A32     | Intel® High Definition Audio Bit Clock Output: This signal is a 24.000MHz serial data clock generated by the Intel® High Definition Audio controller.                                                          | O 3.3VSB |                 | AC'97 codecs are not supported.                                                      |
| AC/HDA_SDOUT     | A33     | Intel® High Definition Audio Serial Data Out: This signal is the serial TDM data output to the codec(s). This serial output is double-pumped for a bit rate of 48 Mb/s for Intel® High Definition Audio.       | O 3.3VSB | PU 1K<br>3.3VSB | AC'97 codecs are not supported. AC/HDA_SDOUT is a boot strap signal (see note below) |
| AC/HDA_SDIN[2:0] | B28-B30 | Intel® High Definition Audio Serial Data In [0]: These signals are serial TDM data inputs from the three codecs. The serial input is single-pumped for a bit rate of 24 Mb/s for Intel® High Definition Audio. | I 3.3VSB |                 | AC'97 codecs are not supported.                                                      |

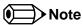

Some signals have special functionality during the reset process. They may bootstrap some basic important functions of the module.

For more information refer to section 9.5 of this user's guide.

 Table 5
 Gigabit Ethernet Signal Descriptions

| <b>Gigabit Ethernet</b> | Pin # | Description        |                                |                             |                                        | I/O          | PU/PD | Comment      |
|-------------------------|-------|--------------------|--------------------------------|-----------------------------|----------------------------------------|--------------|-------|--------------|
| GBE0_MDI0+              | A13   | Gigabit Ethernet ( | Controller 0: Media Depe       | e I/O Analog                |                                        | Twisted pair |       |              |
| GBE0_MDI0-              | A12   | in 1000, 100, and  | 10Mbit/sec modes. Som          | ne pairs are unused in s    | some modes according to the following: |              |       | signals for  |
| GBE0_MDI1+              | A10   |                    | 1000                           | 100                         | 10                                     |              |       | external     |
| GBE0_MDI1-              | A9    | MDI[0]+/-          | B1 DA+/-                       | TX+/-                       | TX+/-                                  |              |       | transformer. |
| GBE0_MDI2+              | A7    |                    | _ `                            | ,                           | ,                                      |              |       |              |
| GBE0_MDI2-              | A6    | MDI[1]+/-          | B1_DB+/-                       | RX+/-                       | RX+/-                                  |              |       |              |
| GBE0_MDI3+              | A3    | MDI[2]+/-          | B1_DC+/-                       |                             |                                        |              |       |              |
| GBE0_MDI3-              | A2    | MDI[3]+/-          | B1_DD+/-                       |                             |                                        |              |       |              |
| GBE0_ACT#               | B2    | Gigabit Ethernet ( | Controller 0 activity indicate | ator, active low.           |                                        | O 3.3VSB     |       |              |
| GBE0_LINK#              | A8    | Gigabit Ethernet ( | Controller 0 link indicator    | O 3.3VSB                    |                                        |              |       |              |
| GBE0_LINK100#           | A4    | Gigabit Ethernet ( | Controller 0 100Mbit/sec       | O 3.3VSB                    |                                        |              |       |              |
| GBE0_LINK1000#          | A5    | Gigabit Ethernet ( | Controller 0 1000Mbit/se       | c link indicator, active lo | OW.                                    | O 3.3VSB     |       |              |

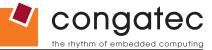

| <b>Gigabit Ethernet</b> | Pin # | Description                                                                                                    | I/O | PU/PD | Comment       |
|-------------------------|-------|----------------------------------------------------------------------------------------------------|-----|-------|---------------|
| GBE0_CTREF              |       | Reference voltage for Carrier Board Ethernet channel 0 magnetics center tap. The reference voltage is determined by the requirements of the module PHY and may be as low as 0V and as high as 3.3V. The reference voltage output shall be current limited on the module. In the case in which the reference is shorted to ground, the current shall be limited to 250mA or less. |     |       | Not connected |

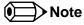

The GBE0\_LINK# output is only active during a 100Mbit or 1Gbit connection, it is not active during a 10Mbit connection. This is a limitation of Ethernet controller since it only has 3 LED outputs, ACT#, LINK100# and LINK1000#. The GBE0\_LINK# signal is a logic AND of the GBE0\_LINK100# and GBE0\_LINK1000# signals on the conga-TS87 module.

**Table 6** Serial ATA Signal Descriptions

| Signal      | Pin # | Description                                                      | I/O      | PU/PD | Comment                                         |
|-------------|-------|------------------------------------------------------------------|----------|-------|-------------------------------------------------|
| SATA0_RX+   | A19   | Serial ATA channel 0, Receive Input differential pair.           | I SATA   |       | Supports Serial ATA specification, Revision 3.0 |
| SATA0_RX-   | A20   |                                                                  |          |       |                                                 |
| SATA0_TX+   | A16   | Serial ATA channel 0, Transmit Output differential pair.         | O SATA   |       | Supports Serial ATA specification, Revision 3.0 |
| SATA0_TX-   | A17   |                                                                  |          |       |                                                 |
| SATA1_RX+   | B19   | Serial ATA channel 1, Receive Input differential pair.           | I SATA   |       | Supports Serial ATA specification, Revision 3.0 |
| SATA1_RX-   | B20   |                                                                  |          |       |                                                 |
| SATA1_TX+   | B16   | Serial ATA channel 1, Transmit Output differential pair.         | O SATA   |       | Supports Serial ATA specification, Revision 3.0 |
| SATA1_TX-   | B17   |                                                                  |          |       |                                                 |
| SATA2_RX+   | A25   | Serial ATA channel 2, Receive Input differential pair.           | I SATA   |       | Supports Serial ATA specification, Revision 3.0 |
| SATA2_RX-   | A26   |                                                                  |          |       |                                                 |
| SATA2_TX+   | A22   | Serial ATA channel 2, Transmit Output differential pair.         | O SATA   |       | Supports Serial ATA specification, Revision 3.0 |
| SATA2_TX-   | A23   |                                                                  |          |       |                                                 |
| SATA3_RX+   | B25   | Serial ATA channel 3, Receive Input differential pair.           | I SATA   |       | Supports Serial ATA specification, Revision 3.0 |
| SATA3_RX-   | B26   |                                                                  |          |       |                                                 |
| SATA3_TX+   | B22   | Serial ATA channel 3, Transmit Output differential pair.         | O SATA   |       | Supports Serial ATA specification, Revision 3.0 |
| SATA3_TX-   | B23   |                                                                  |          |       |                                                 |
| (S)ATA_ACT# | A28   | ATA (parallel and serial) or SAS activity indicator, active low. | I/O 3.3v |       |                                                 |

Copyright © 2013 congatec AG TS87m12 50/117

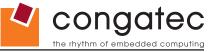

### Table 7 PCI Express Signal Descriptions (general purpose)

| Signal        | Pin # | Description                                               | I/O    | PU/PD | Comment                                                                  |
|---------------|-------|-----------------------------------------------------------|--------|-------|--------------------------------------------------------------------------|
| PCIE_RX0+     | B68   | PCI Express channel 0, Receive Input differential pair.   | I PCIE |       | Supports PCI Express Base Specification, Revision 2.0                    |
| PCIE_RX0-     | B69   |                                                           |        |       |                                                                          |
| PCIE_TX0+     | A68   | PCI Express channel 0, Transmit Output differential pair. | O PCIE |       | Supports PCI Express Base Specification, Revision 2.0                    |
| PCIE_TX0-     | A69   |                                                           |        |       |                                                                          |
| PCIE_RX1+     | B64   | PCI Express channel 1, Receive Input differential pair.   | I PCIE |       | Supports PCI Express Base Specification, Revision 2.0                    |
| PCIE_RX1-     | B65   |                                                           |        |       |                                                                          |
| PCIE_TX1+     | A64   | PCI Express channel 1, Transmit Output differential pair. | O PCIE |       | Supports PCI Express Base Specification, Revision 2.0                    |
| PCIE_TX1-     | A65   |                                                           |        |       |                                                                          |
| PCIE_RX2+     | B61   | PCI Express channel 2, Receive Input differential pair.   | I PCIE |       | Supports PCI Express Base Specification, Revision 2.0                    |
| PCIE_RX2-     | B62   |                                                           |        |       |                                                                          |
| PCIE_TX2+     | A61   | PCI Express channel 2, Transmit Output differential pair. | O PCIE |       | Supports PCI Express Base Specification, Revision 2.0                    |
| PCIE_TX2-     | A62   |                                                           |        |       |                                                                          |
| PCIE_RX3+     | B58   | PCI Express channel 3, Receive Input differential pair.   | I PCIE |       | Supports PCI Express Base Specification, Revision 2.0                    |
| PCIE_RX3-     | B59   |                                                           |        |       |                                                                          |
| PCIE_TX3+     | A58   | PCI Express channel 3, Transmit Output differential pair. | O PCIE |       | Supports PCI Express Base Specification, Revision 2.0                    |
| PCIE_TX3-     | A59   |                                                           |        |       |                                                                          |
| PCIE_RX4+     | B55   | PCI Express channel 4, Receive Input differential pair.   | I PCIE |       | Supports PCI Express Base Specification, Revision 2.0                    |
| PCIE_RX4-     | B56   |                                                           |        |       |                                                                          |
| PCIE_TX4+     | A55   | PCI Express channel 4, Transmit Output differential pair. | O PCIE |       | Supports PCI Express Base Specification, Revision 2.0                    |
| PCIE_TX4-     | A56   |                                                           |        |       |                                                                          |
| PCIE_RX5+     | B52   | PCI Express channel 5, Receive Input differential pair.   | I PCIE |       | Supports PCI Express Base Specification, Revision 2.0                    |
| PCIE_RX5-     | B53   |                                                           |        |       |                                                                          |
| PCIE_TX5+     | A52   | PCI Express channel 5, Transmit Output differential pair. | O PCIE |       | Supports PCI Express Base Specification, Revision 2.0                    |
| PCIE_TX5-     | A53   |                                                           |        |       |                                                                          |
| PCIE_CLK_REF+ | A88   | PCI Express Reference Clock output for all PCI Express    | O PCIE |       | A PCI Express Gen2/3 compliant clock buffer chip must be used            |
| PCIE_CLK_REF- | A89   | and PCI Express Graphics Lanes.                           |        |       | on the carrier board if more than one PCI Express device is designed in. |

## Table 8 ExpressCard Support Pins Signal Descriptions

| Signal       | Pin # | Description                       | 1/0    | PU/PD       | Comment |
|--------------|-------|-----------------------------------|--------|-------------|---------|
| EXCD0_CPPE#  | A49   | ExpressCard capable card request. | I 3.3V | PU 10k 3.3V |         |
| EXCD1_CPPE#  | B48   |                                   |        |             |         |
| EXCD0_PERST# | A48   | ExpressCard Reset                 | O 3.3V | PU 10k 3.3V |         |
| EXCD1_PERST# | B47   |                                   |        |             |         |

 Copyright © 2013 congatec AG
 TS87m12
 51/117

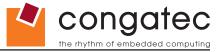

## Table 9 LPC Signal Descriptions

| Signal        | Pin # | Description                                   | I/O         | PU/PD       | Comment |
|---------------|-------|-----------------------------------------------|-------------|-------------|---------|
| LPC_AD[0:3]   | B4-B7 | LPC multiplexed address, command and data bus | I/O 3.3V    |             |         |
| LPC_FRAME#    | В3    | LPC frame indicates the start of an LPC cycle | O 3.3V      |             |         |
| LPC_DRQ[0:1]# | B8-B9 | LPC serial DMA request                        | I 3.3V      |             |         |
| LPC_SERIRQ    | A50   | LPC serial interrupt                          | I/O OD 3.3V | PU 10k 3.3V |         |
| LPC_CLK       | B10   | LPC clock output - 33MHz nominal              | O 3.3V      |             |         |

## Table 10 USB Signal Descriptions

| Signal       | Pin # | Description                                                                                                    | I/O       | PU/PD  | Comment                                            |
|--------------|-------|----------------------------------------------------------------------------------------------------|-----------|--------|----------------------------------------------------|
| USB0+        | A46   | USB Port 0, data + or D+                                                                                                    | I/O       |        | USB 2.0 compliant. Backwards compatible to USB 1.1 |
| USB0-        | A45   | USB Port 0, data - or D-                                                                                                    | I/O       |        | USB 2.0 compliant. Backwards compatible to USB 1.1 |
| USB1+        | B46   | USB Port 1, data + or D+                                                                                                    | I/O       |        | USB 2.0 compliant. Backwards compatible to USB 1.1 |
| USB1-        | B45   | USB Port 1, data - or D-                                                                                                    | I/O       |        | USB 2.0 compliant. Backwards compatible to USB 1.1 |
| USB2+        | A43   | USB Port 2, data + or D+                                                                                                    | I/O       |        | USB 2.0 compliant. Backwards compatible to USB 1.1 |
| USB2-        | A42   | USB Port 2, data - or D-                                                                                                    | I/O       |        | USB 2.0 compliant. Backwards compatible to USB 1.1 |
| USB3+        | B43   | USB Port 3, data + or D+                                                                                                    | I/O       |        | USB 2.0 compliant. Backwards compatible to USB 1.1 |
| USB3-        | B42   | USB Port 3, data - or D-                                                                                                    | I/O       |        | USB 2.0 compliant. Backwards compatible to USB 1.1 |
| USB4+        | A40   | USB Port 4, data + or D+                                                                                                    | I/O       |        | USB 2.0 compliant. Backwards compatible to USB 1.1 |
| USB4-        | A39   | USB Port 4, data - or D-                                                                                                    | I/O       |        | USB 2.0 compliant. Backwards compatible to USB 1.1 |
| USB5+        | B40   | USB Port 5, data + or D+                                                                                                    | I/O       |        | USB 2.0 compliant. Backwards compatible to USB 1.1 |
| USB5-        | B39   | USB Port 5, data - or D-                                                                                                    | I/O       |        | USB 2.0 compliant. Backwards compatible to USB 1.1 |
| USB6+        | A37   | USB Port 6, data + or D+                                                                                                    | I/O       |        | USB 2.0 compliant. Backwards compatible to USB 1.1 |
| USB6-        | A36   | USB Port 6, data - or D-                                                                                                    | I/O       |        | USB 2.0 compliant. Backwards compatible to USB 1.1 |
| USB7+        | B37   | USB Port 7, data + or D+                                                                                                    | I/O       |        | USB 2.0 compliant. Backwards compatible to USB 1.1 |
| USB7-        | B36   | USB Port 7, data - or D-                                                                                                    | I/O       |        | USB 2.0 compliant. Backwards compatible to USB 1.1 |
| USB_0_1_OC#  | B44   | USB over-current sense, USB ports 0 and 1. A pull-up for this line shall                                                                   | I         | PU 10k | Do not pull this line high on the carrier board.   |
|              |       | be present on the module. An open drain driver from a USB current                                                                          | 3.3VSB    | 3.3VSB |                                                    |
|              |       | monitor on the carrier board may drive this line low.                                                                                      |           |        |                                                    |
| USB_2_3_OC#  | A44   | USB over-current sense, USB ports 2 and 3. A pull-up for this line shall                                                                   |           | PU 10k | Do not pull this line high on the carrier board.   |
|              |       | be present on the module. An open drain driver from a USB current monitor on the carrier board may drive this line low.                    | 3.3VSB    | 3.3VSB |                                                    |
| LICD 4 5 OC# | B38   | •                                                                                                    | 1         | PU 10k | Do not null this line high on the corrier heard    |
| USB_4_5_OC#  | D30   | USB over-current sense, USB ports 4 and 5. A pull-up for this line shall be present on the module. An open drain driver from a USB current | 3.3VSB    | 3.3VSB | Do not pull this line high on the carrier board.   |
|              |       | monitor on the carrier board may drive this line low.                                                                                      | 0.0 0 0 0 | 0.000  |                                                    |
| USB_6_7_OC#  | A38   | USB over-current sense, USB ports 6 and 7. A pull-up for this line shall                                                                   |           | PU 10k | Do not pull this line high on the carrier board.   |
| 3            |       | be present on the module. An open drain driver from a USB current                                                                          | 3.3VSB    | 3.3VSB |                                                    |
|              |       | monitor on the carrier board may drive this line low.                                                                                      |           |        |                                                    |
|              |       | •                                                                                                    |           |        |                                                    |

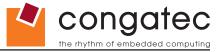

## **Table 11 CRT Signal Descriptions**

| Signal      | Pin # | Description                                                                           | I/O       | PU/PD       | Comment       |
|-------------|-------|---------------------------------------------------------------------------------------|-----------|-------------|---------------|
| VGA_RED     | B89   | Red for monitor. Analog DAC output, designed to drive a 37.5-Ohm equivalent load.     | O Analog  | PD 150R     | Analog output |
| VGA_GRN     | B91   | Green for monitor. Analog DAC output, designed to drive a 37.5-Ohm equivalent load.   | O Analog  | PD 150R     | Analog output |
| VGA_BLU     | B92   | Blue for monitor. Analog DAC output, designed to drive a 37.5-Ohm equivalent load.    | O Analog  | PD 150R     | Analog output |
| VGA_HSYNC   | B93   | Horizontal sync output to VGA monitor                                                 | O 3.3V    |             |               |
| VGA_VSYNC   | B94   | Vertical sync output to VGA monitor                                                   | O 3.3V    |             |               |
| VGA_I2C_CK  | B95   | DDC clock line (I <sup>2</sup> C port dedicated to identify VGA monitor capabilities) | I/O OD 5V | PU 2k2 3.3V |               |
| VGA_I2C_DAT | B96   | DDC data line.                                                                        | I/O OD 5V | PU 2k2 3.3V |               |

## **Table 12 LVDS Signal Descriptions**

| Signal         | Pin # | Description                                          | I/O      | PU/PD       | Comment |
|----------------|-------|------------------------------------------------------|----------|-------------|---------|
| LVDS_A0+       | A71   | LVDS Channel A differential pairs                    | O LVDS   |             |         |
| LVDS_A0-       | A72   |                                                      |          |             |         |
| LVDS_A1+       | A73   |                                                      |          |             |         |
| LVDS_A1-       | A74   |                                                      |          |             |         |
| LVDS_A2+       | A75   |                                                      |          |             |         |
| LVDS_A2-       | A76   |                                                      |          |             |         |
| LVDS_A3+       | A78   |                                                      |          |             |         |
| LVDS_A3-       | A79   |                                                      |          |             |         |
| LVDS_A_CK+     | A81   | LVDS Channel A differential clock                    | O LVDS   |             |         |
| LVDS_A_CK-     | A82   |                                                      |          |             |         |
| LVDS_B0+       | B71   | LVDS Channel B differential pairs                    | O LVDS   |             |         |
| LVDS_B0-       | B72   |                                                      |          |             |         |
| LVDS_B1+       | B73   |                                                      |          |             |         |
| LVDS_B1-       | B74   |                                                      |          |             |         |
| LVDS_B2+       | B75   |                                                      |          |             |         |
| LVDS_B2-       | B76   |                                                      |          |             |         |
| LVDS_B3+       | B77   |                                                      |          |             |         |
| LVDS_B3-       | B78   |                                                      |          |             |         |
| LVDS_B_CK+     | B81   | LVDS Channel B differential clock                    | O LVDS   |             |         |
| LVDS_B_CK-     | B82   |                                                      |          |             |         |
| LVDS_VDD_EN    | A77   | LVDS panel power enable                              | O 3.3V   | PD 10k      |         |
| LVDS_BKLT_EN   | B79   | LVDS panel backlight enable                          | O 3.3V   | PD 10k      |         |
| LVDS_BKLT_CTRL | B83   | LVDS panel backlight brightness control              | O 3.3V   |             |         |
| LVDS_I2C_CK    | A83   | DDC lines used for flat panel detection and control. | O 3.3V   | PU 2k2 3.3V |         |
| LVDS_I2C_DAT   | A84   | DDC lines used for flat panel detection and control. | I/O 3.3V | PU 2k2 3.3V |         |

 Copyright © 2013 congatec AG
 TS87m12
 53/117

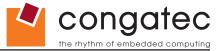

Table 13 Embedded DisplayPort Signal Descriptions

| Signal        | Pin # | Description                                                        | I/O            | PU/PD  | Comment                                        |
|---------------|-------|--------------------------------------------------------------------|----------------|--------|------------------------------------------------|
| eDP_TX3+      | A81   | eDP differential pairs.                                            | AC coupled off |        | eDP_TX2 and eDP_TX3 pairs are not supported on |
| eDP_TX3-      | A82   | ·                                                                  | module.        |        | conga-TS87.                                    |
| eDP_TX2+      | A71   |                                                                    |                |        |                                                |
| eDP_TX2-      | A72   |                                                                    |                |        |                                                |
| eDP_TX1+      | A73   |                                                                    |                |        |                                                |
| eDP_TX1-      | A74   |                                                                    |                |        |                                                |
| eDP_TX0+      | A75   |                                                                    |                |        |                                                |
| eDP_TX0-      | A76   |                                                                    |                |        |                                                |
| eDP_VDD_EN    | A77   | eDP power enable.                                                  | O 3.3V         | PD 10k |                                                |
| eDP_BKLT_EN   | B79   | eDP backlight enable.                                              | O 3.3V         | PD 10k |                                                |
| eDP_BKLT_CTRL | B83   | eDP backlight brightness control.                                  | O 3.3V         |        |                                                |
| eDP_AUX+      | A83   | eDP AUX+.                                                          | AC coupled off |        |                                                |
|               |       |                                                                    | module.        |        |                                                |
| eDP_AUX-      | A84   | eDP AUX                                                            | AC coupled off |        |                                                |
|               |       |                                                                    | module.        |        |                                                |
| eDP_HPD       | A87   | Detection of Hot Plug / Unplug and notification of the link layer. | I 3.3V         |        |                                                |

### Table 14 SPI BIOS Flash Interface Signal Descriptions

| Signal     | Pin # | Description                                                                                                    | 1/0      | PU/PD            | Comment                                                                  |
|------------|-------|----------------------------------------------------------------------------------------------------|----------|------------------|--------------------------------------------------------------------------|
| SPI_CS#    | B97   | Chip select for Carrier Board SPI BIOS Flash.                                                                       | O 3.3VSB |                  | Carrier shall pull to SPI_POWER when external SPI provided but not used. |
| SPI_MISO   | A92   | Data in to module from carrier board SPI BIOS flash.                                                                | I 3.3VSB |                  |                                                                          |
| SPI_MOSI   | A95   | Data out from module to carrier board SPI BIOS flash.                                                               | O 3.3VSB |                  |                                                                          |
| SPI_CLK    | A94   | Clock from module to carrier board SPI BIOS flash.                                                                  | O 3.3VSB |                  |                                                                          |
| SPI_POWER  | A91   | Power source for carrier board SPI BIOS flash. SPI_POWER shall be used to power SPI BIOS flash on the carrier only. | + 3.3VSB |                  |                                                                          |
| BIOS_DIS0# | A34   | Selection strap to determine the BIOS boot device.                                                                  | I 3.3VSB | PU 10K<br>3.3VSB | Carrier shall be left as no-connect.                                     |
| BIOS_DIS1# | B88   | Selection strap to determine the BIOS boot device.                                                                  | I 3.3VSB | PU 10K<br>3.3VSB | Carrier shall be left as no-connect                                      |

 Copyright © 2013 congatec AG
 TS87m12
 54/117

**Table 15 Miscellaneous Signal Descriptions** 

| Signal     | Pin # | Description                                                                                                    | I/O          | PU/PD         | Comment                                         |
|------------|-------|----------------------------------------------------------------------------------------------------|--------------|---------------|-------------------------------------------------|
| I2C_CK     | B33   | General purpose I <sup>2</sup> C port clock output/input                                                                                                    | I/O 3.3V     | PU 2K2 3.3VSB |                                                 |
| I2C_DAT    | B34   | General purpose I <sup>2</sup> C port data I/O line                                                                                                    | I/O 3.3V     | PU 2K2 3.3VSB |                                                 |
| SPKR       | B32   | Output for audio enunciator, the "speaker" in PC-AT systems                                                                                                    | O 3.3V       |               | SPEAKER is a boot strap signal (see note below) |
| WDT        | B27   | Output indicating that a watchdog time-out event has occurred.                                                                                                    | O 3.3V       | PD 10K        |                                                 |
| FAN_PWNOUT | B101  | Fan speed control. Uses the Pulse Width Modulation (PWM) technique to control the fan's RPM.                                                                           | O OD<br>3.3V | PU 10K 3.3V   |                                                 |
| FAN_TACHIN | B102  | Fan tachometer input.                                                                                                    | I OD         | PU 10K 3.3V   | Requires a fan with a two pulse output.         |
| TPM_PP     | A96   | Physical Presence pin of Trusted Platform Module (TPM). Active high. TPM chip has an internal pull-down. This signal is used to indicate Physical Presence to the TPM. | I 3.3V       |               | Trusted Platform Module chip is optional.       |

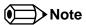

Some signals have special functionality during the reset process. They may bootstrap some basic important functions of the module. For more information refer to section 9.5 of this user's guide.

Table 16 General Purpose I/O Signal Descriptions

| Signal | Pin # | Description                                                                                                   | I/O    | PU/PD       | Comment                                           |
|--------|-------|----------------------------------------------------------------------------------------------------|--------|-------------|---------------------------------------------------|
| GPO0   | A93   | General purpose output pins. Shared with SD_CLK. Output from COM Express, input to SD                         | O 3.3V |             | SDIO interface is not supported on the conga-TS87 |
| GPO1   | B54   | General purpose output pins. Shared with SD_CMD. Output from COM Express, input to SD                         | O 3.3V |             | SDIO interface is not supported on the conga-TS87 |
| GPO2   | B57   | General purpose output pins. Shared with SD_WP. Output from COM Express, input to SD                          | O 3.3V |             | SDIO interface is not supported on the conga-TS87 |
| GPO3   | B63   | General purpose output pins. Shared with SD_CD. Output from COM Express, input to SD                          | O 3.3V |             | SDIO interface is not supported on the conga-TS87 |
| GPI0   | A54   | General purpose input pins. Pulled high internally on the module. Shared with SD_DATA0. Bidirectional signal  | I 3.3V | PU 10K 3.3V | SDIO interface is not supported on the conga-TS87 |
| GPI1   | A63   | General purpose input pins. Pulled high internally on the module. Shared with SD_DATA1. Bidirectional signal  | I 3.3V | PU 10K 3.3V | SDIO interface is not supported on the conga-TS87 |
| GPI2   | A67   | General purpose input pins. Pulled high internally on the module. Shared with SD_DATA2. Bidirectional signal  | I 3.3V | PU 10K 3.3V | SDIO interface is not supported on the conga-TS87 |
| GPI3   | A85   | General purpose input pins. Pulled high internally on the module. Shared with SD_DATA3. Bidirectional signal. | I 3.3V | PU 10K 3.3V | SDIO interface is not supported on the conga-TS87 |

Copyright © 2013 congatec AG TS87m12 55/117

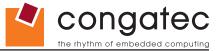

## Table 17 Power and System Management Signal Descriptions

| Signal     | Pin # | Description                                                                                                | I/O        | PU/PD         | Comment                                 |
|------------|-------|----------------------------------------------------------------------------------------------------|------------|---------------|-----------------------------------------|
| PWRBTN#    | B12   | Power button to bring system out of S5 (soft off), active on rising edge.                                  | I 3.3VSB   | PU 10k 3.3VSB |                                         |
| SYS_RESET# | B49   | Reset button input. Active low input. Edge triggered.                                                      | I 3.3VSB   | PU 10k 3.3VSB |                                         |
|            |       | System will not be held in hardware reset while this input is kept low.                                    |            |               |                                         |
| CB_RESET#  | B50   | Reset output from module to Carrier Board. Active low. Issued by module chipset and may result             | O 3.3V     | PD 100k       |                                         |
|            |       | from a low SYS_RESET# input, a low PWR_OK input, a VCC_12V power input that falls below                    |            |               |                                         |
|            |       | the minimum specification, a watchdog timeout, or may be initiated by the module software.                 |            |               |                                         |
| PWR_OK     | B24   | Power OK from main power supply. A high value indicates that the power is good.                            | I 3.3V     |               | Set by resistor divider to accept 3.3V. |
| SUS_STAT#  | B18   | Indicates imminent suspend operation; used to notify LPC devices.                                          | O 3.3VSB   | PU 10k 3.3VSB |                                         |
| SUS_S3#    | A15   | Indicates system is in Suspend to RAM state. Active-low output. An inverted copy of SUS_S3#                | O 3.3VSB   |               |                                         |
|            |       | on the carrier board (also known as "PS_ON") may be used to enable the non-standby power on                |            |               |                                         |
|            |       | a typical ATX power supply.                                                                                |            |               |                                         |
| SUS_S4#    | A18   | Indicates system is in Suspend to Disk state. Active low output.                                           | O 3.3VSB   |               | Not supported                           |
| SUS_S5#    | A24   | Indicates system is in Soft Off state.                                                                     | O 3.3VSB   |               |                                         |
| WAKE0#     | B66   | PCI Express wake up signal.                                                                                | I 3.3VSB   | PU 1k 3.3VSB  |                                         |
| WAKE1#     | B67   | General purpose wake up signal. May be used to implement wake-up on PS/2 keyboard or                       | I 3.3VSB   | PU 10k 3.3VSB |                                         |
|            |       | mouse activity.                                                                                            |            |               |                                         |
| BATLOW#    | A27   | Battery low input. This signal may be driven low by external circuitry to signal that the system           | I 3.3VSB   | PU 10k 3.3VSB |                                         |
|            |       | battery is low, or may be used to signal some other external power-management event.                       |            |               |                                         |
| THRM#      | B35   | Input from off-module temp sensor indicating an over-temp situation.                                       | I 3.3V     | PU 10k 3.3V   |                                         |
| THERMTRIP# | A35   | Active low output indicating that the CPU has entered thermal shutdown.                                    | O 3.3V     | PU 10k 3.3V   |                                         |
| SMB_CK     | B13   | System Management Bus bidirectional clock line.                                                            | I/O 3.3VSB | PU 2k2 3.3VSB |                                         |
| SMB_DAT#   | B14   | System Management Bus bidirectional data line.                                                             | I/O OD     | PU 2k2 3.3VSB |                                         |
|            |       |                                                                                                    | 3.3VSB     |               |                                         |
| SMB_ALERT# | B15   | System Management Bus Alert – active low input can be used to generate an SMI# (System                     | I 3.3VSB   | PU 10k 3.3VSB |                                         |
|            |       | Management Interrupt) or to wake the system.                                                               |            |               |                                         |
| LID#       | A103  | Lid button. Used by the ACPI operating system for a LID switch.                                            | I OD 3.3V  | PU 10k 3.3VSB |                                         |
| SLEEP      | B103  | Sleep button. Used by the ACPI operating system to bring the system to sleep state or to wake it up again. | I OD 3.3V  | PU 10k 3.3VSB |                                         |

 Table 18
 General Purpose Serial Interface Signal Descriptions

| Signal  | Pin # | Description                             | I/O    | PU/PD       | Comment                         |
|---------|-------|-----------------------------------------|--------|-------------|---------------------------------|
| SER0_TX | A98   | General purpose serial port transmitter | O 3.3V |             | Supported on Rev. B.0 and later |
| SER1_TX | A101  | General purpose serial port transmitter | O 3.3V |             | Supported on Rev. B.0 and later |
| SER0_RX | A99   | General purpose serial port receiver    | I 3.3V | PU 50k 3.3V | Supported on Rev. B.0 and later |
| SER1_RX | A102  | General purpose serial port receiver    | I 3.3V | PU 50k 3.3V | Supported on Rev. B.0 and later |

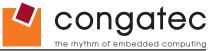

## Table 19 Power and GND Signal Descriptions

| Signal     | Pin #                   | Description                                                                          | I/O | PU/PD | Comment |
|------------|-------------------------|--------------------------------------------------------------------------------------|-----|-------|---------|
| VCC_12V    | A104-A109               | Primary power input: +12V nominal. All available VCC_12V pins on the connector(s)    | Р   |       |         |
|            | B104-B109               | shall be used.                                                                       |     |       |         |
| VCC_5V_SBY | B84-B87                 | Standby power input: +5.0V nominal. If VCC5_SBY is used, all available VCC_5V_SBY    | Р   |       |         |
|            |                         | pins on the connector(s) shall be used. Only used for standby and suspend functions. |     |       |         |
|            |                         | May be left unconnected if these functions are not used in the system design.        |     |       |         |
| VCC_RTC    | A47                     | Real-time clock circuit-power input. Nominally +3.0V.                                | Р   |       |         |
| GND        | A1, A11, A21, A31, A41, | Ground - DC power and signal and AC signal return path.                              | Р   |       |         |
|            | A51, A57, A60, A66,     | All available GND connector pins shall be used and tied to Carrier Board GND plane.  |     |       |         |
|            | A70, A80, A90, A100,    |                                                                                      |     |       |         |
|            | A110, B1, B11, B21,     |                                                                                      |     |       |         |
|            | B31, B41, B51, B60,     |                                                                                      |     |       |         |
|            | B70, B80, B90, B100,    |                                                                                      |     |       |         |
|            | B110                    |                                                                                      |     |       |         |

 Copyright © 2013 congatec AG
 TS87m12
 57/117

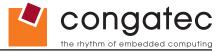

## 9.2 A-B Connector Pinout

Table 20 Connector A-B Pinout

| Pin | Row A          | Pin | Row B        | Pin | Row A                 | Pin | Row B              |
|-----|----------------|-----|--------------|-----|-----------------------|-----|--------------------|
| A1  | GND (FIXED)    | B1  | GND (FIXED)  | A56 | PCIE_TX4-             | B56 | PCIE_RX4-          |
| A2  | GBE0_MDI3-     | B2  | GBE0_ACT#    | A57 | GND                   | B57 | GPO2               |
| A3  | GBE0_MDI3+     | В3  | LPC_FRAME#   | A58 | PCIE_TX3+             | B58 | PCIE_RX3+          |
| A4  | GBE0_LINK100#  | B4  | LPC_AD0      | A59 | PCIE_TX3-             | B59 | PCIE_RX3-          |
| A5  | GBE0_LINK1000# | B5  | LPC_AD1      | A60 | GND (FIXED)           | B60 | GND (FIXED)        |
| A6  | GBE0_MDI2-     | B6  | LPC_AD2      | A61 | PCIE_TX2+             | B61 | PCIE_RX2+          |
| A7  | GBE0_MDI2+     | B7  | LPC_AD3      | A62 | PCIE_TX2-             | B62 | PCIE_RX2-          |
| A8  | GBE0_LINK#     | B8  | LPC_DRQ0#    | A63 | GPI1                  | B63 | GPO3               |
| A9  | GBE0_MDI1-     | B9  | LPC_DRQ1#    | A64 | PCIE_TX1+             | B64 | PCIE_RX1+          |
| A10 | GBE0_MDI1+     | B10 | LPC_CLK      | A65 | PCIE_TX1-             | B65 | PCIE_RX1-          |
| A11 | GND (FIXED)    | B11 | GND (FIXED)  | A66 | GND                   | B66 | WAKE0#             |
| A12 | GBE0_MDI0-     | B12 | PWRBTN#      | A67 | GPI2                  | B67 | WAKE1#             |
| A13 | GBE0_MDI0+     | B13 | SMB_CK       | A68 | PCIE_TX0+             | B68 | PCIE_RX0+          |
| A14 | GBE0_CTREF (*) | B14 | SMB_DAT      | A69 | PCIE_TX0-             | B69 | PCIE_RX0-          |
| A15 | SUS_S3#        | B15 | SMB_ALERT#   | A70 | GND (FIXED)           | B70 | GND (FIXED)        |
| A16 | SATA0_TX+      | B16 | SATA1_TX+    | A71 | eDP_TX2+/LVDS_A0+     | B71 | LVDS_B0+           |
| A17 | SATA0_TX-      | B17 | SATA1_TX-    | A72 | eDP_TX2-/LVDS_A0-     | B72 | LVDS_B0-           |
| A18 | SUS_S4#        | B18 | SUS_STAT#    | A73 | eDP_TX1+/LVDS_A1+     | B73 | LVDS_B1+           |
| A19 | SATA0_RX+      | B19 | SATA1_RX+    | A74 | eDP_TX1-/LVDS_A1-     | B74 | LVDS_B1-           |
| A20 | SATA0_RX-      | B20 | SATA1_RX-    | A75 | eDP_TX0+/LVDS_A2+     | B75 | LVDS_B2+           |
| A21 | GND (FIXED)    | B21 | GND (FIXED)  | A76 | eDP_TX0-/LVDS_A2-     | B76 | LVDS_B2-           |
| A22 | SATA2_TX+      | B22 | SATA3_TX+    | A77 | eDP/LVDS_VDD_EN       | B77 | LVDS_B3+           |
| A23 | SATA2_TX-      | B23 | SATA3_TX-    | A78 | LVDS_A3+              | B78 | LVDS_B3-           |
| A24 | SUS_S5#        | B24 | PWR_OK       | A79 | LVDS_A3-              | B79 | eDP/LVDS_BKLT_EN   |
| A25 | SATA2_RX+      | B25 | SATA3_RX+    | A80 | GND (FIXED)           | B80 | GND (FIXED)        |
| A26 | SATA2_RX-      | B26 | SATA3_RX-    | A81 | eDP_TX3+/LVDS_A_CK+   | B81 | LVDS_B_CK+         |
| A27 | BATLOW#        | B27 | WDT          | A82 | eDP_TX3-/LVDS_A_CK-   | B82 | LVDS_B_CK-         |
| A28 | (S)ATA_ACT#    | B28 | AC/HDA_SDIN2 | A83 | eDP_AUX+/LVDS_I2C_CK  | B83 | eDP/LVDS_BKLT_CTRL |
| A29 | AC/HDA_SYNC    | B29 | AC/HDA_SDIN1 | A84 | eDP_AUX-/LVDS_I2C_DAT | B84 | VCC_5V_SBY         |
| A30 | AC/HDA_RST#    | B30 | AC/HDA_SDIN0 | A85 | GPI3                  | B85 | VCC_5V_SBY         |
| A31 | GND (FIXED)    | B31 | GND (FIXED)  | A86 | RSVD                  | B86 | VCC_5V_SBY         |
| A32 | AC/HDA_BITCLK  | B32 | SPKR         | A87 | eDP_HPD               | B87 | VCC_5V_SBY         |
| A33 | AC/HDA_SDOUT   | B33 | I2C_CK       | A88 | PCIE0_CK_REF+         | B88 | BIOS_DIS1#         |
| A34 | BIOS_DIS0#     | B34 | I2C_DAT      | A89 | PCIE0_CK_REF-         | B89 | VGA_RED            |
| A35 | THRMTRIP#      | B35 | THRM#        | A90 | GND (FIXED)           | B90 | GND (FIXED)        |
| A36 | USB6-          | B36 | USB7-        | A91 | SPI_POWER             | B91 | VGA_GRN            |
| A37 | USB6+          | B37 | USB7+        | A92 | SPI_MISO              | B92 | VGA_BLU            |

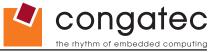

| Pin | Row A        | Pin | Row B        | Pin  | Row A       | Pin  | Row B       |
|-----|--------------|-----|--------------|------|-------------|------|-------------|
| A38 | USB_6_7_OC#  | B38 | USB_4_5_OC#  | A93  | GPO0        | B93  | VGA_HSYNC   |
| A39 | USB4-        | B39 | USB5-        | A94  | SPI_CLK     | B94  | VGA_VSYNC   |
| A40 | USB4+        | B40 | USB5+        | A95  | SPI_MOSI    | B95  | VGA_I2C_CK  |
| A41 | GND (FIXED)  | B41 | GND (FIXED)  | A96  | TPM_PP      | B96  | VGA_I2C_DAT |
| A42 | USB2-        | B42 | USB3-        | A97  | TYPE10#     | B97  | SPI_CS#     |
| A43 | USB2+        | B43 | USB3+        | A98  | SER0_TX     | B98  | RSVD        |
| A44 | USB_2_3_OC#  | B44 | USB_0_1_OC#  | A99  | SER0_RX     | B99  | RSVD        |
| A45 | USB0-        | B45 | USB1-        | A100 | GND (FIXED) | B100 | GND (FIXED) |
| A46 | USB0+        | B46 | USB1+        | A101 | SER1_TX     | B101 | FAN_PWMOUT  |
| A47 | VCC_RTC      | B47 | EXCD1_PERST# | A102 | SER1_RX     | B102 | FAN_TACHIN  |
| A48 | EXCD0_PERST# | B48 | EXCD1_CPPE#  | A103 | LID#        | B103 | SLEEP#      |
| A49 | EXCD0_CPPE#  | B49 | SYS_RESET#   | A104 | VCC_12V     | B104 | VCC_12V     |
| A50 | LPC_SERIRQ   | B50 | CB_RESET#    | A105 | VCC_12V     | B105 | VCC_12V     |
| A51 | GND (FIXED)  | B51 | GND (FIXED)  | A106 | VCC_12V     | B106 | VCC_12V     |
| A52 | PCIE_TX5+    | B52 | PCIE_RX5+    | A107 | VCC_12V     | B107 | VCC_12V     |
| A53 | PCIE_TX5-    | B53 | PCIE_RX5-    | A108 | VCC_12V     | B108 | VCC_12V     |
| A54 | GPI0         | B54 | GPO1         | A109 | VCC_12V     | B109 | VCC_12V     |
| A55 | PCIE_TX4+    | B55 | PCIE_RX4+    | A110 | GND (FIXED) | B110 | GND (FIXED) |

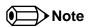

The signals marked with an asterisk symbol (\*) are not supported on the conga TS87.

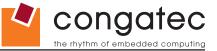

# 9.3 C-D Connector Signal Descriptions

## Table 21 PCI Express Signal Descriptions (general purpose)

| Signal    | Pin # | Description                                               | I/O    | PU/PD | Comment                                               |
|-----------|-------|-----------------------------------------------------------|--------|-------|-------------------------------------------------------|
| PCIE_RX6+ | C19   | PCI Express channel 6, Receive Input differential pair.   | I PCIE |       | Supports PCI Express Base Specification, Revision 2.0 |
| PCIE_RX6- | C20   |                                                           |        |       |                                                       |
| PCIE_TX6+ | D19   | PCI Express channel 6, Transmit Output differential pair. | O PCIE |       | Supports PCI Express Base Specification, Revision 2.0 |
| PCIE_TX6- | D20   |                                                           |        |       |                                                       |
| PCIE_RX7+ | C22   | PCI Express channel 7, Receive Input differential pair.   | I PCIE |       | Not supported                                         |
| PCIE_RX7- | C23   |                                                           |        |       |                                                       |
| PCIE_TX7+ | D22   | PCI Express channel 7, Transmit Output differential pair. | O PCIE |       | Not supported                                         |
| PCIE_TX7- | D23   |                                                           |        |       |                                                       |

## Table 22 USB 3.0 Signal Descriptions

| Signal     | Pin # | Description                                                                    | I/O | PU/PD | Comment |
|------------|-------|--------------------------------------------------------------------------------|-----|-------|---------|
| USB_SSRX0+ | C4    | Additional receive signal differential pairs for the Superspeed USB data path  | I   |       |         |
| USB_SSRX0- | C3    |                                                                                | I   |       |         |
| USB_SSTX0+ | D4    | Additional transmit signal differential pairs for the Superspeed USB data path | 0   |       |         |
| USB_SSTX0- | D3    |                                                                                | 0   |       |         |
| USB_SSRX1+ | C7    | Additional receive signal differential pairs for the Superspeed USB data path  | I   |       |         |
| USB_SSRX1- | C6    |                                                                                | I   |       |         |
| USB_SSTX1+ | D7    | Additional transmit signal differential pairs for the Superspeed USB data path | 0   |       |         |
| USB_SSTX1- | D6    |                                                                                | 0   |       |         |
| USB_SSRX2+ | C10   | Additional receive signal differential pairs for the Superspeed USB data path  | I   |       |         |
| USB_SSRX2- | C9    |                                                                                | I   |       |         |
| USB_SSTX2+ | D10   | Additional transmit signal differential pairs for the Superspeed USB data path | 0   |       |         |
| USB_SSTX2- | D9    |                                                                                | 0   |       |         |
| USB_SSRX3+ | C13   | Additional receive signal differential pairs for the Superspeed USB data path  | I   |       |         |
| USB_SSRX3- | C12   |                                                                                | I   |       |         |
| USB_SSTX3+ | D13   | Additional transmit signal differential pairs for the Superspeed USB data path | 0   |       |         |
| USB_SSTX3- | D12   |                                                                                | 0   |       |         |

Copyright © 2013 congatec AG TS87m12 60/117

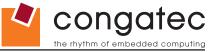

## Table 23 PCI Express Signal Descriptions (x16 Graphics)

| Signal    | Pin # | Description                                                                                | I/O    | PU/PD | Comment |
|-----------|-------|--------------------------------------------------------------------------------------------|--------|-------|---------|
| PEG_RX0+  | C52   | PCI Express Graphics Receive Input differential pairs.                                     | I PCIE |       |         |
| PEG_RX0-  | C53   | Note: Can also be used as PCI Express Receive Input differential pairs 16 through 31 known |        |       |         |
| PEG_RX1+  | C55   | as PCIE_RX[16-31] + and                                                                    |        |       |         |
| PEG_RX1-  | C56   |                                                                                            |        |       |         |
| PEG_RX2+  | C58   |                                                                                            |        |       |         |
| PEG_RX2-  | C59   |                                                                                            |        |       |         |
| PEG_RX3+  | C61   |                                                                                            |        |       |         |
| PEG_RX3-  | C62   |                                                                                            |        |       |         |
| PEG_RX4+  | C65   |                                                                                            |        |       |         |
| PEG_RX4-  | C66   |                                                                                            |        |       |         |
| PEG_RX5+  | C68   |                                                                                            |        |       |         |
| PEG_RX5-  | C69   |                                                                                            |        |       |         |
| PEG_RX6+  | C71   |                                                                                            |        |       |         |
| PEG_RX6-  | C72   |                                                                                            |        |       |         |
| PEG_RX7+  | C74   |                                                                                            |        |       |         |
| PEG_RX7-  | C75   |                                                                                            |        |       |         |
| PEG_RX8+  | C78   |                                                                                            |        |       |         |
| PEG_RX8-  | C79   |                                                                                            |        |       |         |
| PEG_RX9+  | C81   |                                                                                            |        |       |         |
| PEG_RX9-  | C82   |                                                                                            |        |       |         |
| PEG_RX10+ | C85   |                                                                                            |        |       |         |
| PEG_RX10- | C86   |                                                                                            |        |       |         |
| PEG_RX11+ | C88   |                                                                                            |        |       |         |
| PEG_RX11- | C89   |                                                                                            |        |       |         |
| PEG_RX12+ | C91   |                                                                                            |        |       |         |
| PEG_RX12- | C92   |                                                                                            |        |       |         |
| PEG_RX13+ | C94   |                                                                                            |        |       |         |
| PEG_RX13- | C95   |                                                                                            |        |       |         |
| PEG_RX14+ | C98   |                                                                                            |        |       |         |
| PEG_RX14- | C99   |                                                                                            |        |       |         |
| PEG_RX15+ | C101  |                                                                                            |        |       |         |
| PEG_RX15- | C102  |                                                                                            |        |       |         |

 Copyright © 2013 congatec AG
 TS87m12
 61/117

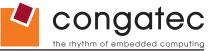

| Signal       | Pin # | Description                                                                                   | I/O    | PU/PD       | Comment                     |
|--------------|-------|-----------------------------------------------------------------------------------------------|--------|-------------|-----------------------------|
| PEG_TX0+     | D52   | PCI Express Graphics Transmit Output differential pairs.                                      | O PCIE |             |                             |
| PEG_TX0-     | D53   | Note: Can also be used as PCI Express Transmit Output differential pairs 16 through 31        |        |             |                             |
| PEG_TX1+     | D55   | known as PCIE_TX[16-31] + and                                                                 |        |             |                             |
| PEG_TX1-     | D56   |                                                                                               |        |             |                             |
| PEG_TX2+     | D58   |                                                                                               |        |             |                             |
| PEG_TX2-     | D59   |                                                                                               |        |             |                             |
| PEG_TX3+     | D61   |                                                                                               |        |             |                             |
| PEG_TX3-     | D62   |                                                                                               |        |             |                             |
| PEG_TX4+     | D65   |                                                                                               |        |             |                             |
| PEG_TX4-     | D66   |                                                                                               |        |             |                             |
| PEG_TX5+     | D68   |                                                                                               |        |             |                             |
| PEG_TX5-     | D69   |                                                                                               |        |             |                             |
| PEG_TX6+     | D71   |                                                                                               |        |             |                             |
| PEG_TX6-     | D72   |                                                                                               |        |             |                             |
| PEG_TX7+     | D74   |                                                                                               |        |             |                             |
| PEG_TX7-     | D75   |                                                                                               |        |             |                             |
| PEG_TX8+     | D78   |                                                                                               |        |             |                             |
| PEG_TX8-     | D79   |                                                                                               |        |             |                             |
| PEG_TX9+     | D81   |                                                                                               |        |             |                             |
| PEG_TX9-     | D82   |                                                                                               |        |             |                             |
| PEG_TX10+    | D85   |                                                                                               |        |             |                             |
| PEG_TX10-    | D86   |                                                                                               |        |             |                             |
| PEG_TX11+    | D88   |                                                                                               |        |             |                             |
| PEG_TX11-    | D89   |                                                                                               |        |             |                             |
| PEG_TX12+    | D91   |                                                                                               |        |             |                             |
| PEG_TX12-    | D92   |                                                                                               |        |             |                             |
| PEG_TX13+    | D94   |                                                                                               |        |             |                             |
| PEG_TX13-    | D95   |                                                                                               |        |             |                             |
| PEG_TX14+    | D98   |                                                                                               |        |             |                             |
| PEG_TX14-    | D99   |                                                                                               |        |             |                             |
| PEG_TX15+    | D101  |                                                                                               |        |             |                             |
| PEG_TX15-    | D102  |                                                                                               |        |             |                             |
| PEG_LANE_RV# | D54   | PCI Express Graphics lane reversal input strap. Pull low on the carrier board to reverse lane | 1      | PU 10k 3.3V | PEG_LAN_RV# is a boot strap |
|              |       | order.                                                                                        |        |             | signal (see note below)     |

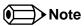

Dedicated PEG Channels are provided in Type 6. SDVO is no longer multiplexed on the PEG port.

Some signals have special functionality during the reset process. They may bootstrap some basic important functions of the module. For more information refer to section 9.5 of this user's guide.

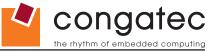

## Table 24 DDI Signal Description

| Signal             | Pin # | Description                                                                      | I/O         | PU/PD    | Comment                             |
|--------------------|-------|----------------------------------------------------------------------------------|-------------|----------|-------------------------------------|
| DDI1_PAIR0+        | D26   | Multiplexed with DP1_LANE0+ and TMDS1_DATA2+.                                    | O PCIE      |          |                                     |
| DDI1_PAIR0-        | D27   | Multiplexed with DP1_LANE0- and TMDS1_DATA2                                      |             |          |                                     |
| DDI1_PAIR1+        | D29   | Multiplexed with DP1_LANE1+ and TMDS1_DATA1+.                                    | O PCIE      |          |                                     |
| DDI1_PAIR1-        | D30   | Multiplexed with DP1_LANE1- and TMDS1_DATA1                                      |             |          |                                     |
| DDI1_PAIR2+        | D32   | Multiplexed with DP1_LANE2+ and TMDS1_DATA0+.                                    | O PCIE      |          |                                     |
| DDI1_PAIR2-        | D33   | Multiplexed with DP1_LANE2- and TMDS1_DATA0                                      |             |          |                                     |
| DDI1_PAIR3+        | D36   | Multiplexed with DP1_LANE3+ and TMDS1_CLK+.                                      | O PCIE      |          |                                     |
| DDI1_PAIR3-        | D37   | Multiplexed with DP1_LANE3- and TMDS1_CLK                                        |             |          |                                     |
| DDI1_PAIR4+        | C25   | Multiplexed with SDVO1_INT+.                                                     |             |          | Not supported                       |
| DDI1_PAIR4-        | C26   | Multiplexed with SDVO1_INT                                                       |             |          |                                     |
| DDI1_PAIR5+        | C29   | Multiplexed with SDVO1_TVCLKIN+.                                                 |             |          | Not supported                       |
| DDI1_PAIR5-        | C30   | Multiplexed with SDVO1_TVCLKIN                                                   |             |          |                                     |
| DDI1_PAIR6+        | C15   | Multiplexed with SDVO1_FLDSTALL+.                                                |             |          | Not supported                       |
| DDI1_PAIR6-        | C16   | Multiplexed with SDVO1_FLDSTALL                                                  |             |          |                                     |
| DDI1_HPD           | C24   | Multiplexed with DP1_HPD and HDMI1_HPD.                                          | I 3.3V      | PD 1M    |                                     |
| DDI1_CTRLCLK_AUX+  | D15   | Multiplexed with DP1_AUX+ and HMDI1_CTRLCLK.                                     |             | PD100k   |                                     |
|                    |       | DP AUX+ function if DDI1_DDC_AUX_SEL is no connect.                              | I/O PCIE    |          |                                     |
|                    |       | HDMI/DVI I2C CTRLCLK if DDI1_DDC_AUX_SEL is pulled high                          | I/O OD 3.3V |          |                                     |
| DDI1_CTRLDATA_AUX- | D16   | Multiplexed with DP1_AUX- and HDMI1_CTRLDATA.                                    |             | PU 100k  |                                     |
|                    |       | DP AUX- function if DDI1_DDC_AUX_SEL is no connect.                              | I/O PCIE    | 3.3V     | strap signal (see not below).       |
|                    |       | HDMI/DVI I2C CTRLDATA if DDI1_DDC_AUX_SEL is pulled high                         | I/O OD 3.3V |          | DDI enable strap already populated. |
| DDI1_DDC_AUX_SEL   | D34   | Selects the function of DDI1_CTRLCLK_AUX+ and DDI1_CTRLDATA_AUX                  | I 3.3V      | PD 1M    |                                     |
|                    |       | This pin shall have a IM pull-down to logic ground on the module. If this input  |             |          |                                     |
|                    |       | is floating, the AUX pair is used for the DP AUX+/- signals. If pulled-high, the |             |          |                                     |
|                    |       | AUX pair contains the CTRLCLK and CTRLDATA signals.                              |             |          |                                     |
| DDI2_PAIR0+        | D39   | Multiplexed with DP2_LANE0+ and TMDS2_DATA2+.                                    | O PCIE      |          |                                     |
| DDI2_PAIR0-        | D40   | Multiplexed with DP2_LANE0- and TMDS2_DATA2                                      |             |          |                                     |
| DDI2_PAIR1+        | D42   | Multiplexed with DP2_LANE1+ and TMDS2_DATA1+.                                    | O PCIE      |          |                                     |
| DDI2_PAIR1-        | D43   | Multiplexed with DP2_LANE1- and TMDS2_DATA1                                      |             |          |                                     |
| DDI2_PAIR2+        | D46   | Multiplexed with DP2_LANE2+ and TMDS2_DATA0+.                                    | O PCIE      |          |                                     |
| DDI2_PAIR2-        | D47   | Multiplexed with DP2_LANE2- and TMDS2_DATA0                                      |             |          |                                     |
| DDI2_PAIR3+        | D49   | Multiplexed with DP2_LANE3+ and TMDS2_CLK+.                                      | O PCIE      |          |                                     |
| DDI2_PAIR3-        | D50   | Multiplexed with DP2_LANE3- and TMDS2_CLK                                        |             |          |                                     |
| DDI2_HPD           | D44   | Multiplexed with DP2_HPD and HDMI2_HPD.                                          | I 3.3V      | PD 1M    |                                     |
| DDI2_CTRLCLK_AUX+  | C32   | Multiplexed with DP2_AUX+ and HDMI2_CTRLCLK.                                     |             | PD 100k  |                                     |
|                    |       | DP AUX+ function if DDI2_DDC_AUX_SEL is no connect.                              | I/O PCIE    |          |                                     |
| BBIG OTBI SATE AND | 000   | HDMI/DVI I2C CTRLCLK if DDI2_DDC_AUX_SEL is pulled high                          | I/O OD 3.3V | DIL 100: | DDIO OTDI OLIV AVIIV                |
| DDI2_CTRLDATA_AUX- | C33   | Multiplexed with DP2_AUX- and HDMI2_CTRLDATA.                                    | 1/0 POIE    |          | DDI2_CTRLCLK_AUX- is a boot strap   |
|                    |       | DP AUX- function if DDI2_DDC_AUX_SEL is no connect.                              | I/O PCIE    | 3.3V     | signal (see note below).            |
|                    |       | HDMI/DVI I2C CTRLDATA if DDI2_DDC_AUX_SEL is pulled high.                        | I/O OD 3.3V |          | DDI enable strap already populated. |

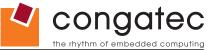

| Signal             | Pin # | Description                                                                      | I/O         | PU/PD   | Comment                             |
|--------------------|-------|----------------------------------------------------------------------------------|-------------|---------|-------------------------------------|
| DDI2_DDC_AUX_SEL   | C34   | Selects the function of DDI2_CTRLCLK_AUX+ and DDI2_CTRLDATA_AUX                  | I 3.3V      |         |                                     |
|                    |       | This pin shall have a IM pull-down to logic ground on the module. If this input  |             |         |                                     |
|                    |       | is floating, the AUX pair is used for the DP AUX+/- signals. If pulled-high, the |             |         |                                     |
|                    |       | AUX pair contains the CTRLCLK and CTRLDATA signals                               |             |         |                                     |
| DDI3_PAIR0+        | C39   | Multiplexed with DP3_LANE0+ and TMDS3_DATA2+.                                    | O PCIE      |         |                                     |
| DDI3_PAIR0-        | C40   | Multiplexed with DP3_LANE0- and TMDS3_DATA2                                      |             |         |                                     |
| DDI3_PAIR1+        | C42   | Multiplexed with DP3_LANE1+ and TMDS3_DATA1+.                                    | O PCIE      |         |                                     |
| DDI3_PAIR1-        | C43   | Multiplexed with DP3_LANE1- and TMDS3_DATA1                                      |             |         |                                     |
| DDI3_PAIR2+        | C46   | Multiplexed with DP3_LANE2+ and TMDS3_DATA0+.                                    | O PCIE      |         |                                     |
| DDI3_PAIR2-        | C47   | Multiplexed with DP3_LANE2- and TMDS3_DATA0                                      |             |         |                                     |
| DDI3_PAIR3+        | C49   | Multiplexed with DP3_LANE3+ and TMDS3_CLK+.                                      | O PCIE      |         |                                     |
| DDI3_PAIR3-        | C50   | Multiplexed with DP3_LANE3- and TMDS3_CLK                                        |             |         |                                     |
| DDI3_HPD           | C44   | Multiplexed with DP3_HPD and HDMI3_HPD.                                          | I 3.3V      | PD 1M   |                                     |
| DDI3_CTRLCLK_AUX+  | C36   | Multiplexed with DP3_AUX+ and HDMI3_CTRLCLK.                                     |             | PD 100k |                                     |
|                    |       | DP AUX+ function if DDI3_DDC_AUX_SEL is no connect.                              | I/O PCIE    |         |                                     |
|                    |       | HDMI/DVI I2C CTRLCLK if DDI3_DDC_AUX_SEL is pulled high                          | I/O OD 3.3V |         |                                     |
| DDI3_CTRLDATA_AUX- | C37   | Multiplexed with DP3_AUX- and HDMI3_CTRLDATA.                                    |             | PU 100k | DDI3_CTRLDATA_AUX- is a boot        |
|                    |       | DP AUX- function if DDI3_DDC_AUX_SEL is no connect.                              | I/O PCIE    |         | strap signal (see note below).      |
|                    |       | HDMI/DVI I2C CTRLDATA if DDI3_DDC_AUX_SEL is pulled high.                        | I/O OD 3.3V | -       | DDI enable strap already populated. |
| DDI3_DDC_AUX_SEL   | C38   | Selects the function of DDI3_CTRLCLK_AUX+ and DDI3_CTRLDATA_AUX                  | I 3.3V      | PD 1M   |                                     |
|                    |       | This pin shall have a IM pull-down to logic ground on the module. If this input  |             |         |                                     |
|                    |       | is floating, the AUX pair is used for the DP AUX+/- signals. If pulled-high, the |             |         |                                     |
|                    |       | AUX pair contains the CTRLCLK and CTRLDATA signals                               |             |         |                                     |

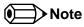

Some signals have special functionality during the reset process. They may bootstrap some basic important functions of the module. For more information refer to section 9.5 of this user's guide.

The Digital Display Interface (DDI) signals are multiplexed with HDMI and DisplayPort (DP). The signals for these interfaces are routed to the DDI interface of the COM Express connector. Refer to the HDMI and DisplayPort signal description tables in this section for information about the signals routed to the DDI interface of the COM Express connector.

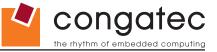

## Table 25 HDMI Signal Descriptions

| Signal         | Pin # | Description                                   | I/O         | PU/PD   | Comment                                                 |
|----------------|-------|-----------------------------------------------|-------------|---------|---------------------------------------------------------|
| TMDS1_CLK +    | D36   | HDMI/DVI TMDS Clock output differential pair. | O PCIE      |         |                                                         |
| TMDS1_CLK -    | D37   | Multiplexed with DDI1_PAIR3+ and DDI1_PAIR3   |             |         |                                                         |
| TMDS1_DATA0+   | D32   | HDMI/DVI TMDS differential pair.              | O PCIE      |         |                                                         |
| TMDS1_DATA0-   | D33   | Multiplexed with DDI1_PAIR2+ and DDI1_PAIR2   |             |         |                                                         |
| TMDS1_DATA1+   | D29   | HDMI/DVI TMDS differential pair.              | O PCIE      |         |                                                         |
| TMDS1_DATA1-   | D30   | Multiplexed with DDI1_PAIR1+ and DDI1_PAIR1   |             |         |                                                         |
| TMDS1_DATA2+   | D26   | HDMI/DVI TMDS differential pair.              | O PCIE      |         |                                                         |
| TMDS1_DATA2-   | D27   | Multiplexed with DDI1_PAIR0+ and DDI1_PAIR0   |             |         |                                                         |
| HDMI1_HPD      | C24   | HDMI/DVI Hot-plug detect.                     | I PCIE      | PD 1M   |                                                         |
|                |       | Multiplexed with DDI1_HPD.                    |             |         |                                                         |
| HDMI1_CTRLCLK  | D15   | HDMI/DVI I <sup>2</sup> C Control Clock       | I/O OD 3.3V | PD 100k |                                                         |
|                |       | Multiplexed with DDI1_CTRLCLK_AUX+            |             |         |                                                         |
| HDMI1_CTRLDATA | D16   | HDMI/DVI I <sup>2</sup> C Control Data        | I/O OD 3.3V | PU 100k | HDMI1_CTRLDATA is a boot strap signal (see note below). |
|                |       | Multiplexed with DDI1_CTRLDATA_AUX-           |             | 3.3V    | HDMI enable strap already populated                     |
| TMDS2_CLK +    | D49   | HDMI/DVI TMDS Clock output differential pair  | O PCIE      |         |                                                         |
| TMDS2_CLK -    | D50   | Multiplexed with DDI2_PAIR3+ and DDI2_PAIR3   |             |         |                                                         |
| TMDS2_DATA0+   | D46   | HDMI/DVI TMDS differential pair.              | O PCIE      |         |                                                         |
| TMDS2_DATA0-   | D47   | Multiplexed with DDI2_PAIR2+ and DDI2_PAIR2   |             |         |                                                         |
| TMDS2_DATA1+   | D42   | HDMI/DVI TMDS differential pair.              | O PCIE      |         |                                                         |
| TMDS2_DATA1-   | D43   | Multiplexed with DDI2_PAIR1+ and DDI2_PAIR1   |             |         |                                                         |
| TMDS2_DATA2+   | D39   | HDMI/DVI TMDS differential pair.              | O PCIE      |         |                                                         |
| TMDS2_DATA2-   | D40   | Multiplexed with DDI2_PAIR0+ and DDI2_PAIR0   |             |         |                                                         |
| HDMI2_HPD      | D44   | HDMI/DVI Hot-plug detect.                     | I PCIE      | PD 1M   |                                                         |
|                |       | Multiplexed with DDI2_HPD                     |             |         |                                                         |
| HDMI2_CTRLCLK  | C32   | HDMI/DVI I <sup>2</sup> C Control Clock       | I/O OD 3.3V | PD 100k |                                                         |
|                |       | Multiplexed with DDI2_CTRLCLK_AUX+            |             |         |                                                         |
| HDM12_CTRLDATA | C33   | HDMI/DVI I <sup>2</sup> C Control Data        | I/O OD 3.3V | PU 100k | HDMI2_CTRLDATA is a boot strap signal (see note below). |
|                |       | Multiplexed with DDI2_CTRLDATA_AUX-           |             | 3.3V    | HDMI enable strap is already populated.                 |
| TMDS3_CLK +    | C49   | HDMI/DVI TMDS Clock output differential pair  | O PCIE      |         |                                                         |
| TMDS3_CLK -    | C50   | Multiplexed with DDI3_PAIR3+ and DDI3_PAIR3   |             |         |                                                         |
| TMDS3_DATA0+   | C46   | HDMI/DVI TMDS differential pair.              | O PCIE      |         |                                                         |
| TMDS3_DATA0-   | C47   | Multiplexed with DDI3_PAIR2+ and DDI3_PAIR2   |             |         |                                                         |
| TMDS3_DATA1+   | C42   | HDMI/DVI TMDS differential pair.              | O PCIE      |         |                                                         |
| TMDS3_DATA1-   | C43   | Multiplexed with DDI3_PAIR1+ and DDI3_PAIR1   |             |         |                                                         |
| TMDS3_DATA2+   | C39   | HDMI/DVI TMDS differential pair.              | O PCIE      |         |                                                         |
| TMDS3_DATA2-   | C40   | Multiplexed with DDI3_PAIR0+ and DDI3_PAIR0   |             |         |                                                         |
| HDMI3_HPD      | C44   | HDMI/DVI Hot-plug detect.                     | I PCIE      | PD 1M   |                                                         |
|                |       | Multiplexed with DDI3_HPD.                    |             |         |                                                         |
| HDMI3_CTRLCLK  | C36   | HDMI/DVI I <sup>2</sup> C Control Clock       | I/O OD 3.3V | PD 100k |                                                         |
|                |       | Multiplexed with DDI3_CTRLCLK_AUX+            |             |         |                                                         |

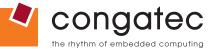

| Signal         | Pin # | Description                            | I/O         | PU/PD   | Comment                                                 |
|----------------|-------|----------------------------------------|-------------|---------|---------------------------------------------------------|
| HDMI3_CTRLDATA | C37   | HDMI/DVI I <sup>2</sup> C Control Data | I/O OD 3.3V | PU 100k | HDMI3_CTRLDATA is a boot strap signal (see note below). |
|                |       | Multiplexed with DDI3_CTRLDATA_AUX-    |             | 3.3V    | HDMI enable strap is already populated.                 |

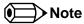

Some signals have special functionality during the reset process. They may bootstrap some basic important functions of the module. For more information refer to section 9.5 of this user's guide.

Table 26 DisplayPort (DP) Signal Descriptions

| Signal     | Pin # | Description                                                            | I/O      | PU/PD   | Comment                                           |
|------------|-------|------------------------------------------------------------------------|----------|---------|---------------------------------------------------|
| DP1_LANE3+ | D36   | Uni-directional main link for the transport of isochronous streams and | O PCIE   |         |                                                   |
| DP1_LANE3- | D37   | secondary data.                                                        |          |         |                                                   |
|            |       | Multiplexed with DDI1_PAIR3+ and DDI1_PAIR3                            |          |         |                                                   |
| DP1_LANE2+ | D32   | Uni-directional main link for the transport of isochronous streams and | O PCIE   |         |                                                   |
| DP1_LANE2- | D33   | secondary data.                                                        |          |         |                                                   |
|            |       | Multiplexed with DDI1_PAIR2+ and DDI1_PAIR2                            |          |         |                                                   |
| DP1_LANE1+ | D29   | Uni-directional main link for the transport of isochronous streams and | O PCIE   |         |                                                   |
| DP1_LANE1- | D30   | secondary data.                                                        |          |         |                                                   |
|            |       | Multiplexed with DDI1_PAIR1+ and DDI1_PAIR1                            |          |         |                                                   |
| DP1_LANE0+ | D26   | Uni-directional main link for the transport of isochronous streams and | O PCIE   |         |                                                   |
| DP1_LANE0- | D27   | secondary data.                                                        |          |         |                                                   |
|            |       | Multiplexed with DDI1_PAIR0+ and DDI1_PAIR0                            |          |         |                                                   |
| DP1_HPD    | C24   | Detection of Hot Plug / Unplug and notification of the link layer.     | I 3.3V   | PD 1M   |                                                   |
|            |       | Multiplexed with DDI1_HPD.                                             |          |         |                                                   |
| DP1_AUX+   | D15   | Half-duplex bi-directional AUX channel for services such as link       | I/O PCIE | PD 100k |                                                   |
|            |       | configuration or maintenance and EDID access.                          |          |         |                                                   |
| DP1_AUX-   | D16   | Half-duplex bi-directional AUX channel for services such as link       | I/O PCIE | PU 100k | DP1_AUX- is a boot strap signal (see note below). |
|            |       | configuration or maintenance and EDID access.                          |          | 3.3V    | DP enable strap is already populated.             |
| DP2_LANE3+ | D49   | Uni-directional main link for the transport of isochronous streams and | O PCIE   |         |                                                   |
| DP2_LANE3- | D50   | secondary data.                                                        |          |         |                                                   |
|            |       | Multiplexed with DDI2_PAIR3+ and DDI2_PAIR3-                           |          |         |                                                   |
| DP2_LANE2+ | D46   | Uni-directional main link for the transport of isochronous streams and | O PCIE   |         |                                                   |
| DP2_LANE2- | D47   | secondary data.                                                        |          |         |                                                   |
|            |       | Multiplexed with DDI2_PAIR2+ and DDI2_PAIR2-                           |          |         |                                                   |
| DP2_LANE1+ | D42   | Uni-directional main link for the transport of isochronous streams and | O PCIE   |         |                                                   |
| DP2_LANE1- | D43   | secondary data.                                                        |          |         |                                                   |
|            |       | Multiplexed with DDI2_PAIR1+ and DDI2_PAIR1-                           |          |         |                                                   |
| DP2_LANE0+ | D39   | Uni-directional main link for the transport of isochronous streams and | O PCIE   |         |                                                   |
| DP2_LANE0- | D40   | secondary data.                                                        |          |         |                                                   |
|            |       | Multiplexed with DDI2_PAIR0+ and DDI1_PAIR0-                           |          |         |                                                   |

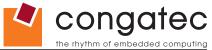

| Signal                   | Pin #      | Description                                                                                                    | I/O      | PU/PD           | Comment                                                                              |
|--------------------------|------------|----------------------------------------------------------------------------------------------------|----------|-----------------|--------------------------------------------------------------------------------------|
| DP2_HPD                  | D44        | Detection of Hot Plug / Unplug and notification of the link layer. Multiplexed with DDI2_HPD.                                       | I 3.3V   | PD 1M           |                                                                                      |
| DP2_AUX+                 | C32        | Half-duplex bi-directional AUX channel for services such as link configuration or maintenance and EDID access.                      | I/O PCIE | PD 100k         |                                                                                      |
| DP2_AUX-                 | C33        | Half-duplex bi-directional AUX channel for services such as link configuration or maintenance and EDID access.                      | I/O PCIE | PU 100k<br>3.3V | DP2_AUX- is a boot strap signal (see note below). DP enable strap already populated. |
| DP3_LANE3+<br>DP3_LANE3- | C49<br>C50 | Uni-directional main link for the transport of isochronous streams and secondary data.  Multiplexed with DDI3_PAIR3+ and DDI3_PAIR3 | O PCIE   |                 |                                                                                      |
| DP3_LANE2+<br>DP3_LANE2- | C46<br>C47 | Uni-directional main link for the transport of isochronous streams and secondary data.  Multiplexed with DDI3_PAIR2+ and DDI3_PAIR2 | O PCIE   |                 |                                                                                      |
| DP3_LANE1+<br>DP3_LANE1- | C42<br>C43 | Uni-directional main link for the transport of isochronous streams and secondary data.  Multiplexed with DDI3_PAIR1+ and DDI3_PAIR1 | O PCIE   |                 |                                                                                      |
| DP3_LANE0+<br>DP3_LANE0- | C39<br>C40 | Uni-directional main link for the transport of isochronous streams and secondary data.  Multiplexed with DDI3_PAIR0+ and DDI3_PAIR0 | O PCIE   |                 |                                                                                      |
| DP3_HPD                  | C44        | Detection of Hot Plug / Unplug and notification of the link layer. Multiplexed with DDI3_HPD.                                       | I 3.3V   | PD 1M           |                                                                                      |
| DP3_AUX+                 | C36        | Half-duplex bi-directional AUX channel for services such as link configuration or maintenance and EDID access.                      | I/O PCIE | PD 100k         |                                                                                      |
| DP3_AUX-                 | C37        | Half-duplex bi-directional AUX channel for services such as link configuration or maintenance and EDID access.                      | I/O PCIE | PU 100k<br>3.3V | DP3_AUX- is a boot strap signal (see note below). DP enable strap already populated. |

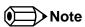

Some signals have special functionality during the reset process. They may bootstrap some basic important functions of the module. For more information refer to section 9.5 of this user's guide.

 Table 27
 Module Type Definition Signal Description

| Signal                     | Pin #             | Description                                                                |                                 |                                                                        |                                                                                                    | I/O | Comment                                                                                                    |
|----------------------------|-------------------|----------------------------------------------------------------------------|---------------------------------|------------------------------------------------------------------------|----------------------------------------------------------------------------------------------------|-----|----------------------------------------------------------------------------------------------------|
| TYPE0#<br>TYPE1#<br>TYPE2# | C54<br>C57<br>D57 | The TYPE pins indic<br>the module to either<br>TYPE2#                      |                                 | TYPE[0:2]# signals are available on all modules following the Type 2-6 |                                                                                                    |     |                                                                                                    |
|                            |                   | X NC NC NC NC C NC C S C G ND The Carrier Board s (e.g deactivates the     |                                 | ower supply) if an incompatib                                          | Pinout Type 1 Pinout Type 2 Pinout Type 3 (no IDE) Pinout Type 4 (no PCI) Pinout Type 5 (no IDE, no PCI) Pinout Type 6 (no IDE, no PCI) Iule TYPE pins and keeps power off le module pin-out type is detected. The |     | Pinout standard. The conga-TS87 is based on the COM Express Type 6 pinout therefore the pins 0 and 1 are not connected and pin 2 is connected to GND. |
| TYPE10#                    | A97               | Dual use pin. Indica<br>module is installed.<br>TYPE10#<br>NC<br>PD<br>12V | tes to the carrier board that a | Pinout R2.0 Pinout R1.0                                                |                                                                                                    |     |                                                                                                    |
|                            |                   | is defined as a no-co                                                      | onnect for Types 1-6. A carrie  | er can detect a R1.0 module b                                          | ot to other VCC_12V pins. In R2.0 this pin y the presence of 12V on this pin. R2.0 o ground through a 4.7k resistor.                                                                                               |     |                                                                                                    |

## Table 28 Power and GND Signal Descriptions

| Signal  | Pin #                | Description                                                                                      | I/O | PU/PD | Comment |
|---------|----------------------|--------------------------------------------------------------------------------------------------|-----|-------|---------|
| VCC_12V | C104-C109            | Primary power input: +12V nominal. All available VCC_12V pins on the connector(s) shall be used. | Р   |       |         |
|         | D104-D109            |                                                                                                  |     |       |         |
| GND     | C1, C2, C5, C8, C11, | Ground - DC power and signal and AC signal return path.                                          | Р   |       |         |
|         | C14, C21, C31, C41,  | All available GND connector pins shall be used and tied to carrier board GND plane.              |     |       |         |
|         | C51, C60, C70,C73,   |                                                                                                  |     |       |         |
|         | C76, C80, C84, C87,  |                                                                                                  |     |       |         |
|         | C90, C93, C96, C100, |                                                                                                  |     |       |         |
|         | C103, C110, D1, D2,  |                                                                                                  |     |       |         |
|         | D5, D8, D11, D14,    |                                                                                                  |     |       |         |
|         | D21, D31, D41, D51,  |                                                                                                  |     |       |         |
|         | D60, D67, D70, D73,  |                                                                                                  |     |       |         |
|         | D76, D80, D84, D87,  |                                                                                                  |     |       |         |
|         | D90, D93, D96, D100, |                                                                                                  |     |       |         |
|         | D103, D110           |                                                                                                  |     |       |         |

 Copyright © 2013 congatec AG
 TS87m12
 68/117

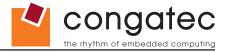

## 9.4 C-D Connector Pinout

**Table 29 Connector C-D Pinout** 

| Pin | Row C              | Pin | Row D              | Pin | Row C       | Pin | Row D       |
|-----|--------------------|-----|--------------------|-----|-------------|-----|-------------|
| C1  | GND (FIXED)        | D1  | GND (FIXED)        | C56 | PEG_RX1-    | D56 | PEG_TX1-    |
| C2  | GND                | D2  | GND                | C57 | TYPE1#      | D57 | TYPE2#      |
| C3  | USB_SSRX0-         | D3  | USB_SSTX0-         | C58 | PEG_RX2+    | D58 | PEG_TX2+    |
| C4  | USB_SSRX0+         | D4  | USB_SSTX0+         | C59 | PEG_RX2-    | D59 | PEG_TX2-    |
| C5  | GND                | D5  | GND                | C60 | GND (FIXED) | D60 | GND (FIXED) |
| C6  | USB_SSRX1-         | D6  | USB_SSTX1-         | C61 | PEG_RX3+    | D61 | PEG_TX3+    |
| C7  | USB_SSRX1+         | D7  | USB_SSTX1+         | C62 | PEG_RX3-    | D62 | PEG_TX3-    |
| C8  | GND                | D8  | GND                | C63 | RSVD        | D63 | RSVD        |
| C9  | USB_SSRX2-         | D9  | USB_SSTX2-         | C64 | RSVD        | D64 | RSVD        |
| C10 | USB_SSRX2+         | D10 | USB_SSTX2+         | C65 | PEG_RX4+    | D65 | PEG_TX4+    |
| C11 | GND (FIXED)        | D11 | GND (FIXED)        | C66 | PEG_RX4-    | D66 | PEG_TX4-    |
| C12 | USB_SSRX3-         | D12 | USB_SSTX3-         | C67 | RSVD        | D67 | GND         |
| C13 | USB_SSRX3+         | D13 | USB_SSTX3+         | C68 | PEG_RX5+    | D68 | PEG_TX5+    |
| C14 | GND                | D14 | GND                | C69 | PEG_RX5-    | D69 | PEG_TX5-    |
| C15 | DDI1_PAIR6+        | D15 | DDI1_CTRLCLK_AUX+  | C70 | GND (FIXED) | D70 | GND (FIXED) |
| C16 | DDI1_PAIR6-        | D16 | DDI1_CTRLDATA_AUX- | C71 | PEG_RX6+    | D71 | PEG_TX6+    |
| C17 | RSVD               | D17 | RSVD               | C72 | PEG_RX6-    | D72 | PEG_TX6-    |
| C18 | RSVD               | D18 | RSVD               | C73 | GND         | D73 | GND         |
| C19 | PCIE_RX6+          | D19 | PCIE_TX6+          | C74 | PEG_RX7+    | D74 | PEG_TX7+    |
| C20 | PCIE_RX6-          | D20 | PCIE_TX6-          | C75 | PEG_RX7-    | D75 | PEG_TX7-    |
| C21 | GND (FIXED)        | D21 | GND (FIXED)        | C76 | GND         | D76 | GND         |
| C22 | PCIE_RX7+ (*)      | D22 | PCIE_TX7+ (*)      | C77 | RSVD        | D77 | RSVD        |
| C23 | PCIE_RX7- (*)      | D23 | PCIE_TX7- (*)      | C78 | PEG_RX8+    | D78 | PEG_TX8+    |
| C24 | DDI1_HPD           | D24 | RSVD               | C79 | PEG_RX8-    | D79 | PEG_TX8-    |
| C25 | DDI1_PAIR4+        | D25 | RSVD               | C80 | GND (FIXED) | D80 | GND (FIXED) |
| C26 | DDI1_PAIR4-        | D26 | DDI1_PAIR0+        | C81 | PEG_RX9+    | D81 | PEG_TX9+    |
| C27 | RSVD               | D27 | DDI1_PAIR0-        | C82 | PEG_RX9-    | D82 | PEG_TX9-    |
| C28 | RSVD               | D28 | RSVD               | C83 | RSVD        | D83 | RSVD        |
| C29 | DDI1_PAIR5+        | D29 | DDI1_PAIR1+        | C84 | GND         | D84 | GND         |
| C30 | DDI1_PAIR5-        | D30 | DDI1_PAIR1-        | C85 | PEG_RX10+   | D85 | PEG_TX10+   |
| C31 | GND (FIXED)        | D31 | GND (FIXED)        | C86 | PEG_RX10-   | D86 | PEG_TX10-   |
| C32 | DDI2_CTRLCLK_AUX+  | D32 | DDI1_PAIR2+        | C87 | GND         | D87 | GND         |
| C33 | DDI2_CTRLDATA_AUX- | D33 | DDI1_PAIR2-        | C88 | PEG_RX11+   | D88 | PEG_TX11+   |
| C34 | DDI2_DDC_AUX_SEL   | D34 | DDI1_DDC_AUX_SEL   | C89 | PEG_RX11-   | D89 | PEG_TX11-   |
| C35 | RSVD               | D35 | RSVD               | C90 | GND (FIXED) | D90 | GND (FIXED) |
| C36 | DDI3_CTRLCLK_AUX+  | D36 | DDI1_PAIR3+        | C91 | PEG_RX12+   | D91 | PEG_TX12+   |
| C37 | DDI3_CTRLDATA_AUX- | D37 | DDI1_PAIR3-        | C92 | PEG_RX12-   | D92 | PEG_TX12-   |

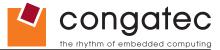

| Pin | Row C            | Pin | Row D        | Pin  | Row C       | Pin  | Row D       |
|-----|------------------|-----|--------------|------|-------------|------|-------------|
| C38 | DDI3_DDC_AUX_SEL | D38 | RSVD         | C93  | GND         | D93  | GND         |
| C39 | DDI3_PAIR0+      | D39 | DDI2_PAIR0+  | C94  | PEG_RX13+   | D94  | PEG_TX13+   |
| C40 | DDI3_PAIR0-      | D40 | DDI2_PAIR0-  | C95  | PEG_RX13-   | D95  | PEG_TX13-   |
| C41 | GND (FIXED)      | D41 | GND (FIXED)  | C96  | GND         | D96  | GND         |
| C42 | DDI3_PAIR1+      | D42 | DDI2_PAIR1+  | C97  | RVSD        | D97  | RSVD        |
| C43 | DDI3_PAIR1-      | D43 | DDI2_PAIR1-  | C98  | PEG_RX14+   | D98  | PEG_TX14+   |
| C44 | DDI3_HPD         | D44 | DDI2_HPD     | C99  | PEG_RX14-   | D99  | PEG_TX14-   |
| C45 | RSVD             | D45 | RSVD         | C100 | GND (FIXED) | D100 | GND (FIXED) |
| C46 | DDI3_PAIR2+      | D46 | DDI2_PAIR2+  | C101 | PEG_RX15+   | D101 | PEG_TX15+   |
| C47 | DDI3_PAIR2-      | D47 | DDI2_PAIR2-  | C102 | PEG_RX15-   | D102 | PEG_TX15-   |
| C48 | RSVD             | D48 | RSVD         | C103 | GND         | D103 | GND         |
| C49 | DDI3_PAIR3+      | D49 | DDI2_PAIR3+  | C104 | VCC_12V     | D104 | VCC_12V     |
| C50 | DDI3_PAIR3-      | D50 | DDI2_PAIR3-  | C105 | VCC_12V     | D105 | VCC_12V     |
| C51 | GND (FIXED)      | D51 | GND (FIXED)  | C106 | VCC_12V     | D106 | VCC_12V     |
| C52 | PEG_RX0+         | D52 | PEG_TX0+     | C107 | VCC_12V     | D107 | VCC_12V     |
| C53 | PEG_RX0-         | D53 | PEG_TX0-     | C108 | VCC_12V     | D108 | VCC_12V     |
| C54 | TYPE0#           | D54 | PEG_LANE_RV# | C109 | VCC_12V     | D109 | VCC_12V     |
| C55 | PEG_RX1+         | D55 | PEG_TX1+     | C110 | GND (FIXED) | D110 | GND (FIXED) |

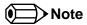

The signals marked with an asterisk symbol (\*) are not supported on the conga-TS87.

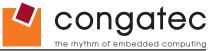

## 9.5 Boot Strap Signals

**Table 30 Boot Strap Signal Descriptions** 

| Signal             | Pin # | Description of Boot Strap Signal                                                                                 | I/O         | PU/PD  | Comment                                                   |
|--------------------|-------|----------------------------------------------------------------------------------------------------|-------------|--------|-----------------------------------------------------------|
| AC/HDA_SYNC        | A29   | <b>High Definition Audio Sync:</b> This signal is a 48 kHz fixed rate sample sync to                             | O 3.3VSB    | PU 1K  | AC/HDA_SYNC is a boot strap                               |
|                    |       | the codec(s). It is also used to encode the stream number.                                                       |             | 3.3VSB | signal (see caution statement below)                      |
| AC/HDA_SDOUT       | A33   | High Definition Audio Serial Data Out: This signal is the serial TDM data                                        | O 3.3VSB    | PU 1K  | AC/HDA_SDOUT is a boot strap                              |
|                    |       | output to the codec(s). This serial output is double-pumped for a bit rate of 48 Mb/s for High Definition Audio. |             | 3.3VSB | signal (see caution statement below)                      |
| SPKR               | B32   | Output for audio enunciator, the "speaker" in PC-AT systems                                                      | O 3.3V      |        | SPKR is a boot strap signal (see caution statement below) |
| PEG_LAN_RV#        | D54   | PCI Express Graphics lane reversal input strap. Pull low on the carrier board to                                 | I 3.3V      | PU 10k | PEG_LANE_RV# is a boot strap                              |
|                    |       | reverse lane order                                                                                               |             | 3.3V   | signal (see caution statement below).                     |
| DDI1_CTRLDATA_AUX- | D16   | Multiplexed with DP1_AUX- and HDMI1_CTRLDATA.                                                                    |             | PU100k | DDI1_CTRLDATA_AUX- is a boot                              |
| DP1_AUX-           |       | DP AUX- function if DDI1_DDC_AUX_SEL is no connect.                                                              | I/O PCIE    | 3.3V   | strap signal (see not below).                             |
| HDMI_CTRLDATA      |       | HDMI/DVI I2C CTRLDATA if DDI1_DDC_AUX_SEL is pulled high.                                                        | I/O OD 3.3V |        |                                                           |
| DDI2_CTRLDATA_AUX- | C33   | Multiplexed with DP2_AUX- and HDMI2_CTRLDATA.                                                                    |             | PU100k | DDI2_CTRLDATA_AUX- is a boot                              |
| DP2_AUX-           |       | DP AUX- function if DDI2_DDC_AUX_SEL is no connect.                                                              | I/O PCIE    | 3.3V   | strap signal (see not below).                             |
| HDM2_CTRLDATA      |       | HDMI/DVI I2C CTRLDATA if DDI2_DDC_AUX_SEL is pulled high.                                                        | I/O OD 3.3V |        |                                                           |
| DDI3_CTRLDATA_AUX- | C37   | Multiplexed with DP3_AUX- and HDMI3_CTRLDATA.                                                                    |             | PU100k | DDI3_CTRLDATA_AUX- is a boot                              |
| DP3_AUX-           |       | DP AUX- function if DDI3_DDC_AUX_SEL is no connect.                                                              | I/O PCIE    | 3.3V   | strap signal (see not below).                             |
| HDM3_CTRLDATA      |       | HDMI/DVI I2C CTRLDATA if DDI3_DDC_AUX_SEL is pulled high                                                         | I/O OD 3.3V |        |                                                           |

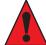

#### Caution

The signals listed in the table above are used as chipset configuration straps during system reset. In this condition (during reset), they are inputs that are pulled to the correct state by either COM Express™ internally implemented resistors or chipset internally implemented resistors that are located on the module. No external DC loads or external pull-up or pull-down resistors should change the configuration of the signals listed in the above table. External resistors may override the internal strap states and cause the COM Express™ module to malfunction and/or cause irreparable damage to the module.

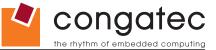

# 10 System Resources

## 10.1 I/O Address Assignment

The I/O address assignment of the conga-TS87 module is functionally identical with a standard PC/AT.

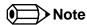

The BIOS assigns PCI and PCI Express I/O resources from FFF0h downwards. Non PnP/PCI/PCI Express compliant devices must not consume I/O resources in that area.

#### 10.1.1 LPC Bus

On the conga-TS87, the PCI Express Bus acts as the subtractive decoding agent. All I/O cycles that are not positively decoded are forwarded to the PCI Bus not the LPC Bus. Only specified I/O ranges are forwarded to the LPC Bus. In the congatec Embedded BIOS, the following I/O address ranges are sent to the LPC Bus:

2Eh – 2Fh 4Eh – 4Fh 60h, 64h A00 – BFFh

Parts of these ranges are not available if a Super I/O is used on the carrier board. If a Super I/O is not implemented on the carrier board, then this range is available for customer use. If you require additional LPC Bus resources other than those mentioned above, or more information about this subject, contact congatec technical support for assistance.

Copyright © 2013 congatec AG TS87m12 72/117

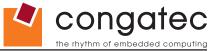

## 10.2 PCI Configuration Space Map

Table 31 PCI Configuration Space Map

| <b>Bus Number (hex)</b> | Device Number (hex) | Function Number (hex) | PCI Interrupt Routing | Description                            |
|-------------------------|---------------------|-----------------------|-----------------------|----------------------------------------|
| 00h                     | 00h                 | 00h                   | N.A.                  | Host Bridge                            |
| 00h                     | 01h                 | 00h                   | Internal              | PCI Express Graphic Root Port 0        |
| 00h                     | 01h                 | 01h                   | Internal              | PCI Express Graphic Root Port 1        |
| 00h                     | 01h                 | 02h                   | Internal              | PCI Express Graphic Root Port 2        |
| 00h                     | 02h                 | 00h                   | Internal              | VGA Graphics                           |
| 00h                     | 03h                 | 00h                   | Internal              | Intel High Definition Audio controller |
| 00h                     | 14h                 | 00h                   | Internal              | XHCI Host Controller                   |
| 00h( Note1)             | 16h                 | 00h                   | Internal              | Management Engine (ME) Interface 1     |
| 00h( Note1)             | 16h                 | 01h                   | Internal              | Intel ME Interface 2                   |
| 00h( Note1)             | 16h                 | 02h                   | Internal              | ME IDE Redirection (IDE-R) Interface   |
| 00h( Note1)             | 16h                 | 03h                   | Internal              | ME KT (Remote Keyboard and Text)       |
| 00h                     | 19h                 | 00h                   | Internal              | Onboard Gigabit LAN Controller         |
| 00h                     | 1Ah                 | 00h                   | Internal              | EHCI Host Controller 2                 |
| 00h (Note2)             | 1Ch                 | 00h                   | Internal              | PCI Express Root Port 0                |
| 00h (Note2)             | 1Ch                 | 01h                   | Internal              | PCI Express Root Port 1                |
| 00h (Note2)             | 1Ch                 | 02h                   | Internal              | PCI Express Root Port 2                |
| 00h (Note2)             | 1Ch                 | 03h                   | Internal              | PCI Express Root Port 3                |
| 00h (Note2)             | 1Ch                 | 04h                   | Internal              | PCI Express Root Port 4                |
| 00h (Note2)             | 1Ch                 | 05h                   | Internal              | PCI Express Root Port 5                |
| 00h (Note2)             | 1Ch                 | 07h                   | Internal              | PCI Express Root Port 7                |
| 00h                     | 1Dh                 | 00h                   | Internal              | EHCI Host Controller 1                 |
| 00h                     | 1Fh                 | 00h                   | N.A.                  | PCI to LPC Bridge                      |
| 00h                     | 1Fh                 | 02h                   | Internal              | Serial ATA Controller 1                |
| 00h                     | 1Fh                 | 03h                   | Internal              | SMBus Host Controller                  |
| 00h                     | 1Fh                 | 05h                   | Internal              | Serial ATA Controller 2                |
| 00h                     | 1Fh                 | 06h                   | Internal              | Thermal Subsystem                      |
| 01h (Note3)             | 00h                 | 00h                   | Internal              | PEG Port 0                             |
| 02h (Note3)             | 00h                 | 00h                   | Internal              | PEG Port 1                             |
| 03h (Note3)             | 00h                 | 00h                   | Internal              | PEG Port 2                             |
| 04h (Note3)             | 00h                 | 00h                   | Internal              | PCI Express Port 0                     |
| 05h (Note3)             | 00h                 | 00h                   | Internal              | PCI Express Port 1                     |
| 06h (Note3)             | 00h                 | 00h                   | Internal              | PCI Express Port 2                     |
| 07h (Note3)             | 00h                 | 00h                   | Internal              | PCI Express Port 3                     |
| 08h (Note3)             | 00h                 | 00h                   | Internal              | PCI Express Port 4                     |
| 09h (Note3)             | 00h                 | 00h                   | Internal              | PCI Express Port 5                     |
| 0Ah (Note3)             | 00h                 | 00h                   | Internal              | PCI Express Port 6                     |

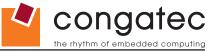

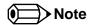

- 1. In the standard configuration, the Intel Management Engine (ME) related devices are partly present or not present at all.
- 2. The PCI Express Ports are visible only if a device is attached behind them to the PCI Express Slot on the carrier board.
- 3. The table represents a case when a single function PCI/PCIe device is connected to all possible slots on the carrier board. The given bus numbers will change based on actual hardware configuration.

## 10.3 PCI Interrupt Routing Map

Table 32 PCI Interrupt Routing Map

| PIRQ | PCI BUS<br>INT Line <sup>1</sup> |    | VGA | HDA | XHCI | EHCI 1 | EHCI 2 | SM Bus +<br>Thermal | LAN | SATA1 | SATA2 | PEG Root<br>Port 1 | PEG Root<br>Port 2 | PEG Root<br>Port 3 | PEG<br>Port 0 | PEG<br>Port 1 | PEG<br>Port 2 |
|------|----------------------------------|----|-----|-----|------|--------|--------|---------------------|-----|-------|-------|--------------------|--------------------|--------------------|---------------|---------------|---------------|
| Α    | INTA                             | 16 | Х   | х   | х    |        | х      | Х                   |     |       |       | x                  | Х                  | x                  | X 2           | X 5           | X 4           |
| В    | INTB                             | 17 |     |     |      |        |        |                     |     |       |       |                    |                    |                    | X 3           | X 2           | X 5           |
| С    | INTC                             | 18 |     |     |      |        |        |                     |     | х     | х     |                    |                    |                    | X 4           | X 3           | X 2           |
| D    | INTD                             | 19 |     |     |      |        |        |                     |     |       |       |                    |                    |                    | X 5           | X 4           | X 3           |
| E    |                                  | 20 |     |     |      |        |        |                     | Х   |       |       |                    |                    |                    |               |               |               |
| F    |                                  | 21 |     |     |      |        |        |                     |     |       |       |                    |                    |                    |               |               |               |
| G    |                                  | 22 |     |     |      |        |        |                     |     |       |       |                    |                    |                    |               |               |               |
| Н    |                                  | 23 |     |     |      | х      |        |                     |     |       |       |                    |                    |                    |               |               |               |

| PIRQ | _ |   | 1 - | _ |   |   | PCI-EX<br>Root Port 7 |     |     | PCI-EX<br>Port 2 |     |     | PCI-EX<br>Port 5 | PCI-EX<br>Port 6 <sup>6</sup> |
|------|---|---|-----|---|---|---|-----------------------|-----|-----|------------------|-----|-----|------------------|-------------------------------|
| Α    | х |   |     |   | х |   |                       | X 2 | X 5 | X 4              | X 3 | X 2 | X 5              | X 3                           |
| В    |   | х |     |   |   | Х |                       | X 3 | X 2 | X 5              | X 4 | X 3 | X 2              | X 4                           |
| С    |   |   | x   |   |   |   |                       | X 4 | X 3 | X 2              | X 5 | X 4 | X 3              | X 5                           |
| D    |   |   |     | х |   |   | х                     | X 5 | X 4 | X 3              | X 2 | X 5 | X 4              | X 2                           |
| Е    |   |   |     |   |   |   |                       |     |     |                  |     |     |                  |                               |
| F    |   |   |     |   |   |   |                       |     |     |                  |     |     |                  |                               |
| G    |   |   |     |   |   |   |                       |     |     |                  |     |     |                  |                               |
| Н    |   |   |     |   |   |   |                       |     |     |                  |     |     |                  |                               |

Copyright © 2013 congatec AG TS87m12 74/117

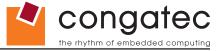

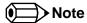

- <sup>1</sup> These interrupt lines are virtual (message based).
- <sup>2</sup> Interrupt used by single function PCI Express devices (INTA).
- <sup>3</sup> Interrupt used by multifunction PCI Express devices (INTB).
- <sup>4</sup> Interrupt used by multifunction PCI Express devices (INTC).
- <sup>5</sup> Interrupt used by multifunction PCI Express devices (INTD).
- <sup>6</sup> The COM Express PCIe Port 6 is routed to the PCIe Root Port 7 of the PCH.

#### 10.4 I<sup>2</sup>C Bus

There are no onboard resources connected to the I<sup>2</sup>C bus. Address 16h is reserved for congatec Battery Management solutions.

#### 10.5 SM Bus

System Management (SM) bus signals are connected to the Intel® DH82QM87 or DH82HM86 PCH and the SM bus is not intended to be used by off-board non-system management devices. For more information about this subject, contact congatec technical support.

Copyright © 2013 congatec AG TS87m12 75/117

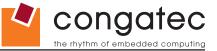

## 11 BIOS Setup Description

The following section describes the BIOS setup program. The BIOS setup program can be used to view and change the BIOS settings for the module. Only experienced users should change the default BIOS settings.

### 11.1 Entering the BIOS Setup Program.

The BIOS setup program can be accessed by pressing the <DEL> or <F2> key during POST.

#### 11.1.1 Boot Selection Popup

Press the <F11> key during POST to access the Boot Selection Popup menu. A selection menu displays immediately after POST, allowing the operator to select either the boot device that should be used or an option to enter the BIOS setup program.

### 11.2 Setup Menu and Navigation

The congatec BIOS setup screen is composed of the menu bar, left frame and right frame. The menu bar is shown below:

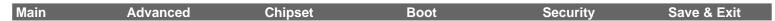

The left frame displays all the options that can be configured in the selected menu. Grayed-out options cannot be configured. Only the blue options can be configured. When an option is selected, it is highlighted in white.

The right frame displays the key legend. Above the key legend is an area reserved for text messages. These text messages explain the options and the possible impacts when changing the selected option in the left frame.

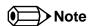

Entries in the option column that are displayed in bold indicate BIOS default values.

Copyright © 2013 congatec AG TS87m12 76/117

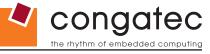

The setup program uses a key-based navigation system. Most of the keys can be used at any time while in setup. The table below explains the supported keys:

| Key                                                               | Description                                                  |  |
|-------------------------------------------------------------------|--------------------------------------------------------------|--|
| ← → Left/Right                                                    | Select a setup menu (e.g. Main, Boot, Exit).                 |  |
| ↑ ↓ Up/Down                                                       | Select a setup item or sub menu.                             |  |
| + - Plus/Minus Change the field value of a particular setup item. |                                                              |  |
| Tab Select setup fields (e.g. in date and time).                  |                                                              |  |
| F1                                                                | Display General Help screen.                                 |  |
| F2                                                                | Load previous settings.                                      |  |
| F9                                                                | Load optimal default settings.                               |  |
| F10                                                               | Save changes and exit setup.                                 |  |
| ESC                                                               | Discard changes and exit setup.                              |  |
| ENTER                                                             | Display options of a particular setup item or enter submenu. |  |

## 11.3 Main Setup Screen

When you first enter the BIOS setup, you will enter the main setup screen. The main setup screen reports BIOS, processor, memory and board information and is for configuring the system date and time. You can always return to the main setup screen by selecting the 'Main' tab.

| Feature                | Options                         | Description                                                                    |
|------------------------|---------------------------------|--------------------------------------------------------------------------------|
| Main BIOS Version      | no option                       | Displays the main BIOS version.                                                |
| OEM BIOS Version       | no option                       | Displays the additional OEM BIOS version.                                      |
| Build Date             | no option                       | Displays the date the BIOS was built.                                          |
| Product Revision       | no option                       | Displays the hardware revision of the board.                                   |
| Serial Number          | no option                       | Displays the serial number of the board.                                       |
| BC Firmware Revision   | no option                       | Displays the firmware revision of the congatec board controller.               |
| MAC Address            | no option                       | Displays the MAC address of the onboard Ethernet controller.                   |
| Boot Counter           | no option                       | Displays the number of boot-ups. (max. 16777215).                              |
| Running Time           | no option                       | Displays the time the board is running [in hours max. 65535].                  |
| ► Platform Information | submenu                         | Opens the platform information submenu.                                        |
| System Date            | Day of week, month/<br>day/year | Specifies the current system date  Note: The date is in month/day/year format. |
| System Time            | Hour:Minute:Second              | Specifies the current system time.  Note: The time is in 24 hour format.       |

Copyright © 2013 congatec AG TS87m12 77/117

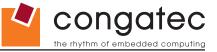

#### 11.3.1 Platform Information Submenu

The platform information submenu offers additional hardware and software information.

| Feature               | Options   | Description                                                                                             |
|-----------------------|-----------|----------------------------------------------------------------------------------------------------|
| Processor Information | no option | Subtitle                                                                                                |
| Processor Type        | no option | Displays the processor ID string. The "Processor Type" text itself is not displayed just the ID string. |
| Codename              | no option | Displays the processor codename                                                                         |
| Processor Speed       | no option | Displays the processor speed.                                                                           |
| Processor Signature   | no option | Displays the processor signature.                                                                       |
| Stepping              | no option | Displays the processor stepping.                                                                        |
| Processor Cores       | no option | Displays the number of processor cores.                                                                 |
| Microcode Revision    | no option | Displays the processor microcode revision.                                                              |
| IGD HW Version        | no option | Displays the version of the graphics controller.                                                        |
| IGD VBIOS Version     | no option | Displays the video BIOS version.                                                                        |
| Total Memory          | no option | Displays the total amount of installed memory.                                                          |
| PCH Information       | no option | subtitle                                                                                                |
| Codename              | no option | Displays the codename of the platform controller hub (PCH).                                             |
| PCH SKU               | no option | Displays the SKU name of the PCH.                                                                       |
| Stepping              | no option | Displays the PCH stepping.                                                                              |

## 11.4 Advanced Setup

Select the advanced tab from the setup menu to enter the advanced BIOS setup screen. The menu is used for setting advanced features and only features described within this user's guide are listed.

| Main | Advanced                        | Chipset     | Boot | Security | Save & Exit |
|------|---------------------------------|-------------|------|----------|-------------|
|      | Graphics                        |             |      | -        |             |
|      | Watchdog                        |             |      |          |             |
|      | Hardware Health Monitoring      |             |      |          |             |
|      | PCI & PCI Express               |             |      |          |             |
|      | ACPI                            |             |      |          |             |
|      | RTC Wake                        | <del></del> |      |          |             |
|      | Trusted Computing               | <del></del> |      |          |             |
|      | CPU                             | <del></del> |      |          |             |
|      | SATA                            | <del></del> |      |          |             |
|      | Intel(R) Rapid Start Technology |             |      |          |             |
|      |                                 |             |      |          |             |

Copyright © 2013 congatec AG TS87m12 78/117

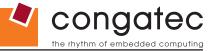

| Main | Advanced                             | Chipset     | Boot | Security | Save & Exit |
|------|--------------------------------------|-------------|------|----------|-------------|
|      | Acoustic Management                  |             |      |          |             |
|      | USB                                  |             |      |          |             |
|      | SMART Settings                       | <del></del> |      |          |             |
|      | Super IO                             |             |      |          |             |
|      | Serial Port Console Redirection      |             |      |          |             |
|      | UEFI Network Stack                   |             |      |          |             |
|      | Intel(R) Ethernet Connection I218-LM | <del></del> |      |          |             |

## 11.4.1 Graphics Submenu

| Feature                    | Options                            | Description                                                                                           |
|----------------------------|------------------------------------|----------------------------------------------------------------------------------------------------|
| Primary Graphics Device    | Auto                               | Select primary graphics adapter to be used during boot up.                                            |
|                            | IGD                                | Auto: BIOS will select it automatically.                                                              |
|                            | PEG                                | IGD: Internal Graphics Device (IGD) located in chipset.                                               |
|                            | PCI/PCIe                           | PEG: External PCI Express Graphics (PEG) card attached to the PEG port.                               |
|                            |                                    | PCI/PCIe: PCI/PCIe graphics card attached to some other (not PEG) PCI/PCIe port.                      |
| Internal Graphics Device   | Auto                               | Enable or disable Internal Graphics Device (IGD).                                                     |
|                            | Disabled                           |                                                                                                    |
|                            | Enabled                            |                                                                                                    |
| IGD Pre-Allocated Graphics | 32M, <b>64M</b> , 96M, 128M, 160M, | Select amount of pre-allocated (fixed) graphics memory used by the Internal Graphics Device.          |
| Memory                     | 192M, 224M, 256M, 288M, 320M,      |                                                                                                    |
|                            | 352M, 384M, 416M, 448M, 480M,      |                                                                                                    |
|                            | 512M, 1024M                        |                                                                                                    |
| IGD Total Graphics Memory  | 128MB                              | Select amount of total graphics memory that may be used by the Internal Graphics Device. Memory above |
|                            | 256MB                              | the fixed graphics memory will be dynamically allocated by the graphics driver according to DVMT 5.0  |
|                            | MAX                                | specification.                                                                                        |
|                            |                                    | MAX = Use as much graphics memory as possible. Depends on total system memory installed and the       |
|                            |                                    | operating system used (see DVMT 5.0 specification).                                                   |
| Primary IGD Boot Display   | Auto                               | Select the Primary IGD display device(s) used for boot up.                                            |
| Device                     | CRT                                | CRT selects Analog VGA display port.                                                                  |
|                            | LFP                                | LFP (Local Flat Panel) selects a LVDS panel connected to the integrated LVDS port.                    |
|                            | EFP                                | EFPx (External Flat Panel) selects a HDMI/DVI or DisplayPort device connected to the Digital Display  |
|                            | EFP2                               | Interfaces DDI1, DDI2 and DDI3.                                                                       |
|                            | EFP3                               | Examples for EFPx name assignment to DDI1, DDI2, DDI3:                                                |
|                            |                                    | 1. If only DDI2 is enabled then the EFP name is assigned to DDI2.                                     |
|                            |                                    | 2. If both port DDI1 and DDI2 are enabled then EFP is assigned to DDI1 and EFP2 is assigned to DDI2.  |
|                            |                                    | EFP selections are valid only when DDI1, DDI2 and/or DDI3 are enabled.                                |

 Copyright © 2013 congatec AG
 TS87m12
 79/117

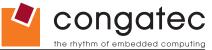

| Feature                      | Options                                                                                                    | Description                                                                                                    |
|------------------------------|----------------------------------------------------------------------------------------------------|----------------------------------------------------------------------------------------------------|
| Secondary IGD Boot Display   | Disabled                                                                                                    | Select the Secondary IGD display device(s) used for boot up.                                                                                                    |
| Device                       | CRT                                                                                                    | VCA mades will be supported only on Drimon, display                                                                                                    |
|                              | LFP                                                                                                    | VGA modes will be supported only on Primary display.                                                                                                    |
|                              | EFP<br>EFP2                                                                                                    | For other details see Primary IGD Boot Display Device.                                                                                                    |
|                              | EFP3                                                                                                    |                                                                                                    |
| Active LFP Configuration     | No Local Flat Panel<br>Integrated LVDS<br>eDP                                                                                                    | Select the active local flat panel configuration.                                                                                                    |
| Always Try Auto Panel Detect | No                                                                                                    | If set to 'Yes' the BIOS will first look for an EDID data set in an external EEPROM to configure the Local                                                                                                    |
| .,                           | Yes                                                                                                    | Flat Panel. Only if no external EDID data set can be found, the data set selected under 'Local Flat Panel                                                                                                    |
|                              |                                                                                                    | Type' will be used as a fallback data set.                                                                                                    |
| Local Flat Panel Type        | Auto VGA 640x480 1x18 (002h) VGA 640x480 1x18 (013h) WVGA 800x480 1x24 (01Bh) SVGA 800x600 1x18 (01Ah) XGA 1024x768 1x18 (006h) XGA 1024x768 2x18 (007h) XGA 1024x768 1x24 (008h) XGA 1024x768 2x24 (012h) WXGA 1280x800 1x18 (01Eh) WXGA 1280x768 1x24 (01Ch) SXGA 1280x1024 2x24 (00Ah) SXGA 1280x1024 2x24 (018h) UXGA 1600x1200 2x24 (00Ch) HD 1920x1080 2x24 (01Dh) WUXGA 1920x1200 2x18 (015h) WUXGA 1920x1200 2x24 (00Dh) Customized EDID™ 1 Customized EDID™ 1 | Select a predefined LFP type or choose Auto to let the BIOS automatically detect and configure the attached LVDS panel.  Auto detection is performed by reading an EDID data set via the video I²C bus.  The number in brackets specifies the congatec internal number of the respective panel data set.  Note: Customized EDID™ utilizes an OEM defined EDID™ data set stored in the BIOS flash device.                                                                                                    |
| Dooklight Invertor Type      | Customized EDID™ 3                                                                                                    | Coloret the type of healdight inverter used                                                                                                    |
| Backlight Inverter Type      | None<br>PWM                                                                                                    | Select the type of backlight inverter used.  PWM = Use IGD PWM signal.                                                                                                    |
|                              | I2C                                                                                                    | I2C = Use I2C backlight inverter device connected to the video I <sup>2</sup> C bus.                                                                                                    |
| PWM Inverter Polarity        | Normal                                                                                                    | Select PWM inverter polarity. Only visible if Backlight Inverter Type is set to PWM.                                                                                                    |
| · ·····                      | Inverted                                                                                                    | The second second secon |
| PWM Inverter Frequency (Hz)  | <b>200</b> - 40000                                                                                                    | Set the PWM inverter frequency in Hz. Only visible if Backlight Inverter Type is set to PWM.                                                                                                    |
| Backlight Setting            | 0%, 10%, 25%, 40%, 50%, 60%, 75%, 90%, <b>100%</b>                                                                                                    | Actual backlight value in percent of the maximum setting.                                                                                                    |
| Inhibit Backlight            | No                                                                                                    | Decide whether the backlight on signal should be activated when the panel is activated or whether it                                                                                                    |
|                              | Permanent<br>Until End Of POST                                                                                                    | should remain inhibited until the end of BIOS POST or permanently.                                                                                                    |
| Invert Backlight Setting     | No<br>Yes                                                                                                    | Allow to invert backlight control values if required for the actual I2C type backlight hardware controller.                                                                                                    |

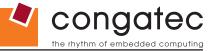

| Feature                            | Options                                        | Description                                                                                                    |
|------------------------------------|------------------------------------------------|----------------------------------------------------------------------------------------------------|
| LVDS SSC                           | <b>Disabled</b> , 0.5%, 1.0%, 1.5%, 2.0%, 2.5% | Configure LVDS spread spectrum clock modulation depth with center spreading and fixed modulation frequency of 32.9kHz.                                                                                                    |
| Digital Display Interface 1 (DDI1) | Auto Selection Disabled Display Port HDMI/DVI  | Select the output type of the digital display interface. <b>NOTE:</b> On conga-TS87 rev. A, the 'Auto Selection' option is not displayed and the default configuration is 'HDMI/DVI'.                                     |
| Digital Display Interface 2 (DDI2) | Auto Selection Disabled Display Port HDMI/DVI  | Select the output type of the digital display interface. <b>NOTE:</b> On conga-TS87 rev. A, the 'Auto Selection' option is not displayed and the default configuration is 'HDMI/DVI'.                                     |
| Digital Display Interface 3 (DDI3) | Auto Selection Disabled Display Port HDMI/DVI  | Select the output type of the digital display interface. <b>NOTE:</b> On conga-TS87 rev. A, the 'Auto Selection' option is not displayed and the default configuration is 'HDMI/DVI'.                                     |
| ► GOP Configuration                | submenu                                        | Configure graphics output when using the UEFI Graphics Output Protocol (GOP) driver instead of legacy video BIOS. Only visible if GOP driver is configured to be used in the 'Video Option ROM Launch Policy' setup node. |

## 11.4.1.1 GOP Configuration Submenu

| Feature       | Options                                      | Description                                                                    |
|---------------|----------------------------------------------|--------------------------------------------------------------------------------|
| Output Device | (options depend on detected display devices) | Select boot display device in GOP driver mode.                                 |
| BIST Enable   | Disabled<br>Enabled                          | Starts or stops the BIST (built in self test) on the integrated display panel. |

## 11.4.2 Watchdog Submenu

| Feature                               | Options                                | Description                                                                                                    |
|---------------------------------------|----------------------------------------|----------------------------------------------------------------------------------------------------|
| POST Watchdog                         | <b>Disabled</b><br>30sec               | Select the timeout value for the POST watchdog.                                                                                                    |
|                                       | 1min<br>2min<br>5min<br>10min<br>30min | The watchdog is only active during the power-on-self-test of the system and provides a facility to prevent errors during boot up by performing a reset. |
| Stop Watchdog for<br>User Interaction | No<br><b>Yes</b>                       | Select whether the POST watchdog should be stopped during the popup boot selection menu or while waiting for setup password insertion.                  |

 Copyright © 2013 congatec AG
 TS87m12
 81/117

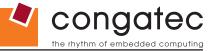

| Feature          | Options             | Description                                                                                                    |
|------------------|---------------------|----------------------------------------------------------------------------------------------------|
| Runtime Watchdog | Disabled            | Selects the operating mode of the runtime watchdog. This watchdog will be initialized just before the operating system starts |
|                  | One-time Trigger    | booting.                                                                                                    |
|                  | Single Event        | If set to 'One-time Trigger' the watchdog will be disabled after the first trigger.                                           |
|                  | Repeated Event      | If set to 'Single Event', every stage will be executed only once, then the watchdog will be disabled.                         |
|                  |                     | If set to 'Repeated Event' the last stage will be executed repeatedly until a reset occurs.                                   |
| Delay            | Disabled            | Select the delay time before the runtime watchdog becomes active. This ensures that an operating system has enough time to    |
|                  | 10sec               | load.                                                                                                    |
|                  | 30sec               |                                                                                                    |
|                  | 1min                |                                                                                                    |
|                  | 2min                |                                                                                                    |
|                  | 5min                |                                                                                                    |
|                  | 10min               |                                                                                                    |
|                  | 30min               |                                                                                                    |
| Event 1          | ACPI Event<br>Reset | Selects the type of event that will be generated when timeout 1 is reached. For more information about ACPI Event, see note   |
|                  | Power Button        | below.                                                                                                    |
| Fyont 2          | Disabled            | Calcate the time of event that will be generated when timequit 2 is received                                                  |
| Event 2          | ACPI Event          | Selects the type of event that will be generated when timeout 2 is reached.                                                   |
|                  | Reset               |                                                                                                    |
|                  | Power Button        |                                                                                                    |
| Event 3          | Disabled            | Selects the type of event that will be generated when timeout 3 is reached.                                                   |
| LVeill 3         | ACPI Event          | Selects the type of event that will be generated when timeout 5 is reached.                                                   |
|                  | Reset               |                                                                                                    |
|                  | Power Button        |                                                                                                    |
| Timeout 1        | 1sec                | Selects the timeout value for the first stage watchdog event.                                                                 |
|                  | 2sec                |                                                                                                    |
|                  | 5sec                |                                                                                                    |
|                  | 10sec               |                                                                                                    |
|                  | 30sec               |                                                                                                    |
|                  | 1min                |                                                                                                    |
|                  | 2min                |                                                                                                    |
|                  | 5min                |                                                                                                    |
|                  | 10min               |                                                                                                    |
|                  | 30min               |                                                                                                    |
| Timeout 2        | see above           | Selects the timeout value for the second stage watchdog event.                                                                |
| Timeout 3        | see above           | Selects the timeout value for the third stage watchdog event.                                                                 |
| Watchdog ACPI    | Shutdown            | Select the operating system event that is initiated by the watchdog ACPI event. These options perform a critical but orderly  |
| Event            | Restart             | operating system shutdown or restart.                                                                                         |

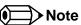

In ACPI mode, it is not possible for a "Watchdog ACPI Event" handler to directly restart or shutdown the OS. For this reason the congatec BIOS will do one of the following:

For Shutdown: An over temperature notification is executed. This causes the OS to shut down in an orderly fashion.

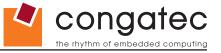

For Restart: An ACPI fatal error is reported to the OS.

Additionally, the conga-TS87 module does not support the watchdog NMI mode.

## 11.4.3 Hardware Health Monitoring Submenu

| Feature                           | Options                                                                                                    | Description                                                                                                    |
|-----------------------------------|----------------------------------------------------------------------------------------------------|----------------------------------------------------------------------------------------------------|
| CPU Temperature                   | no option                                                                                                    | Displays the actual CPU temperature in °C.                                                                                                    |
| Board Temperature                 | no option                                                                                                    | Displays the actual Board temperature in °C.                                                                                                    |
| Environment Temperature           | no option                                                                                                    | Displays the actual environment temperature in °C.                                                                                                    |
| 12V Standard                      | no option                                                                                                    | Displays the actual voltage of the 12V standard power supply.                                                                                                    |
| 5V Standby                        | no option                                                                                                    | Displays the actual voltage of the 5V standby power supply.                                                                                                    |
| CPU Fan Speed                     | no option                                                                                                    | Displays the actual CPU fan speed in RPM.                                                                                                    |
| Fan PWM Frequency Mode            | Low Frequency<br>High Frequency                                                                                | Select fan PWM base frequency mode. Low frequency: 35.3Hz High frequency: 22.5kHz                                                                                                    |
| Continuous Tacho Reading          | Disabled <b>Enabled</b>                                                                                        | If enabled, the fan tacho pulses are measured continuously instead of once per second. Helps to avoid audible 'pulsing' of the fan as the speed would be set to 100% for a very short time during measurement.                         |
| Pulses Per Revolution             | 1, <b>2</b> , 3, 4                                                                                             | Select number of pulses per revolution generated by the attached fan.                                                                                                    |
| Automatic Fan Speed Control       | Disabled<br>Enabled                                                                                            | Enable hardware fan speed control. Independent from any operating system the fan will be turned on once a certain start temperature is reached and linearly ramped up to the defined maximum speed within the given temperature range. |
| Fan Control Temperature           | CPU Temperature Board Temperature Environment Temperature                                                      | Select which temperature input is used for the automatic fan speed control.                                                                                                    |
| Start Temperature                 | 30, 40, 50, <b>60</b> , 70, 80, 90, 100°C                                                                      | At this temperature the fan will be turned on at the defined minimum fan speed.                                                                                                    |
| Temperature Range                 | 5, 10, 15, 20, 25, <b>30</b> , 40, 55, 80°C                                                                    | Within this temperature range the fan will ramp up to the defined maximum fan speed.                                                                                                    |
| Minimum Fan Speed                 | Fan Off, 10%, 15%, 20%, 25%, 30%, 35%, 40%, 45%, <b>50%</b> , 55%, 60%, 65%, 70%, 75%, 80%, 85%, 90%, 95% 100% | Select minimum/start fan speed to be set when the start temperature of the control slope is reached.                                                                                                    |
| Maximum Fan Speed                 | Fan Off, 10%, 15%, 20%, 25%, 30%, 35%, 40%, 45%, 50%, 55%, 60%, 65%, 70%, 75%, 80%, 85%, 90%, 95% <b>100%</b>  | Select maximum/end fan speed to be ramped up to until the end temperature of the control slope is reached.                                                                                                    |
| Fan Always On At Minimum<br>Speed | <b>Disabled</b><br>Enabled                                                                                     | If enabled, the fan will always run at least at the selected minimum speed, even if the control temperature is below the fan control start temperature. This is to ensure a minimum air flow all the time.                             |

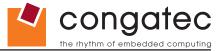

## 11.4.4 PCI & PCI Express Submenu

| Feature                             | Options                                                    | Description                                                                                                    |
|-------------------------------------|------------------------------------------------------------|----------------------------------------------------------------------------------------------------|
| PCI Settings                        | Ориона                                                     | Description .                                                                                                    |
| PCI Latency Timer                   | <b>32</b> , 64, 96, 128, 160, 192, 224, 248 PCI Bus Clocks | Select value to be programmed into PCI latency timer register.                                                                          |
| VGA Palette Snoop                   | <b>Disabled</b><br>Enabled                                 | Enable or disable VGA palette registers snooping.                                                                                       |
| PERR# Generation                    | <b>Disabled</b><br>Enabled                                 | Enable or disable PCI device to generate PERR#.                                                                                         |
| SERR# Generation                    | <b>Disabled</b><br>Enabled                                 | Enable or disable PCI device to generate SERR#.                                                                                         |
| Generate EXCD0/1_PERST#             | Disabled 1ms 5ms 10ms 50ms 100ms 150ms 200ms 250ms         | Select whether the COM Express EXCD0_PERST# and EXCD1_PERST# pins should be driven low during POST and how long it will be, if enabled. |
| ▶PCI Express Settings               | submenu                                                    | PCI Express device and link settings.                                                                                                   |
| ▶PIRQ Routing & IRQ Reservation     | submenu                                                    | Manual PIRQ routing and interrupt reservation for legacy devices.                                                                       |
| ► PCI Express Graphics (PEG) Port   | submenu                                                    | PCI Express Graphics (PEG) port settings. PEG port is not supported on low end CPUs.                                                    |
| PCIE Root Port Function<br>Swapping | <b>Disabled</b><br>Enabled                                 | Enable or disable PCI Express root port function swapping.                                                                              |
| Subtractive Decode                  | <b>Disabled</b><br>Enabled                                 | Enable or disable PCI Express subtractive decode.                                                                                       |
| ▶PCI Express Port 0                 | submenu                                                    | Opens the PCI Express Port submenu                                                                                                    |
| ▶PCI Express Port 1                 | submenu                                                    | Opens the PCI Express Port submenu                                                                                                    |
| ▶PCI Express Port 2                 | submenu                                                    | Opens the PCI Express Port submenu                                                                                                    |
| ▶PCI Express Port 3                 | submenu                                                    | Opens the PCI Express Port submenu                                                                                                    |
| ▶PCI Express Port 4                 | submenu                                                    | Opens the PCI Express Port submenu                                                                                                    |
| ▶PCI Express Port 5                 | submenu                                                    | Opens the PCI Express Port submenu                                                                                                    |
| ▶PCI Express Port 6                 | submenu                                                    | Opens the PCI Express Port submenu                                                                                                    |

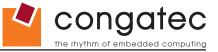

## 11.4.4.1 PCI Express Settings Submenu

| Feature                    | Options                                                             | Description                                                                                                    |
|----------------------------|---------------------------------------------------------------------|----------------------------------------------------------------------------------------------------|
| Relaxed Ordering           | <b>Disabled</b><br>Enabled                                          | Enable or disable PCI Express device relaxed ordering.                                                                                                    |
| Extended Tag               | <b>Disabled</b><br>Enabled                                          | If enabled a device may use an 8-bit tag filed as a requester.                                                                                                    |
| No Snoop                   | Disabled<br><b>Enabled</b>                                          | Enable or disable PCI Express device 'No Snoop' option.                                                                                                    |
| Maximum Payload            | Auto 128 Bytes 256 Bytes 512 Bytes 1024 Bytes 2048 Bytes 4096 Bytes | Set maximum payload of PCI Express devices or allow system BIOS to select the value.                                                                                                    |
| Maximum Read Request       | Auto 128 Bytes 256 Bytes 512 Bytes 1024 Bytes 2048 Bytes 4096 Bytes | Set maximum read request size of PCI Express devices or allow system BIOS to select the value.                                                                                                    |
| ASPM                       | <b>Disabled</b> Auto Force L0s                                      | PCI Express Active State Power Management settings.                                                                                                    |
| Extended Synch             | <b>Disabled</b><br>Enabled                                          | If enabled, the generation of extended PCI Express synchronization patterns is allowed.                                                                                                    |
| Link Training Retry        | Disabled, 2, 3, <b>5</b>                                            | Defines number of retry attempts software will take to retrain the link if previous training attempt was unsuccessful.                                                                                                    |
| Link Training Timeout (us) | 10-10000<br>Default : 100                                           | Defines number of microseconds software will wait before polling link training bit in the link status register. Value ranges from 10 to 10000 us.                                                                                                    |
| Unpopulated Links          | Keep Link On<br>Disabled                                            | In order to save power, software will disable unpopulated PCI Express links, if this option is set to disabled.                                                                                                    |
| Restore PCIe Registers     | Enabled<br><b>Disabled</b>                                          | On non-PCI Express aware operating systems some devices may not be re-initialized correctly after S3. Setting this node to Enabled restores PCI Express configuration on S3 resume.  Warning: Enabling this may cause issues with other hardware after S3 resume. |

 Copyright © 2013 congatec AG
 TS87m12
 85/117

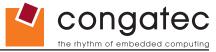

### 11.4.4.2 PIRQ Routing & IRQ Reservation Submenu

| Feature                    | Options            | Description                                                                                                    |
|----------------------------|--------------------|----------------------------------------------------------------------------------------------------|
| PIRQA                      | Auto, IRQ3, IRQ4,  | Set interrupt for selected PIRQ. Please refer to the board's resource list for a detailed list of devices connected to the |
|                            | IRQ5, IRQ6,        | respective PIRQ.                                                                                                    |
|                            | IRQ10, IRQ11,      | NOTE: These settings will only be effective while operating in PIC (non-IOAPIC) interrupt mode.                            |
|                            | IRQ14, IRQ15       |                                                                                                    |
| PIRQB                      | same as PIRQA      | same as PIRQA                                                                                                    |
| PIRQC                      | same as PIRQA      | same as PIRQA                                                                                                    |
| PIRQD                      | same as PIRQA      | same as PIRQA                                                                                                    |
| PIRQE                      | same as PIRQA      | same as PIRQA                                                                                                    |
| PIRQF                      | same as PIRQA      | same as PIRQA                                                                                                    |
| PIRQG                      | same as PIRQA      | same as PIRQA                                                                                                    |
| PIRQH                      | same as PIRQA      | same as PIRQA                                                                                                    |
| Reserve Legacy Interrupt 1 | None, IRQ3,        | The interrupt reserved here will not be assigned to any PCI or PCI Express device and thus maybe available for some        |
|                            | IRQ4, IRQ5, IRQ6,  | legacy bus device.                                                                                                    |
|                            | IRQ10, IRQ11,      |                                                                                                    |
|                            | IRQ14, IRQ15       |                                                                                                    |
| Reserve Legacy Interrupt 2 | same as Reserve    | same as Reserve Legacy Interrupt 1                                                                                         |
|                            | Legacy Interrupt 1 |                                                                                                    |

## 11.4.4.3 PCI Express Graphics (PEG) Port Submenu

| Feature                    | Options   | Description                                                                                            |
|----------------------------|-----------|----------------------------------------------------------------------------------------------------|
| PCI Express Graphics (PEG) | Disabled  | Disabled = Disable internal PEG interface devices and do not detect the devices connected to PEG port. |
| Port                       | Enabled   | Enabled = Enable internal PEG interface devices also if no device is detected on PEG port.             |
|                            | Auto      | Auto = Disable internal PEG interface devices if no device is detected on PEG port.                    |
| PEG Port Configuration     | 1x16      | Determines how many ports with certain widths, will be formed from available 16 PCIe lanes.            |
|                            | 2x8       |                                                                                                    |
|                            | 1x8+2x4   |                                                                                                    |
| PEG0                       | no option | Displays the width and the operation mode at which the attached device currently operates on PEG0 port |
|                            |           | (B0:D1:F0).                                                                                            |
|                            |           | Some Gen3, Gen2 devices start up in Gen1 mode and their OS driver just sets them to Gen3 or Gen2 mode. |
| PEG0 Speed                 | Auto      | PEG0 port (B0:D1:F0) max. speed                                                                        |
|                            | Gen1      | Auto = Gen1, Gen2 or Gen3                                                                              |
|                            | Gen2      | Gen1 = 2.5GT/s                                                                                         |
|                            | Gen3      | Gen2 = 5.0GT/s                                                                                         |
|                            |           | Gen3 = 8.0GT/s                                                                                         |
|                            |           | Some older non-compliant PCI Express devices will function only if Gen1 is selected.                   |

Copyright © 2013 congatec AG TS87m12 86/117

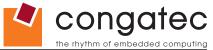

| Feature                  | Options                                                                 | Description                                                                                                    |
|--------------------------|-------------------------------------------------------------------------|----------------------------------------------------------------------------------------------------|
| PEG0 ASPM                | <b>Disabled</b><br>Auto<br>ASPM L0s                                     | Control ASPM support for the PEG device. This has no effect if PEG is not the currently active device.                                                                                                    |
|                          | ASPM L1<br>ASPM L0sL1                                                   |                                                                                                    |
| ASPM L0s                 | Disabled Root Port Only Endpoint Port Only Both Root and Endpoint Ports | Enable PCIe ASPM L0s on PEG0 port (B0:D1:F0).                                                                                                    |
| PEG0 De-emphasis Control | -6 dB<br><b>-3.5 dB</b>                                                 | Configure the de-emphasis control on PEG.                                                                                                    |
| PEG1                     | no option                                                               | Displays the width and the operation mode at which the attached device currently operates on PEG1 port (B0:D1:F1).  Some Gen3, Gen2 devices start up in Gen1 mode and their OS driver just sets them to Gen3 or Gen2 mode. |
| PEG1 Speed               | Auto<br>Gen1<br>Gen2<br>Gen3                                            | PEG1 port (B0:D1:F1) max. speed Auto = Gen1, Gen2 or Gen3 Gen1 = 2.5GT/s Gen2 = 5.0GT/s Gen3 = 8.0GT/s Gen3 = 8.0GT/s Some older non-compliant PCI Express devices will function only if Gen1 is selected.                 |
| PEG1 ASPM                | Disabled Auto ASPM L0s ASPM L1 ASPM L0sL1                               | Control ASPM support for the PEG device. This has no effect if PEG is not the currently active device.                                                                                                    |
| ASPM L0s                 | Disabled Root Port Only Endpoint Port Only Both Root and Endpoint Ports | Enable PCIe ASPM L0s on PEG1 port (B0:D1:F1).                                                                                                    |
| PEG1 De-emphasis Control | -6 dB<br>- <b>3.5 dB</b>                                                | Configure the de-emphasis control on PEG.                                                                                                    |
| PEG2                     | no option                                                               | Displays the width and the operation mode at which the attached device currently operates on PEG2 port (B0:D1:F2).  Some Gen3, Gen2 devices start up in Gen1 mode and their OS driver just sets them to Gen3 or Gen2 mode. |
| PEG2 Speed               | Auto<br>Gen1<br>Gen2<br>Gen3                                            | PEG2 port (B0:D1:F2) max. speed Auto = Gen1, Gen2 or Gen3 Gen1 = 2.5GT/s Gen2 = 5.0GT/s Gen3 = 8.0GT/s Some older non-compliant PCI Express devices will function only if Gen1 is selected.                                |

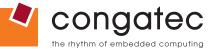

| Feature                     | Options                    | Description                                                                                            |
|-----------------------------|----------------------------|----------------------------------------------------------------------------------------------------|
| PEG2 ASPM                   | Disabled                   | Control ASPM support for the PEG device. This has no effect if PEG is not the currently active device. |
|                             | Auto                       |                                                                                                    |
|                             | ASPM L0s                   |                                                                                                    |
|                             | ASPM L1                    |                                                                                                    |
|                             | ASPM L0sL1                 |                                                                                                    |
| ASPM L0s                    | Disabled                   | Enable PCIe ASPM L0s on PEG2 port (B0:D1:F2).                                                          |
|                             | Root Port Only             |                                                                                                    |
|                             | Endpoint Port Only         |                                                                                                    |
|                             | Both Root and              |                                                                                                    |
|                             | Endpoint Ports             | 0(                                                                                                    |
| PEG2 De-emphasis Control    | -6 dB<br><b>-3.5 dB</b>    | Configure the de-emphasis control on PEG.                                                              |
| Run-time C7 Allowed         | Disabled                   | Enable or disable the entry to C7 state (run-time control).                                            |
| Trail time of Allowed       | Enabled                    | Don't enable this feature until you have all the appropriate Save/Restore Controller/Endpoint state.   |
| Detect Non-compliant Device | Disabled                   | Try to detect also a non-compliant PCI Express Device on the PEG port.                                 |
| Betot Non compliant Bevice  | Enabled                    | Try to dottost disc different for Express Boxies on the FES port.                                      |
| Program PCIe ASPM after     | Enabled                    | Enabled = PCIe ASPM will be programmed after OpROM.                                                    |
| OpROM                       | Disabled                   | Disabled = PCle ASPM will be programmed before OpROM                                                   |
| PEG Sampler Calibrate       | Auto                       | Enable or disable PEG sampler calibrate.                                                               |
| ·                           | Enabled                    |                                                                                                    |
|                             | Disabled                   |                                                                                                    |
| Swing Control               | Half                       | Swing Control                                                                                          |
| DEC Corro Francisco         | Full                       | Desferre DEO Octobra succession states                                                                 |
| PEG Gen3 Equalization       | Enabled Disabled           | Perform PEG Gen3 equalization steps.                                                                   |
| Gen3 Eq Phase 2             | Auto                       | Perform PEG Gen3 equalization phase 2.                                                                 |
| Gens Eq Phase 2             | Enabled                    | Perioriti PEG Geris equalization priase 2.                                                             |
|                             | Disabled                   |                                                                                                    |
| ▶ PEG Gen3 Root Port        | submenu                    | In this submenu the Root Port Preset Value for PEG port lanes 0 -15 can be set individually.           |
| Preset Value for each Lane  | Cubinona                   | in the dashiona the root for those value for the port famour of the dark se det marriadally.           |
| ▶ PEG Gen3 Endpoint Preset  | submenu                    | In this submenu, the Endpoint Preset Value for PEG port lanes 0 -15 can be set individually.           |
| Value for each Lane         |                            |                                                                                                    |
| ► PEG Gen3 Endpoint Hint    | submenu                    | In this submenu, the Endpoint Hint Value for PEG port lanes 0 -15 can be set individually.             |
| Value for each Lane         |                            |                                                                                                    |
| Gen3 Eq Preset Search       | Enabled                    | Perform PEG Gen3 preset search algorithm.                                                              |
|                             | Disabled                   |                                                                                                    |
| Always Re-search Gen3 Eq    | Enabled                    | Always re-search Gen3 preset, even if it has been done once.                                           |
| Preset                      | Disabled                   |                                                                                                    |
| Preset Search Dwell Time    | 1-65535                    | PEG Gen3 preset search dwell time in [ms].                                                             |
|                             | Default : 1000             | 0.44                                                                                                   |
| Error Target                | 1-65535                    | Set the search error target value [165535].                                                            |
| DEC DyCEM1                  | Default : 1                | Frankla av diaskla DEC DvCFM laambaak mada                                                             |
| PEG RxCEM Loopback Mode     | Enabled<br><b>Disabled</b> | Enable or disable PEG RxCEM loopback mode.                                                             |
|                             | שואסועו                    |                                                                                                    |

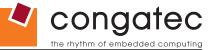

| Feature                        | Options                    | Description                                                                    |  |
|--------------------------------|----------------------------|--------------------------------------------------------------------------------|--|
| PEG Lane Number for Test       | 1-15<br>Default : <b>0</b> | PEG lane number for RxCEM Loopback mode (0~15)                                 |  |
| ► PCIe Gen3 RxCTLEp<br>Setting | submenu                    | In this submenu, the RxCTLEp Value for PEG lanes 0 -7 can be set individually. |  |

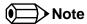

The items related to PEG 1 will only be displayed when you configure PEG Port as 2x8 or 1x8+2x4.

The items releated to PEG 2 will only be displayed when you configure PEG Port as 1x8+2x4.

#### 11.4.4.4 PCI Express Port Submenu

| Feature            | Options     | Description                                                                                                    |
|--------------------|-------------|----------------------------------------------------------------------------------------------------|
| PCI Express Port x | Disabled    | Enable or disable the respective PCI Express port x.                                                           |
|                    | Enabled     | Note: Unless the Always Enable Port (see below) is enabled as well, an unpopulated port will still be disabled |
|                    |             | if no PCI Express device is connected.                                                                         |
| ASPM               | Disabled    | PCI Express Active State Power Management settings.                                                            |
|                    | L0s         |                                                                                                    |
|                    | L1          |                                                                                                    |
|                    | L0sL1       |                                                                                                    |
|                    | Auto        |                                                                                                    |
| L1 Substates       | Disabled    | PCI Express L1 substates settings.                                                                             |
|                    | L1.1        |                                                                                                    |
|                    | L1.2        |                                                                                                    |
|                    | L1.1 & L1.2 |                                                                                                    |
| URR                | Disabled    | Enable or disable PCI Express Unsupported Request Reporting.                                                   |
|                    | Enabled     |                                                                                                    |
| FER                | Disabled    | Enable or disable PCI Express device Fatal Error Reporting.                                                    |
|                    | Enabled     |                                                                                                    |
| NFER               | Disabled    | Enable or disable PCI Express device Non-Fatal Error Reporting.                                                |
|                    | Enabled     |                                                                                                    |
| CER                | Disabled    | Enable or disable PCI Express device Correctable Error Reporting.                                              |
|                    | Enabled     |                                                                                                    |
| СТО                | Disabled    | Enable or disable PCI Express Completion Timeout timer.                                                        |
|                    | Enabled     |                                                                                                    |
| SEFE               | Disabled    | Enable or disable Root PCI Express System Error on Fatal Error.                                                |
|                    | Enabled     |                                                                                                    |
| SENFE              | Disabled    | Enable or disable Root PCI Express System Error on Non-Fatal Error.                                            |
|                    | Enabled     |                                                                                                    |
| SECE               | Disabled    | Enable or disable Root PCI Express System Error on Correctable Error.                                          |
|                    | Enabled     |                                                                                                    |

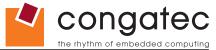

| Feature                     | Options                                                            | Description                                                                                                    |
|-----------------------------|--------------------------------------------------------------------|----------------------------------------------------------------------------------------------------|
| PME SCI                     | Disabled<br><b>Enabled</b>                                         | Enable or disable PCI Express PME (power management event) SCI.                                                                                                    |
| Always Enable Port          | <b>Disabled</b><br>Enabled                                         | Disabled = Disable the internal PCI Express interface device if no device is detected on the port.  Enabled = Enable the internal PCI Express interface device also if no device is detected on the port.                                           |
| PCIe Speed                  | Auto<br>Gen1                                                       | Maximum speed of the PCIe port.  Auto = Gen1 or Gen2  Gen1 = 2.5GT/s  Some older non-compliant PCI Express devices will function only if Gen1 is selected. Some Gen2 devices start up in Gen1 mode and then their OS driver sets them to Gen2 mode. |
| Detect Non-compliant Device | <b>Disabled</b><br>Enabled                                         | Try to detect also a non-compliant PCI Express device. If enabled, POST time will be longer.                                                                                                    |
| Extra Bus Reserved          | 0-7<br>Default : <b>0</b>                                          | Extra bus reserved (0-7) for bridges behind this root bridge.                                                                                                    |
| Reserved Memory             | 1-20<br>Default : <b>10</b>                                        | Reserved memory range for this root bridge.                                                                                                    |
| Prefetchable Memory         | 1-20<br>Default : <b>10</b>                                        | Prefetchable memory range for this root bridge.                                                                                                    |
| Reserved I/O                | 4-20<br>Default : <b>4</b>                                         | Reserved I/O range for this root bridge.                                                                                                    |
| PCIe LTR                    | Disabled<br><b>Enabled</b>                                         | Enable or disable PCI Express Latency Tolerance Reporting (LTR).                                                                                                    |
| PCIe LTR Lock               | Disabled<br><b>Enabled</b>                                         | PCIe LTR configuration lock.                                                                                                    |
| Snoop Latency Override      | Disabled<br>Manual<br><b>Auto</b>                                  | Snoop latency override for PCH PCIe.                                                                                                    |
| Snoop Latency Multiplier    | 1 ns, 32 ns, <b>1024 ns</b><br>32768 ns, 1048576 ns<br>33554432 ns | Snoop latency multiplier for PCH PCIe.                                                                                                    |
| Snoop Latency Value         | 0-252<br>Default : <b>60</b>                                       | Snoop latency value for PCH PCIe.                                                                                                    |
| No-Snoop Latency Override   | Disabled<br>Manual<br><b>Auto</b>                                  | No-Snoop latency override for PCH PCIe.                                                                                                    |
| No-Snoop Latency Multiplier | 1 ns, 32 ns, 1024 <b>ns</b><br>32768 ns, 1048576 ns<br>33554432 ns | No-Snoop latency multiplier for PCH PCIe.                                                                                                    |
| No-Snoop Latency Value      | 0-252<br>Default : <b>60</b>                                       | No-Snoop latency override for PCH PCIe.                                                                                                    |

 Copyright © 2013 congatec AG
 TS87m12
 90/117

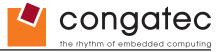

## 11.4.5 ACPI Submenu

| Feature                       | Options                                                                                         | Description                                                                                                    |
|-------------------------------|-------------------------------------------------------------------------------------------------|----------------------------------------------------------------------------------------------------|
| Hibernation Support           | Disabled                                                                                        | Enable or disable system ability to hibernate (operating system S4 sleep state). This option may not be effective                                                                                                    |
|                               | Enabled                                                                                         | with some operating systems.                                                                                                    |
| ACPI Sleep State              | Suspend Disabled<br>S1 only (CPU Stop Clock)<br>S3 (Suspend to RAM)<br>Both S1 and S3 available | Select the state used for ACPI system sleep/suspend.                                                                                                    |
|                               | for OS to choose from                                                                           |                                                                                                    |
| Lock Legacy Resources         | <b>Disabled</b><br>Enabled                                                                      | Enable or disable locking of legacy resources.                                                                                                    |
| S3 Video Repost               | <b>Disabled</b><br>Enabled                                                                      | Enable or disable video BIOS re-post on S3 resume. Required by some operating systems.                                                                                                    |
| Native PCI Express Support    | Disabled<br><b>Enabled</b>                                                                      | Enable or disable native OS PCI Express support.                                                                                                    |
| Native ASPM                   | <b>Disabled</b><br>Enabled                                                                      | Enabled = The OS will control the ASPM support of the PCI Express device.  Disabled = The BIOS will control the ASPM support of the PCI Express device.                                                                                       |
| ACPI Debug                    | <b>Disabled</b><br>Enabled                                                                      | Open a memory buffer for storing debug strings. Use method ADBG to write strings to buffer.                                                                                                    |
| ACPI 5.0 CPPC Support         | <b>Disabled</b><br>Enabled                                                                      | Enable ACPI 5.0 Collaborative Processor Performance Control (CPPC) support.  When enabled, platform exposes CPPC interfaces to operating system.  When disabled, platform exposes legacy (non-CPPC) processor interfaces to operating system. |
| ACPI 5.0 CPPC Platform SCI    | <b>Disabled</b><br>Enabled                                                                      | Enable ACPI 5.0 platform generation of SCI on CPPC command completion.  When enabled, platform generates GPE/SCI.  When disabled platform does not generate GPE/SCI and OS polls for command completion.                                      |
| Automatic Critical Trip Point | <b>Disabled</b><br>Enabled                                                                      | Enabled = Configure the critical trip point - the temperature threshold at which the ACPI aware OS performs a critical shutdown - automatically to recommended value.  Disabled = Configure the critical trip point manually.                 |
| Critical Trip Point Value     | 71 C, 79 C, 87 C,<br>95 C, 103 C, <b>106 C</b> ,<br>111 C, 119 C, 127 C                         | Specifies the temperature threshold at which the ACPI aware OS performs a critical shutdown.                                                                                                    |
| Lid Support                   | <b>Disabled</b><br>Enabled                                                                      | Configure COM Express LID# Signal to act as ACPI lid.                                                                                                    |
| Sleep Button Support          | <b>Disabled</b><br>Enabled                                                                      | Configure COM Express SLEEP# signal to act as ACPI sleep button.                                                                                                    |

 Copyright © 2013 congatec AG
 TS87m12
 91/117

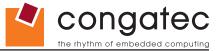

#### 11.4.6 RTC Wake Submenu

| Feature                   | Options  | Description                                                            |
|---------------------------|----------|------------------------------------------------------------------------|
| Wake System At Fixed Time | Disabled | Enable system to wake from S5 using RTC alarm.                         |
| •                         | Enabled  |                                                                        |
| Wake up hour              |          | Specify wake up hour. For example, enter "3" for 3am and "15" for 3pm. |
| Wake up minute            |          | Specify wake up minute.                                                |
| Wake up second            |          | Specify wake up second.                                                |

## 11.4.7 Trusted Computing Submenu

| Feature                 | Options      | Description                                                                         |
|-------------------------|--------------|-------------------------------------------------------------------------------------|
| Security Device Support | Disabled     | Enable or disable TPM support. System reset is required after change.               |
|                         | Enabled      |                                                                                     |
| TPM State               | Disabled     | Enable or disable TPM chip.                                                         |
|                         | Enabled      | Note: System might restart several times during POST to acquire target state.       |
| Pending operation       | None,        | Perform selected TPM chip operation.                                                |
|                         | Enable Take  | Note: System might restart several times during POST to perform selected operation. |
|                         | Ownership,   |                                                                                     |
|                         | Disable Take |                                                                                     |
|                         | Ownership,   |                                                                                     |
|                         | TPM Clear    |                                                                                     |

#### 11.4.8 CPU Submenu

| Feature               | Options   | Description                                                                                  |
|-----------------------|-----------|----------------------------------------------------------------------------------------------|
| Processor Type        | no option | Displays the processor ID string. The "Processor Type" is not displayed, just the ID string. |
| CPU Signature         | no option | Displays the CPU Signature.                                                                  |
| Microcode Patch       | no option | Displays the revision of the Microcode Patch.                                                |
| FSB Speed             | no option | Displays the FSB Speed.                                                                      |
| Max CPU Speed         | no option | Displays the Max CPU Speed.                                                                  |
| Min CPU Speed         | no option | Displays the Min CPU Speed.                                                                  |
| CPU Speed             | no option | Displays the current CPU Speed.                                                              |
| Processor Cores       | no option | Displays the number of the Processor Cores.                                                  |
| Intel HT Technology   | no option | Displays whether Intel HT Technology is supported.                                           |
| Intel VT-x Technology | no option | Displays whether Intel VT-x Technology is supported.                                         |
| Intel SMX Technology  | no option | Displays whether Intel SMX Technology is supported.                                          |
| 64-bit                | no option | Displays whether 64-bit is supported.                                                        |
| EIST Technology       | no option | Displays whether Enhanced Intel SpeedStep Technology (EIST) is supported.                    |
| CPU C3 State          | no option | Displays whether CPU C3 State is supported.                                                  |

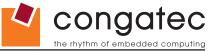

| Feature O                    | Options              | Description                                                                                                    |
|------------------------------|----------------------|----------------------------------------------------------------------------------------------------|
|                              | o option             | Displays whether CPU C6 State is supported.                                                                                                    |
|                              | o option             | Displays whether CPU C7 State is supported.                                                                                                    |
|                              | o option             | Displays the size of the L1 Data Cache.                                                                                                    |
|                              | o option             | Displays the size of the L1 Code Cache.                                                                                                    |
|                              | o option             | Displays the size of the L2 Cache.                                                                                                    |
|                              | o option             | Displays the size of the L3 Cache.                                                                                                    |
| -                            | -23                  | Range: 8 - 23. This sets the boot ratio. If ratio is out of range, maximum ratio is used. Non-ACPI OSes will use this ratio.                                              |
| ·                            | -23<br>Default : 255 | The range 8-23 is just an example as the possible range depends on processor variant.                                                                                     |
|                              | Disabled             | Enable or Disable Hyper-Threading technology.                                                                                                    |
|                              | inabled              | Enable of Disable Hyper-Threading technology.                                                                                                    |
| Active Processor Cores Al    | .II                  | Set number of cores to be enabled.                                                                                                    |
| 1                            |                      |                                                                                                    |
| 2                            |                      |                                                                                                    |
| 3                            |                      |                                                                                                    |
|                              | isabled              | FLEX_RATIO(194) MSR                                                                                                    |
|                              | nabled               |                                                                                                    |
|                              | isabled              | When enabled, the processor limits the maximum CPUID input value to 03h when queried, even if the processor                                                               |
| Er                           | nabled               | supports a higher CPUID input value.                                                                                                    |
|                              |                      | When disabled, the processor returns the actual maximum CPUID input value of the processor when queried.                                                                  |
|                              |                      | Limiting the CPUID input value may be required for older operating systems that cannot handle the extra CPUID information returned when using the full CPUID input value. |
| Execute Disable Bit Di       | Disabled             | Enable or disable the Execute Disable Bit (XD) of the processor. With the XD bit set to enabled, certain classes of                                                       |
|                              | nabled               | malicious buffer overflow attacks can be prevented when combined with a supporting OS.                                                                                    |
|                              | Disabled             | When enabled, a VMM can utilize the integrated hardware virtualization support.                                                                                           |
|                              | nabled               | When enabled, a vivilvi can dilize the integrated hardware virtualization support.                                                                                        |
|                              | isabled              | Enable or disable the Mid Level Cache (L2) streamer prefetcher.                                                                                                    |
|                              | nabled               |                                                                                                    |
|                              | isabled              | Enable or disable the Mid Level Cache (L2) prefetching of adjacent cache lines.                                                                                           |
|                              | nabled               |                                                                                                    |
|                              | isabled              | Enable or disable CPU Advanced Encryption Standard (AES) instructions.                                                                                                    |
|                              | nabled               |                                                                                                    |
|                              | isabled<br>Inabled   | Enable or disable Enhanced Intel SpeedStep Technology (EIST).                                                                                                    |
|                              | Performance          | Optimize between performance and power savings.                                                                                                    |
| 0,7                          | Balanced             | Optimize between performance and power savings.                                                                                                    |
|                              | Perform.             |                                                                                                    |
|                              | salanced Energy      |                                                                                                    |
|                              | nergy Efficient      |                                                                                                    |
|                              | Disabled             | Enable or disable Turbo Mode.                                                                                                    |
| Er                           | nabled               |                                                                                                    |
| Package Power Limit Lock Di  | liabieu              |                                                                                                    |
| rackage rower Little Lock Di | Disabled             | When enabled, PACKAGE_POWER_LIMIT MSR will be locked and a reset will be required to unlock the register.                                                                 |
|                              |                      | When enabled, PACKAGE_POWER_LIMIT MSR will be locked and a reset will be required to unlock the register.                                                                 |
| Er                           | isabled              | When enabled, PACKAGE_POWER_LIMIT MSR will be locked and a reset will be required to unlock the register.  CPU Power Limit1 value                                         |

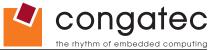

| Feature                      | Options                    | Description                                                                                                    |
|------------------------------|----------------------------|----------------------------------------------------------------------------------------------------|
| CPU Power Limit1 Time        | 0-255                      | Time window in which the Power Limit1 is maintained.                                                                       |
|                              | Default: 0                 |                                                                                                    |
| CPU Power Limit2             | 0-255                      | CPU Power Limit2 value                                                                                                    |
|                              | Default: 0                 |                                                                                                    |
| Platform Power Limit Lock    | Disabled<br><b>Enabled</b> | When enabled, PLATFORM_POWER_LIMIT MSR will be locked and a reset will be required to unlock the register.                 |
| CPU Power Limit3             | 0-255                      | CPU Power Limit3 value                                                                                                    |
| or or oner Emmo              | Default : 0                | C. C. Torrot Ellinio Value                                                                                                 |
| CPU Power Limit3 Time        | 0-255                      | Time window in which the Power Limit3 is maintained.                                                                       |
| or or ower Elitho Time       | Default : 0                | Timo window in which the Fower Elimite to maintained.                                                                      |
| CPU Power Limit3 Duty Cycle  | 0-100                      | Specify in percentage the duty cycle that the CPU is required to maintain over the configured Power Limit3 time windows.   |
| or or ower Limito Daty Cycle | Default : 0                | openity in percentage the daty cycle that the or o is required to maintain over the cornigined rower Elimite time windows. |
| DDR Power Limit1             | 0-255                      | DDR Power Limit1 value                                                                                                    |
| DDICT OWEL EITHET            | Default : 0                | DDICT OWEI LIMIT VAIGE                                                                                                    |
| DDR Power Limit1 Time        | 0-255                      | Time window in which the DDR Power Limit1 is maintained.                                                                   |
|                              | Default : 0                |                                                                                                    |
| DDR Power Limit2             | 0-255                      | DDR Power Limit2 value                                                                                                    |
|                              | Default : 0                |                                                                                                    |
| 1-Core Ratio Limit           | 0-255                      | Limit for 1 active core. 0 means using the factory-configured value.                                                       |
|                              | Default : 0                |                                                                                                    |
| 2-Core Ratio Limit           | 0-255                      | Limit for 2 active cores. 0 means using the factory-configured value.                                                      |
|                              | Default : 0                |                                                                                                    |
| 3-Core Ratio Limit           | 0-255                      | Limit for 3 active cores. 0 means using the factory-configured value.                                                      |
|                              | Default : 0                | 5 · · · · · · · · · · · · · · · · · · ·                                                                                    |
| 4-Core Ratio Limit           | 0-255                      | Limit for 4 active cores. 0 means using the factory-configured value.                                                      |
|                              | Default : 0                | 5 · · · · · · · · · · · · · · · · · · ·                                                                                    |
| VR Current Value Lock        | Disabled<br><b>Enabled</b> | Locks VR current value from further writes until a reset.                                                                  |
| VR Current Value             | 0-8191                     | Voltage regulator current limit. 0 means automatic.                                                                        |
|                              | Default : 0                |                                                                                                    |
| CPU C States                 | Disabled                   | Enable or disable CPU C states.                                                                                            |
|                              | Enabled                    |                                                                                                    |
| Enhanced C1 State            | Disabled                   | Enhanced C1 state                                                                                                    |
|                              | Enabled                    |                                                                                                    |
| CPU C3 Report                | Disabled                   | Enable or disable CPU C3 report to OS.                                                                                     |
| ·                            | Enabled                    |                                                                                                    |
| CPU C6 Report                | Disabled                   | Enable or disable CPU C6 report to OS.                                                                                     |
|                              | Enabled                    |                                                                                                    |
| C6 Latency                   | Short                      | Configure Short/Long latency for C6.                                                                                       |
|                              | Long                       | •                                                                                                    |
| CPU C7 Report                | Disabled                   | Enable or disable CPU C7 report to OS.                                                                                     |
|                              | CPU C7                     |                                                                                                    |
|                              | CPU C7s                    |                                                                                                    |

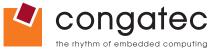

| Feature                    | Options                                                       | Description                                                                                                    |
|----------------------------|---------------------------------------------------------------|----------------------------------------------------------------------------------------------------|
| C7 Latency                 | Short<br>Long                                                 | Configure Short/Long latency for C7.                                                                                                    |
| CPU C8 Report              | Disabled<br><b>Enabled</b>                                    | Enable or disable CPU C8 report to OS.  Note: Not displayed/supported on all Processors types.                                                                                                    |
| CPU C9 Report              | Disabled<br><b>Enabled</b>                                    | Enable or disable CPU C9 report to OS.  Note: Not displayed/supported on all Processors types.                                                                                                    |
| CPU C10 Report             | Disabled<br><b>Enabled</b>                                    | Enable or disable CPU C10 report to OS.  Note: Not displayed/supported on all Processors types.                                                                                                    |
| C1 State Auto Demotion     | Disabled<br><b>Enabled</b>                                    | Processor will conditionally demote C3/C6/C7 requests to C1 based on uncore auto-demote information.                                                                                                    |
| C3 State Auto Demotion     | Disabled<br><b>Enabled</b>                                    | Processor will conditionally demote C6/C7 requests to C3 based on uncore auto-demote information.                                                                                                    |
| Package C State Demotion   | Disabled<br><b>Enabled</b>                                    | Enable or disable package C state demotion.                                                                                                    |
| C1 State Auto Undemotion   | Disabled<br><b>Enabled</b>                                    | Enable or disable Un-demotion from demoted C1.                                                                                                    |
| C3 State Auto Undemotion   | Disabled<br><b>Enabled</b>                                    | Enable or disable Un-demotion from demoted C3.                                                                                                    |
| Package C State Undemotion | Disabled<br><b>Enabled</b>                                    | Enable or disable package C state undemotion.                                                                                                    |
| C State Pre-Wake           | Disabled<br><b>Enabled</b>                                    | Enable or disable C state Pre-Wake feature.                                                                                                    |
| CFG Lock                   | Disabled<br><b>Enabled</b>                                    | Configure MSR 0xE2[15], CFG lock bit.                                                                                                    |
| Package C State Limit      | C0/C1, C2, C3,<br>C6,<br>C7, C7s, C8, C9,<br>C10, <b>AUTO</b> | Set Package C state limit                                                                                                    |
| Lake Tiny Feature          | <b>Disabled</b><br>Enabled                                    | Enable or disable Lake Tiny feature for C state configuration.                                                                                                    |
| ACPI CTDP BIOS             | <b>Disabled</b><br>Enabled                                    | Enable or disable ACPI CTDP BIOS support.                                                                                                    |
| Configurable TDP Level     | TDP NOMINAL TDP DOWN TDP UP Disabled                          | Allow reconfiguration of TDP levels base on current power and thermal delivery capabilities of the system.                                                                                                    |
| Config TDP Lock            | <b>Disabled</b><br>Enabled                                    | Lock the config TDP control register.                                                                                                    |
| TCC Activation Offset      | 0-50<br>Default : <b>0</b>                                    | Offset from the Intel factory Thermal Control Circuit (TCC) activation temperature.  TCC activation will lower CPU core and graphics core frequency, voltage or both. The factory TCC activation temperature is normally 100C. By entering 10 for TCC offset, the TCC will be activated at 90C. |
| Intel TXT(LT) Support      | <b>Disabled</b><br>Enabled                                    | Enable or disable Intel(R) TXT(LT) support.                                                                                                    |

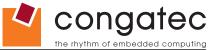

| Feature              | Options              | Description                                       |
|----------------------|----------------------|---------------------------------------------------|
| Debug Interface      | Disabled             | Enable or disable CPU debug feature.              |
|                      | Enabled              |                                                   |
| Debug Interface Lock | Disabled             | Lock CPU debug feature setting.                   |
|                      | Enabled              |                                                   |
| IOUT Offset Sign     | 0-1                  | 0 means positive offset. 1 means negative offset. |
|                      | Default : 0          |                                                   |
| IOUT Offset          | 0-625                | VR IOUT offset configuration                      |
|                      | Default : 0          | The range is 0 - 625.                             |
| IOUT Slope           | 0-1023               | VR IOUT slope configuration                       |
|                      | Default : <b>512</b> | The range is 0 - 1023.                            |

### 11.4.9 SATA Submenu

| Feature                               | Options                 | Description                                                                                                    |
|---------------------------------------|-------------------------|----------------------------------------------------------------------------------------------------|
| SATA Controller(s)                    | <b>Enabled</b> Disabled | Enable or disable the onboard SATA controller(s).                                                                                                    |
| SATA Mode Selection                   | Native IDE              | Select SATA controller mode.                                                                                                    |
|                                       | AHCI                    | RAID option is not supported on all chipsets.                                                                                                    |
| SATA Test Mode                        | RAID<br>Enabled         | Should be set to Disabled.                                                                                                    |
| SATA Test Mode                        | Disabled                | Test Mode is used just for verification measurements.                                                                                                    |
| Aggressive LPM Support                | <b>Enabled</b> Disabled | Enable PCH to aggressively enter link power state.                                                                                                    |
| SATA Controller Speed                 | Default                 | Indicates the maximum speed the SATA controller can support.                                                                                                    |
|                                       | Gen1                    | Default = maximum speed supported by the chipset                                                                                                    |
|                                       | Gen2                    | Gen1 = 1.5 Gbit/s                                                                                                    |
|                                       | Gen3                    | Gen2 = 3 Gbit/s                                                                                                    |
|                                       |                         | Gen3 = 6 Gbit/s                                                                                                    |
|                                       |                         | The maximum speed for variants equipped with QM87 chipset is 6 Gbit/s.                                                                                                    |
|                                       |                         | The maximum speed for variants equipped with HM86 chipset is:                                                                                                    |
|                                       |                         | 6 Gbit/s on SATA port 0 and 1                                                                                                    |
|                                       |                         | 3 Gbit/s on SATA port 2 and 3.                                                                                                    |
| ► Software Feature Mask Configuration | submenu                 | RAID option ROM and Intel Rapid Storage Technology driver will refer to the Software Feature Mask Configuration to enable or disable the storage features.                                |
| Alternate ID                          | Enabled                 | Report alternate Device ID.                                                                                                    |
|                                       | Disabled                | Displayed just for RAID SATA Mode.                                                                                                    |
| Serial ATA Port 0, 1, 2, 3            | no option               | Displays the name of the connected Hard Disk or DVDROM when the port is enabled. Empty is displayed when the port is disabled or when the port is enabled but nothing is connected to it. |
| Software Preserve                     | no option               | Displays whether the detected drive supports Software Settings Preservation.                                                                                                    |

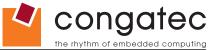

| Feature          | Options                              | Description                                                                                                    |
|------------------|--------------------------------------|----------------------------------------------------------------------------------------------------|
| SATA Port        | Disabled<br><b>Enabled</b>           | Enable or disable the relevant SATA port. Not possible in Native IDE mode.                                                                                                    |
| Hot Plug         | <b>Disabled</b><br>Enabled           | Select hot plug support for relevant SATA port. Not possible in Native IDE mode.                                                                                                    |
| External SATA    | <b>Disabled</b><br>Enabled           | Enable or disable external SATA support on relevant SATA port. Not possible in Native IDE mode.                                                                                                    |
| SATA Device Type | Hard Disk Drive<br>Solid State Drive | Identify if the relevant SATA port is connected to solid state drive or hard disk drive. Not possible in Native IDE mode.                                                                                                    |
| Spin Up Device   | <b>Disabled</b><br>Enabled           | When enabled, the controller runs an initialization sequence for the connected device during startup at the relevant SATA port. Some hard disks and special Solid-state Drives (SSD) will function correctly only when this feature is enabled.  Not possible in Native IDE mode. |

## 11.4.9.1 Software Feature Mask Configuration Submenu

| Feature                            | Options                                          | Description                                                                                                    |
|------------------------------------|--------------------------------------------------|----------------------------------------------------------------------------------------------------|
| RAID0                              | Disabled<br><b>Enabled</b>                       | Enable or disable RAID0 feature.                                                                                                    |
| RAID1                              | Disabled<br><b>Enabled</b>                       | Enable or disable RAID1 feature.                                                                                                    |
| RAID10                             | Disabled<br><b>Enabled</b>                       | Enable or disable RAID10 feature.                                                                                                    |
| RAID5                              | Disabled<br><b>Enabled</b>                       | Enable or disable RAID5 feature.                                                                                                    |
| Intel Rapid Recovery Technology    | Disabled<br><b>Enabled</b>                       | Enable or disable Intel Rapid Recovery Technology.                                                                                                    |
| Option ROM UI and Banner           | Disabled<br><b>Enabled</b>                       | If enabled, then the option ROM user interface is shown. Otherwise, no option ROM banner or information will be displayed if all disks and RAID volumes are normal.                            |
| HDD Unlock                         | Disabled<br><b>Enabled</b>                       | If enabled, indicates that the HDD password unlock in the OS is enabled.                                                                                                    |
| LED Locate                         | Disabled<br><b>Enabled</b>                       | LED locate                                                                                                    |
| IRRT Only on eSATA                 | Disabled<br><b>Enabled</b>                       | If enabled, then only Intel Rapid Recovery Technology (IRRT) volumes can span internal and external SATA (eSATA) drives. If disabled, then any RAID volume can span internal and eSATA drives. |
| Intel Smart Response<br>Technology | Disabled<br><b>Enabled</b>                       | Enable or disable Intel Smart Response Technology.                                                                                                    |
| Option ROM UI Delay                | 2 Seconds<br>4 Seconds<br>6 Seconds<br>8 Seconds | If enabled, indicates the delay of the option ROM user interface splash screen in a normal status.                                                                                             |

 Copyright © 2013 congatec AG
 TS87m12
 97/117

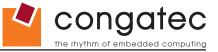

## 11.4.10 Intel(R) Rapid Start Technology Submenu

| Feature                              | Options                                | Description                                                                                              |
|--------------------------------------|----------------------------------------|----------------------------------------------------------------------------------------------------|
| Intel(R) Rapid Start Technology      | <b>Disabled</b><br>Enabled             | Enable or disable Intel(R) Rapid Start Technology.                                                       |
| No valid partition                   | no option                              | Warning message when the Intel(R) Rapid Start Technology is not completely set up.                       |
| Entry on S3 RTC Wake                 | Disabled<br><b>Enabled</b>             | Rapid Start invocation upon S3 RTC wake.                                                                 |
| Entry After                          | 0-120<br>Default : <b>10</b>           | Enable RTC wake timer at S3 entry. Value range is from 0 (immediately) to 120 minutes.                   |
| Active Page Threshold Support        | <b>Disabled</b><br>Enabled             | Support RST with small partition.                                                                        |
| Active Memory Threshold              | 0-65535<br>Default : <b>0</b>          | Try to support RST when partition size > Active Page Threshold size in MB. Value 0 means automatic mode. |
| Hybrid Hard Disk Support             | <b>Disabled</b><br>Enabled             | Hybrid Hard Disk Support                                                                                 |
| Rapid Start Display Save/<br>Restore | <b>Disabled</b><br>Enabled             | Rapid Start Display Save/Restore                                                                         |
| Rapid Start Display Type             | BIOS Save/Restore Desktop Save/Restore | Rapid Start Display Type                                                                                 |

## 11.4.11 Acoustic Management Submenu

| Feature            | Options         | Description                                                                           |
|--------------------|-----------------|---------------------------------------------------------------------------------------|
| Automatic Acoustic | Disabled        | Enable or disable Automatic Acoustic Management (AAM) on optical or hard disk drives. |
| Management         | Enabled         |                                                                                       |
| SATA Port 0        | Bypass          | Acoustic noise level and performance optimization of optical or hard disk drives      |
| Disk drive name    | Quiet           | Bypass: Use drive's preset value.                                                     |
| Acoustic Mode      | Max Performance | Quiet: Drive is slower, but quieter.                                                  |
|                    |                 | Max Performance: Drive is faster, but possibly noisier.                               |
| SATA Port 1        | Bypass          | Same as at SATA Port 0.                                                               |
| Disk drive name    | Quiet           |                                                                                       |
| Acoustic Mode      | Max Performance |                                                                                       |
| SATA Port 2        | Bypass          | Same as at SATA Port 0.                                                               |
| Disk drive name    | Quiet           |                                                                                       |
| Acoustic Mode      | Max Performance |                                                                                       |
| SATA Port 3        | Bypass          | Same as at SATA Port 0.                                                               |
| Disk drive name    | Quiet           |                                                                                       |
| Acoustic Mode      | Max Performance |                                                                                       |

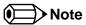

This menu displays only the SATA ports on which the optical or hard disk drive is detected.

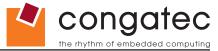

### **11.4.12 USB Submenu**

| Feature                | Options                                                       | Description                                                                                                    |
|------------------------|---------------------------------------------------------------|----------------------------------------------------------------------------------------------------|
| USB Devices            | no option                                                     | Displays the detected USB devices.                                                                                                    |
| xHCI Mode              | Smart Auto Auto Enabled Disabled                              | Smart Auto – The BIOS will store the USB mode set by the OS and at next boot the BIOS will set this previously used mode. At G3 boot (first boot after mechanical disconnection of the power supply) the USB ports will function identically as in Auto mode.              |
|                        | Manual                                                        | Auto – All USB ports are initially set to operate in USB2.0 Mode and the USB3.0 OS driver (if available) will switch the USB3.0 capable ports to USB3.0 mode. If USB3.0 OS driver is not available then the ports will function correctly but will operate in USB2.0 mode. |
|                        |                                                               | Enabled – USB2.0 and USB3.0 ports will function correctly in BIOS but will not function at all under OS if the USB3.0 OS driver is not installed.                                                                                                    |
|                        |                                                               | Disabled – All USB ports will function in USB2.0 mode only. No USB3.0 OS driver required.                                                                                                    |
|                        |                                                               | Manual – Using the settings under USB2.0 Pins Routing and USB3.0 Pins, the characteristics of the USB ports can be set individually.                                                                                                    |
| EHCI1 (Ports USB0-5)   | Disabled<br><b>Enabled</b>                                    | Enable or disable EHCI (USB 2.0) controller 1. One EHCI controller must always be enabled.                                                                                                    |
| EHCI2 (Ports USB6-7)   | Disabled<br><b>Enabled</b>                                    | Enable or disable EHCI (USB 2.0) controller 2. One EHCI controller must always be enabled.                                                                                                    |
| USB2.0 Pins Routing    | Route Per-Pin  Route all Pins to EHCI  Route all Pins to xHCI | Route USB2.0 pins to EHCI or xHCI controller.                                                                                                    |
| USB2.0 Port 0 Pins     | Route to EHCI Route to xHCI                                   | Route the respective USB2.0 port to EHCI or xHCI controller.                                                                                                    |
| USB2.0 Port 1 Pins     | Route to EHCI<br>Route to xHCI                                | Route the respective USB2.0 port to EHCI or xHCI controller.                                                                                                    |
| USB2.0 Port 2 Pins     | Route to EHCI<br>Route to xHCI                                | Route the respective USB2.0 port to EHCI or xHCI controller.                                                                                                    |
| USB2.0 Port 3 Pins     | Route to EHCI<br>Route to xHCI                                | Route the respective USB2.0 port to EHCI or xHCI controller.                                                                                                    |
| USB2.0 Port 4 Pins     | Route to EHCI<br>Route to xHCI                                | Route the respective USB2.0 port to EHCI or xHCI controller.                                                                                                    |
| USB2.0 Port 5 Pins     | Route to EHCI<br>Route to xHCI                                | Route the respective USB2.0 port to EHCI or xHCI controller.                                                                                                    |
| USB2.0 Port 6 Pins     | Route to EHCI<br>Route to xHCI                                | Route the respective USB2.0 port to EHCI or xHCI controller.                                                                                                    |
| USB2.0 Port 7 Pins     | Route to EHCI<br>Route to xHCI                                | Route the respective USB2.0 port to EHCI or xHCI controller.                                                                                                    |
| USB-to-UART Controller | Route to EHCI<br>Route to xHCI                                | Route the USB-to-UART controller to EHCI or XHCI controller. Not displayed on conga-TS87 rev. A.                                                                                                    |

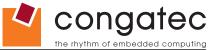

| Feature                                 | Options                                           | Description                                                                                                    |
|-----------------------------------------|---------------------------------------------------|----------------------------------------------------------------------------------------------------|
| USB3.0 Pins                             | Select Per-Pin  Disable all Pins  Enable all Pins | Enable or disable xHCl SuperSpeed support.                                                                                                    |
| USB3.0 Port 0 Pins                      | <b>Disabled</b><br>Enabled                        | Enable or disable the xHCl SuperSpeed support on respective USB port.                                                                                                    |
| USB3.0 Port 1 Pins                      | <b>Disabled</b><br>Enabled                        | Enable or disable the xHCl SuperSpeed support on respective USB port.                                                                                                    |
| USB3.0 Port 2 Pins                      | <b>Disabled</b><br>Enabled                        | Enable or disable the xHCl SuperSpeed support on respective USB port.                                                                                                    |
| USB3.0 Port 3 Pins                      | <b>Disabled</b><br>Enabled                        | Enable or disable the xHCl SuperSpeed support on respective USB port.                                                                                                    |
| Overcurrent Protection                  | <b>Disabled</b><br>Enabled                        | Enable or disable overcurrent protection chipset handling (e.g send operating system overcurrent condition inofmration) on all USB ports                                                  |
| ► USB Ports Per-Port Disable Control    | Submenu                                           | Individual disabling of USB ports                                                                                                    |
| Legacy USB Support                      | Enabled<br>Disabled<br>Auto                       | Enable USB legacy support.  Auto option disables legacy support if no USB devices are connected. Disable option will keep USB devices available only for EFI applications and BIOS setup. |
| xHCI Hand-off                           | <b>Enabled</b><br>Disabled                        | This is a workaround for OSes without xHCl hand-off support. The xHCl ownership change should be claimed by xHCl OS driver.                                                               |
| EHCI Hand-off                           | <b>Disabled</b><br>Enabled                        | This is a workaround for OSes without EHCI hand-off support. The EHCI ownership change should be claimed by EHCI OS driver.                                                               |
| USB Mass Storage Driver<br>Support      | Disabled<br><b>Enabled</b>                        | Enable or disable USB mass storage driver support.                                                                                                    |
| USB Transfer Timeout                    | 1 sec<br>5 sec<br>10 sec<br><b>20 sec</b>         | The timeout value for control, bulk, and interrupt transfers.                                                                                                    |
| Device Reset Timeout                    | 10 sec<br><b>20 sec</b><br>30 sec<br>40 sec       | USB mass storage device Start Unit command timeout.                                                                                                    |
| Device Power -Up Delay                  | Auto                                              | Define the maximum time a USB device might need before it properly reports itself to the host controller.                                                                                 |
| Selection  Device Power -Up Delay Value | Manual<br>1-40                                    | Auto selects a default value which is 100ms for a root port or derived from the hub descriptor for a hub port.  Actual power-up delay value in seconds.                                   |
| Device Power -up Delay Value            | Default : 5                                       | Actual power-up delay value in Seconds.                                                                                                    |

 Copyright © 2013 congatec AG
 TS87m12
 100/117

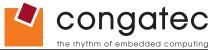

| Feature                                                                                                    | Options                                 | Description                                                                                                    |
|----------------------------------------------------------------------------------------------------|-----------------------------------------|----------------------------------------------------------------------------------------------------|
| USB Mass Storage Device<br>Name<br>(Auto detected USB mass<br>storage devices are listed here<br>dynamically) | Auto Floppy Forced FDD Hard Disk CD-ROM | Every USB mass storage device that is enumerated by the BIOS will have an emulation type setup option. This option specifies the type of emulation the BIOS has to provide for the device.  Note: The device's formatted type and the emulation type provided by the BIOS must match for the device to boot properly.  Select AUTO to let the BIOS auto detect the current formatted media.  If Floppy is selected then the device will be emulated as a floppy drive.  Forced FDD allows a hard disk image to be connected as a floppy image. Works only for drives formatted with FAT12, FAT16 or FAT32.  Hard disk allows the device to be emulated as hard disk.  CDROM assumes the CD-ROM is formatted as bootable media, specified by the 'El Torito' Format Specification. |

#### 11.4.12.1 USB Ports Per-Port Disable Control Submenu

| Feature                               | Options                    | Description                                                                                                    |
|---------------------------------------|----------------------------|----------------------------------------------------------------------------------------------------|
| USB Ports Per-Port Disable<br>Control | Disabled<br><b>Enabled</b> | Individual disabling of USB ports.                                                                                                 |
| USB Port 0                            | Disabled<br><b>Enabled</b> | Enable or disable the respective USB2.0 port.                                                                                      |
| USB Port 1                            | Disabled<br><b>Enabled</b> | Enable or disable the respective USB2.0 port.                                                                                      |
| USB Port 2                            | Disabled<br><b>Enabled</b> | Enable or disable the respective USB2.0 port.                                                                                      |
| USB Port 3                            | Disabled<br><b>Enabled</b> | Enable or disable the respective USB2.0 port.                                                                                      |
| USB Port 4                            | Disabled<br><b>Enabled</b> | Enable or disable the respective USB2.0 port.                                                                                      |
| USB Port 5                            | Disabled<br><b>Enabled</b> | Enable or disable the respective USB2.0 port.                                                                                      |
| USB Port 6                            | Disabled<br><b>Enabled</b> | Enable or disable the respective USB2.0 port.                                                                                      |
| USB Port 7                            | Disabled<br><b>Enabled</b> | Enable or disable the respective USB2.0 port.                                                                                      |
| USB-to-UART Controller                | <b>Disabled</b><br>Enabled | Enable or disable the USB port to which the internal USB-to-UART controller is not connected.  Not displayed on conga-TS87 rev. A. |
| USB3.0 Port 0                         | Disabled<br><b>Enabled</b> | Enable or disable the respective USB3.0 port.                                                                                      |
| USB3.0 Port 1                         | Disabled<br><b>Enabled</b> | Enable or disable the respective USB3.0 port.                                                                                      |
| USB3.0 Port 2                         | Disabled<br><b>Enabled</b> | Enable or disable the respective USB3.0 port.                                                                                      |
| USB3.0 Port 3                         | Disabled<br><b>Enabled</b> | Enable or disable the respective USB3.0 port.                                                                                      |

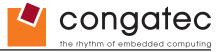

## 11.4.13 SMART Settings Submenu

| Feature         | Options  | Description                                                                                                    |
|-----------------|----------|----------------------------------------------------------------------------------------------------|
| SMART Self Test | Disabled | Run SMART self test on all hard disk drives during POST.                                                        |
|                 | Enabled  | Self-Monitoring, Analysis and Reporting Technology (SMART) predicts hard disk drives degradation and/or faults. |

### 11.4.14 Super I/O Submenu

| Feature                     | Options                            | Description                                               |
|-----------------------------|------------------------------------|-----------------------------------------------------------|
| SIO Clock                   | 24MHz                              | Select Super I/O base clock                               |
|                             | 48MHz                              |                                                           |
| PS/2 Keyboard/Mouse Support | Disabled                           | Enable or disable PS/2 keyboard/mouse controller support. |
|                             | Enabled                            |                                                           |
| Serial Port 0               | Disabled                           | Enable or disable serial port 0.                          |
|                             | Enabled                            |                                                           |
| Device Settings             | IO=3F8h; IRQ=4;                    | Fixed configuration of serial port 0 if enabled.          |
| Serial Port 1               | Disabled                           | Enable or disable serial port 1.                          |
|                             | Enabled                            |                                                           |
| Device Settings             | IO=2F8h; IRQ=3;                    | Fixed configuration of serial port 1 if enabled.          |
| Parallel Port               | Disabled                           | Enable or disable parallel port.                          |
|                             | Enabled                            |                                                           |
| Device Settings             | IO=378h; IRQ=7;                    | Fixed configuration of the parallel port if enabled.      |
| Device Mode                 | Standard Parallel Mode<br>EPP Mode | Set the parallel port mode.                               |
|                             | ECP Mode                           |                                                           |
|                             | EPP Mode & ECP Mode                |                                                           |
|                             | LIT WOULD & ECF WOULD              |                                                           |

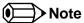

This setup menu is only available if an external Winbond W83627 Super I/O has been implemented on the carrier board.

#### 11.4.15 Serial Port Console Redirection Submenu

| Feature                        | Options  | Description                                          |
|--------------------------------|----------|------------------------------------------------------|
| COM0                           | Disabled | Enable or disable serial port 0 console redirection. |
| Console Redirection            | Enabled  |                                                      |
| ► Console Redirection Settings | submenu  | Opens console redirection configuration sub menu.    |
| COM1                           | Disabled | Enable or disable serial port 1 console redirection. |
| Console Redirection            | Enabled  |                                                      |
| ► Console Redirection Settings | submenu  | Opens console redirection configuration sub menu.    |

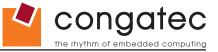

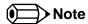

The Serial Port Console Redirection can be enabled (functional) only if an external Super I/O offering UARTs has been implemented on the carrier board

#### 11.4.15.1 Console Redirection Settings Submenu

| Feature                     | Options                    | Description                                                                                                    |
|-----------------------------|----------------------------|----------------------------------------------------------------------------------------------------|
| Terminal Type               | VT100                      | Select terminal type.                                                                                                    |
|                             | VT100+                     |                                                                                                    |
|                             | VT-UTF8                    |                                                                                                    |
|                             | ANSI                       |                                                                                                    |
| Baudrate                    | 9600, 19200, 38400,        | Select baud rate.                                                                                                    |
|                             | 57600, <b>115200</b>       |                                                                                                    |
| Data Bits                   | 7,                         | Set number of data bits.                                                                                                    |
|                             | 8                          |                                                                                                    |
| Parity                      | None                       | Select parity.                                                                                                    |
|                             | Even                       |                                                                                                    |
|                             | Odd                        |                                                                                                    |
|                             | Mark                       |                                                                                                    |
| 0. 5:                       | Space                      |                                                                                                    |
| Stop Bits                   | 1                          | Set number of stop bits.                                                                                                    |
|                             | 2                          |                                                                                                    |
| Flow Control                | None                       | Select flow control.                                                                                                    |
| \                           | Hardware RTS/CTS           |                                                                                                    |
| VT-UTF8 Combo Key Support   | Disabled<br><b>Enabled</b> | Enable VT-UTF8 combination key support for ANSI/VT100 terminals                                                                   |
| Danada Mada                 |                            | With according and a suphilar and start outsite that a superior Little is helpful to continue and according                       |
| Recorder Mode               | <b>Disabled</b><br>Enabled | With recorder mode enabled, only text output will be sent over the terminal. This is helpful to capture and record terminal data. |
| D = = lette = 400e-04       |                            |                                                                                                    |
| Resolution 100x31           | Disabled                   | Enables or disables extended terminal resolution.                                                                                 |
|                             | Enabled                    |                                                                                                    |
| Legacy OS Redirection       | 80x24                      | Number of rows and columns supported for legacy OS redirection.                                                                   |
| Resolution                  | 80x25                      |                                                                                                    |
| Putty KeyPad                | VT100                      | Select FunctionKey and KeyPad on Putty.                                                                                           |
|                             | LINUX                      |                                                                                                    |
|                             | XTERMR6                    |                                                                                                    |
|                             | SCO<br>ESCN                |                                                                                                    |
|                             | VT400                      |                                                                                                    |
| Redirection After BIOS POST | Enabled                    | Select whether serial redirection should be continued after POST.                                                                 |
| Redirection After 6105 POST | Disabled                   | Select whether senai redifection should be continued after POST.                                                                  |
|                             | Disableu                   |                                                                                                    |

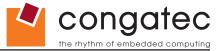

#### 11.4.16 UEFI Network Stack Submenu

| Feature            | Options                    | Description                                                                         |
|--------------------|----------------------------|-------------------------------------------------------------------------------------|
| UEFI Network Stack | Disabled                   | Enable or disable the UEFI network stack.                                           |
|                    | Enabled                    |                                                                                     |
| IPv4 PXE Support   | Disabled<br><b>Enabled</b> | Enable IPv4 PXE boot support. If disabled IPv4 PXE boot option will not be created. |
| IPv6 PXE Support   | Disabled<br><b>Enabled</b> | Enable IPv6 PXE boot support. If disabled IPv6 PXE boot option will not be created. |

## 11.4.17 Intel (R) Ethernet Connection I218-LM Submenu

| Feature             | Options     | Description                                                                                                    |
|---------------------|-------------|----------------------------------------------------------------------------------------------------|
| ► NIC Configuration | submenu     | Opens the NIC Configuration submen.                                                                                                    |
| D: 1 1 ED           | 0.45        | TI FO VIED WITH A LINE OF THE PROPERTY OF THE PROPERTY OF THE |
| Blink LEDs          | 0-15        | The Ethernet LEDs will blink so many seconds long as entered.                                                                                                    |
|                     | Default : 0 |                                                                                                    |
| UEFI Driver         | no option   | Displays the UEFI Driver version.                                                                                                    |
| Adapter PBA         | no option   | Displays the Adapter PBA.                                                                                                    |
| Chip Type           | no option   | Displays the type of the Chip in which the Ethernet controller is integrated.                                                                                                    |
| PCI Device ID       | no option   | Displays the PCI Device ID of the Ethernet controller.                                                                                                    |
| Bus:Device:Function | no option   | Displays the PCI Bus:Device:Function number of the Ethernet controller.                                                                                                    |
| Link Status         | no option   | Displays the Link Status.                                                                                                    |
| MAC Address         | no option   | Displays the MAC Address.                                                                                                    |

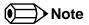

The MAC address is also displayed in the submenu title.

## 11.4.18 NIC Configuration Submenu

| Feature     | Options                         | Description                                                        |
|-------------|---------------------------------|--------------------------------------------------------------------|
| Link Speed  | Auto Negotiated<br>10 Mbps Half | Specifies the port speed used for the selected boot protocol.      |
|             | 10 Mbps Full                    |                                                                    |
|             | 100 Mbps Half                   |                                                                    |
|             | 100 Mbps Full                   |                                                                    |
| Wake On LAN | Disabled<br><b>Enabled</b>      | Enables the server to be powered on using an in-band magic packet. |

Copyright © 2013 congatec AG TS87m12 104/117

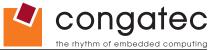

## 11.5 Chipset Setup

Select the Chipset tab from the setup menu to enter the Chipset BIOS Setup screen. The menu is used for setting chipset features.

| Main | Advanced | Chipset                           | Boot | Security | Save & Exit |
|------|----------|-----------------------------------|------|----------|-------------|
|      |          | Platform Controller Hub (PCH)     |      |          |             |
|      |          | Processor (Integrated Components) |      |          |             |

## 11.5.1 Platform Controller Hub (PCH) Submenu

| Feature                            | Options                        | Description                                                                                                    |
|------------------------------------|--------------------------------|----------------------------------------------------------------------------------------------------|
| Intel PCH SKU Name                 | no option                      | Displays the SKU Name of the PCH.                                                                                                    |
| PCI Express Clock Gating           | <b>Disabled</b><br>Enabled     | Enable or disable PCI Express clock gating for each root port.                                                                               |
| DMI Link ASPM PCH Side             | <b>Disabled</b><br>Enabled     | Active State Power Management (ASPM) of DMI link PCH side. DMI link is the main bus between the Processor and Platform Controller Hub (PCH). |
| DMI Link Extended Synch<br>Control | <b>Disabled</b><br>Enabled     | The control of extended synch on PCH side of the DMI link.                                                                                   |
| Isolate SMBus Segments             | Never<br>During POST<br>Always | Allows to cut off the off-board SMBus segment. This can be a workaround for external SMBus devices that do not conform to specification.     |
| PCIe-USB Glitch W/A                | <b>Disabled</b><br>Enabled     | PCIe-USB glitch W/A for bad USB device(s) connected behind PCIe/PEG port.                                                                    |
| USB Precondition                   | <b>Disabled</b><br>Enabled     | Precondition work on USB host controller and root ports for faster enumeration.                                                              |
| BTCG                               | <b>Enabled</b> Disabled        | Enable or disable USB related trunk clock gating.                                                                                            |
| HDA Controller                     | Disabled                       | Control activation of the HDA controller device.                                                                                             |
|                                    | Enabled                        | Disabled = HDA Controller will be unconditionally disabled.                                                                                  |
|                                    | Auto                           | Enabled = HDA Controller will be unconditionally enabled.                                                                                    |
|                                    |                                | Auto = HDA Controller will be enabled if HDA codec present, disabled otherwise.                                                              |
| HDA PME                            | <b>Disabled</b><br>Enabled     | Enable or disable the power management capability of the audio controller.                                                                   |
| PCH LAN Controller                 | <b>Enabled</b> Disabled        | Enable or disable the onboard, PCH integrated ethernet controller.                                                                           |
| Wake on LAN                        | <b>Enabled</b> Disabled        | Enable or disable the wake on LAN capability of the onboard, PCH integrated ethernet controller.                                             |
| SLP_LAN# Low on DC Power           | Disabled<br><b>Enabled</b>     | Enable or disable SLP_LAN# low on DC power.                                                                                                  |
| Serial IRQ Mode                    | Quiet<br>Continuous            | Configure serial IRQ mode.                                                                                                    |

Copyright © 2013 congatec AG TS87m12 105/117

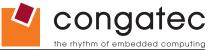

| Feature                | Options                                                  | Description                                                   |
|------------------------|----------------------------------------------------------|---------------------------------------------------------------|
| SB CRID                | <b>Disabled</b><br>Enabled                               | Enable or disable southbridge compatible revision ID support. |
| SLP_S4 Assertion Width | Disabled 1-2 Seconds 2-3 Seconds 3-4 Seconds 4-5 Seconds | Select a minimum assertion width of the SLP_S4# signal.       |
| Port 80h Redirection   | LPC Bus<br>PCle Bus                                      | Control where the port 80h cycles are sent.                   |

## 11.5.2 Processor (Integrated Components) Submenu

| Feature                           | Options   | Description                                                                                                 |  |
|-----------------------------------|-----------|----------------------------------------------------------------------------------------------------|--|
| Processor Codename                | no option | Displays the Processor codename.                                                                            |  |
| VT-d Capability                   | no option | Displays whether the VT-d is supported by the Processor.                                                    |  |
| VT-d                              | Disabled  | Enable or disable VT-d support.                                                                             |  |
|                                   | Enabled   | Displayed only if the VT-d capability is supported by the Processor.                                        |  |
| Thermal Device (B0:D4:F0)         | Enabled   | Enable or disable thermal device.                                                                           |  |
|                                   | Disabled  |                                                                                                    |  |
| Audio Device (B0:D3:F0)           | Enabled   | Enable or disable the integrated audio device in the Processor.                                             |  |
|                                   | Disabled  |                                                                                                    |  |
| NB CRID                           | Disabled  | Enable or disable northbridge compatible revision ID support.                                               |  |
|                                   | Enabled   |                                                                                                    |  |
| BDAT ACPI Table Support           | Enabled   | Enable support for the BDAT ACPI table.                                                                     |  |
|                                   | Disabled  |                                                                                                    |  |
| ► DMI Configuration               | submenu   | Control various DMI functions.                                                                              |  |
|                                   |           | DMI link is the main, but exclusively internal bus between the Processor and Platform Controller Hub (PCH). |  |
| ► Memory Configuration            | submenu   | Memory configuration parameters                                                                             |  |
| ►GT - Power Management<br>Control | submenu   | Processor Graphics Controller (GT) power management control options                                         |  |

 Copyright © 2013 congatec AG
 TS87m12
 106/117

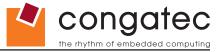

## 11.5.2.1 DMI Configuration Submenu

| _                  |           |                                                                                   |
|--------------------|-----------|-----------------------------------------------------------------------------------|
| Feature            | Options   | Description                                                                       |
| DMI                | no option | Displays the DMI bus characteristics.                                             |
| DMI Vc1 Control    | Enabled   | Enable or disable DMI Vc1.                                                        |
|                    | Disabled  |                                                                                   |
| DMI Vcp Control    | Enabled   | Enable or disable DMI Vcp.                                                        |
|                    | Disabled  |                                                                                   |
| DMI Vcm Control    | Enabled   | Enable or disable DMI Vcm.                                                        |
|                    | Disabled  |                                                                                   |
| DMI Link ASPM      | Disabled  | Active State Power Management (ASPM) of the DMI link on the                       |
| Processor Side     | L0s       | Processor side.                                                                   |
|                    | L1        | DMI link is the main bus between the Processor and Platform Controller Hub (PCH). |
|                    | L0sL1     |                                                                                   |
| DMI Extended Synch | Enabled   | Enable or disable DMI extended synchronization.                                   |
| Control            | Disabled  |                                                                                   |
| DMI Gen 2          | Auto      | Enable or disable DMI Gen2.                                                       |
|                    | Enabled   |                                                                                   |
|                    | Disabled  |                                                                                   |
| DMI De-emphasis    | -6 dB     | Configure the de-emphasis control on DMI.                                         |
| Control            | -3.5 dB   |                                                                                   |
| DMI IOT            | Enabled   | Enable or disable DMI IOT.                                                        |
|                    | Disabled  |                                                                                   |

### 11.5.2.2 Memory Configuration Submenu

| Feature                       | Options                                                         | Description                                                                                                    |
|-------------------------------|-----------------------------------------------------------------|----------------------------------------------------------------------------------------------------|
| Memory Frequency              | no option                                                       | Displays the memory frequency.                                                                                                    |
| Total Memory                  | no option                                                       | Displays the total amount of installed memory.                                                                                                    |
| Memory Voltage                | no option                                                       | Displays the memory voltage.                                                                                                    |
| DIMM#0 (Bottom)               | no option                                                       | Displays bottom memory socket DIMM information.                                                                                                    |
| DIMM#2 (Top)                  | no option                                                       | Displays top memory socket DIMM information.                                                                                                    |
| CAS Latency (tCL)             | no option                                                       | Displays the CAS Latency (tCL).                                                                                                    |
| CAS to RAS (tRCDmin)          | no option                                                       | Displays the CAS to RAS (tRCDmin).                                                                                                    |
| Row Precharge (tRPmin)        | no option                                                       | Displays the Row Precharge (tRPmin).                                                                                                    |
| Active to Precharge (tRASmin) | no option                                                       | Displays the Active to Precharge (tRASmin).                                                                                                    |
| DIMM Profile                  | Default DIMM Profile Custom Profile XMP Profile 1 XMP Profile 2 | Select the DIMM timing profile that should be used. XMP profiles cannot work on current modules and MUST not be selected.  CAUTION: For congatec internal debugging only. DO NOT CHANGE. |
| ► Custom Profile Control      | Submenu                                                         | Configure the custom DIMM profile options.  CAUTION: For congatec internal debugging only. DO NOT CHANGE.                                                                                |

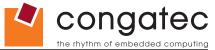

| Feature                  | Options                                                                                        | Description                                                                                                    |
|--------------------------|------------------------------------------------------------------------------------------------|----------------------------------------------------------------------------------------------------|
| Memory Frequency Limiter | <b>Auto</b> , 1067,1333, 1600, 1867, 2133, 2400, 2667                                          | Maximum memory frequency selections in [MHz] (Hidden if DIMM profile is set to 'Custom Profile').                                                         |
| DDR Reset Wait Time      | 0-3000000<br>Default : 0                                                                       | The amount of time (in nano seconds) to wait for switch DDR voltage.                                                                                      |
| Max TOLUD                | <b>Dynamic</b> , 1 GB, 1.25 GB, 1.5 GB, 1.75 GB, 2 GB, 2.25 GB, 2.5 GB, 2.75 GB, 3 GB, 3.25 GB | Maximum value of TOLUD Dynamic assignment would adjust TOLUD automatically based on largest MMIO length of installed graphic controller.                  |
| Enh Interleave Support   | Disabled Enabled                                                                               | Enable or disable Enhanced Interleave support.                                                                                                    |
| RI Support               | Disabled<br><b>Enabled</b>                                                                     | Enable or disable Rank Interleave support. Note: RI and HORI can not be enabled at the same time.                                                         |
| DLL Weak Lock Support    | Disabled<br><b>Enabled</b>                                                                     | Enable or disable DLL weak lock support.                                                                                                    |
| Mc Lock                  | Disabled<br><b>Enabled</b>                                                                     | Enable or disable capacity to lock or not MC registers.                                                                                                   |
| Ch Hash Support          | Disabled Enabled                                                                               | Enable or disable channel hash support. Note: Only if memory interleaved mode.                                                                            |
| Ch Hash Mask             | 1-0x3FFF<br>Default : 0x30CE                                                                   | Set the bit(s) to be included in the XOR function. Note: Bit mask corresponds to bits[19:6].                                                              |
| Ch Hash Interleaved Bit  | BIT06, <b>BIT07</b> , BIT08, BIT09                                                             | Select the bit to be used for channel interleaved mode. Note: BIT07 will interleave the channels at a 2 cacheline granularity, BIT08 at 4 and BIT09 at 8. |
| NMode Support            | Auto<br>1N Mode<br>2N Mode                                                                     | NMode support option                                                                                                    |
| Memory Scrambler         | Enabled<br>Disabled                                                                            | Enable or disable memory scrambler support.                                                                                                    |
| RMT Crosser Support      | Enabled<br><b>Disabled</b>                                                                     | Enable or disable RMT crosser support.                                                                                                    |
| MRC Fast Boot            | <b>Enabled</b> Disabled                                                                        | Enable or disable MRC fast boot.                                                                                                    |
| DIMM Exit Mode           | Auto<br>Slow Exit<br>Fast Exit                                                                 | DIMM Exit Mode control                                                                                                    |
| Power Down Mode          | No Power Down APD PPD PPD-DLLoff APD-PPD Auto                                                  | Power Down Mode control Default is: Auto - when DIMM Exit Mode is set to Slow Exit and PPD - when DIMM Exit Mode is set to Fast Exit.                     |
| Memory Remap             | <b>Enabled</b> Disabled                                                                        | Enable or disable memory remap above 4G.                                                                                                    |
| GDXC Support             | Enabled<br><b>Disabled</b>                                                                     | Enable or disable GDXC support.                                                                                                    |

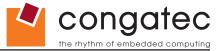

#### 11.5.2.3 GT - Power Management Control Submenu

| Feature                               | Options                    | Description                                                                  |
|---------------------------------------|----------------------------|------------------------------------------------------------------------------|
| Processor Graphics<br>Controller Info | no option                  | Displays the Processor Graphics Controller Info.                             |
| RC6(Render Standby)                   | Disabled<br>Enabled        | Check to enable render standby support.                                      |
| GT Overclocking Support               | <b>Disabled</b><br>Enabled | Enable or disable GT overclocking support.                                   |
| GT Overclocking Frequency             | 0-255<br>Default : 22      | Overclocked RP0 frequency (MLCCIk) in multiples of 50 MHz.                   |
| GT Overclocking Voltage               | 0-255<br>Default : 0       | Extra voltage needed above the original RP0 voltage. The unit is 1/256 volt. |

## 11.6 Boot Setup

Select the Boot tab from the setup menu to enter the Boot setup screen.

## 11.6.1 Boot Settings Configuration

| Feature                | Options       | Description                                                                     |  |  |
|------------------------|---------------|---------------------------------------------------------------------------------|--|--|
| Quiet Boot             | Disabled      | Disabled displays normal POST diagnostic messages.                              |  |  |
|                        | Enabled       | Enabled displays OEM logo instead of POST messages.                             |  |  |
|                        |               | Note: The default OEM logo is a dark screen.                                    |  |  |
| Setup Prompt Timeout   | 1             | Number of seconds to wait for setup activation key.                             |  |  |
|                        | 0 - 65535     | 0 means no wait for fastest boot (not recommended), 65535 means infinite wait.  |  |  |
| Bootup NumLock State   | On            | Select the keyboard numlock state.                                              |  |  |
|                        | Off           |                                                                                 |  |  |
| System Off Mode        | G3/Mech Off   | Define system state after shutdown when a battery system is present.            |  |  |
|                        | S5/Soft Off   |                                                                                 |  |  |
| Power Loss Control     | Remain Off    | Specifies the mode of operation if an AC power loss occurs.                     |  |  |
|                        | Turn On       | Remain Off keeps the power off until the power button is pressed.               |  |  |
|                        | Last State    | Turn On restores power to the computer.                                         |  |  |
|                        |               | Last State restores the previous power state before power loss occurred.        |  |  |
|                        |               | Note: Only works with an ATX type power supply.                                 |  |  |
| AT Shutdown Mode       | System Reboot | Determines the behavior of an AT-powered system after a shutdown.               |  |  |
|                        | Hot S5        |                                                                                 |  |  |
|                        |               |                                                                                 |  |  |
| Enter Setup If No Boot | No            | Select whether the setup menu should be started if no boot device is connected. |  |  |
| Device                 | Yes           |                                                                                 |  |  |

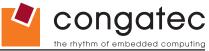

| Feature                                                                                                    | Options                                                                                  | Description                                                                                                    |
|----------------------------------------------------------------------------------------------------|------------------------------------------------------------------------------------------|----------------------------------------------------------------------------------------------------|
| Enable Popup Boot Menu                                                                                                    | No                                                                                       | Select whether the popup boot menu can be started.                                                                                                    |
|                                                                                                    | Yes                                                                                      |                                                                                                    |
| Boot Priority Selection                                                                                                    | Device Based Type Based                                                                  | Select between device and type based boot priority lists. The "Device Based" boot priority list allows you to select from a list of currently detected devices only. The "Type Based" boot priority list allows you to select device types, even if a respective device is not yet present. Moreover, the "Device Based" boot priority list might change dynamically in cases when devices are physically removed or added to the system. The "Type Based" boot menu is static and can only be changed by the user. |
| 1st, 2nd, 3rd,<br>Boot Device                                                                                                    | Disabled<br>SATA 0 Drive                                                                 | This view is only available when in the default "Type Based" mode.                                                                                                    |
| (Up to 12 boot devices                                                                                                    | SATA 1 Drive<br>SATA 2 Drive                                                             | When in "Device Based" mode you will only see the devices that are currently connected to the system.                                                                                                    |
| can be prioritized if device<br>based priority list control is<br>selected. If "Type Based"<br>priority list control is enabled<br>only 8 boot devices can be<br>prioritized.) | SATA 3 Drive USB Floppy USB Harddisk USB CDROM Onboard LAN External LAN Other BEV Device | SATA x Drive selection to a not existing SATA port will be ignored. The available SATA ports are listed in SATA submenu in dependency to the board variant (see SATA Submenu).                                                                                                    |
| ► CSM & Option ROM<br>Control                                                                                                    | submenu                                                                                  | Opens submenu which controls the execution of UEFI and legacy option ROMs.                                                                                                    |
| Control                                                                                                    |                                                                                          |                                                                                                    |
| UEFI Fast Boot                                                                                                    | <b>Disabled</b><br>Enabled                                                               | Enable or disable boot with initialization of a minimal set of devices required to launch active boot option. Has no effect for BBS / legacy boot options.                                                                                                    |
| SATA Support                                                                                                    | Last Boot HDD Only,<br>All SATA Devices<br>HDD Only                                      |                                                                                                    |
| VGA Support                                                                                                    | Auto<br><b>UEFI Driver</b>                                                               | If set to Auto, the legacy video option ROM will be installed for legacy OS boot; boot logo will NOT be shown during POST. For UEFI OS boot the UEFI GOP driver will be installed.                                                                                                    |
| USB Support                                                                                                    | Disabled<br>Full Init<br><b>Partial Init</b>                                             | If set to Disabled, no USB device will be available before OS boot. If set to Partial Init, specific USB ports/devices will NOT be available before OS boot. If set to Enabled, all USB devices will be available during POST and after OS boot.                                                                                                    |
| PS/2 Device Support                                                                                                    | Disabled<br>Enabled                                                                      | If set to Disabled, PS/2 devices will be skipped.                                                                                                    |
| Network Stack Driver<br>Support                                                                                                    | <b>Disabled</b><br>Enabled                                                               | If set to Disabled, the UEFI network stack driver installation will be skipped.                                                                                                    |

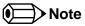

1. The term 'AC power loss' stands for the state when the module looses the standby voltage on the 5V\_SB pins. On congatec modules, the standby voltage is continuously monitored after the system is turned off. If within 30 seconds the standby voltage is no longer detected, then this is considered an AC power loss condition. If the standby voltage remains stable for 30 seconds, then it is assumed that the system was switched off properly.

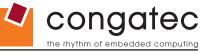

2. Inexpensive ATX power supplies often have problems with short AC power sags. When using these ATX power supplies it is possible that the system turns off but does not switch back on, even when the PS\_ON# signal is asserted correctly by the module. In this case, the internal circuitry of the ATX power supply has become confused. Usually another AC power off/on cycle is necessary to recover from this situation.

#### 11.6.1.1 CSM & Option ROM Control Submenu

| Feature                             | Options                                                                     | Description                                                                                                    |
|-------------------------------------|-----------------------------------------------------------------------------|----------------------------------------------------------------------------------------------------|
| Launch CSM                          | <b>Enabled</b> Disabled                                                     | Controls the execution of the CSM module. Only disable for pure UEFI operating system support.                                                                                              |
| Boot Option Filter                  | UEFI and Legacy<br>Legacy Only<br>UEFI Only                                 | Controls which devices / boot loaders the system should boot to.                                                                                                    |
| PXE Option ROM Launch<br>Policy     | Do Not Launch UEFI ROM Only Legacy ROM Only Legacy ROM First UEFI ROM First | Controls the execution of UEFI and legacy PXE option ROMs.                                                                                                    |
| Storage Option ROM Launch<br>Policy | Do Not Launch UEFI ROM Only Legacy ROM Only Legacy ROM First UEFI ROM First | Controls the execution of UEFI and legacy mass storage device option ROMs.                                                                                                    |
| Video Option ROM Launch<br>Policy   | Do Not Launch UEFI ROM Only Legacy ROM Only Legacy ROM First UEFI ROM First | Controls the execution of UEFI and legacy video option ROMs.                                                                                                    |
| Other Option ROM Launch Policy      | UEFI ROM Only<br>Legacy ROM Only                                            | Controls the execution of option ROMs for PCI / PCI Express devices other than network, mass storage or video.                                                                              |
| GateA20 Active                      | <b>Upon Request</b><br>Always                                               | Gate A20 control.  Upon Request: Gate A20 can be disabled using BIOS services.  Always: Do not allow disabling Gate A20  This option is useful when any runtime code is executed above 1MB. |
| Option ROM Messages                 | Force BIOS<br>Keep Current                                                  | Set display mode for option ROMs.                                                                                                    |
| INT19 Trap Response                 | Immediate<br>Postponed                                                      | BIOS reaction on INT19 trapping by Option ROM Immediate: Execute the trap right away. Postponed: Execute the trap during legacy boot.                                                       |

Copyright © 2013 congatec AG TS87m12 111/117

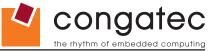

## 11.7 Security Setup

Select the Security tab from the setup menu to enter the Security setup screen.

#### 11.7.1 Security Settings

| Feature                                                             | Options                                                     | Description                                                                                                    |
|---------------------------------------------------------------------|-------------------------------------------------------------|----------------------------------------------------------------------------------------------------|
| BIOS Password                                                       | enter password                                              | Specifies the BIOS and setup administrator password                                                                                                    |
| BIOS Lock                                                           | Disabled <b>Enabled</b>                                     | Enable or disable BIOS Lock Enable (BLE) and SMM BIOS Write Protect (SMM_BWP) bits. Once enabled, BIOS flash write accesses are only possible via dedicated BIOS SMM interfaces. |
| BIOS Update & Write Protection                                      | <b>Disabled</b><br>Enabled                                  | Enable or disable BIOS write protection. When enabled, the congatec flash software will require BIOS password for write and erase operations.                                    |
| HDD Security Configuration                                          |                                                             |                                                                                                    |
| List of all detected hard disks supporting the security feature set | Select device to open device security configuration submenu |                                                                                                    |
| ▶ Secure Boot Menu                                                  | submenu                                                     |                                                                                                    |

#### 11.7.1.1 BIOS Security Features

#### **BIOS Password/ BIOS Write Protection**

A BIOS password protects the BIOS setup program from unauthorized access. This ensures that end users cannot change the system configuration without authorization. With an assigned BIOS password, the BIOS prompts the user for a password on a setup entry. If the password entered is wrong, the BIOS setup program will not launch.

The congatec BIOS uses a SHA256 based encryption for the password, which is more secured than the original AMI encryption. The BIOS password is case sensitive with a minimum of 3 characters and a maximum of 20 characters. Once a BIOS password has been assigned, the BIOS activates the grayed out 'BIOS Update and Write Protection' option. If this option is set to 'enabled', only authorized users (users with the correct password) can update the BIOS. To update the BIOS, use the congatec system utility cgutlcmd.exe with the following syntax:

CGUTLCMD BFLASH <BIOS file> /BP: <password> where <password> is the assigned BIOS password.

For more information about "Updating the BIOS" refer to the congatec system utility user's guide, which is called CGUTLm1x.pdf and can be found on the congatec AG website at www.congatec.com.

With the BIOS password protection and the BIOS update and write protection, the system configuration is completely secured. If the BIOS is password protected, you cannot change the configuration of an end application without the correct password.

Copyright © 2013 congatec AG TS87m12 112/117

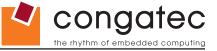

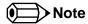

Use cgutlcmd.exe version 1.5.3 or later.

Built in BIOS recovery is disabled in the congatec BIOS firmware to prevent the BIOS from updating itself due to the user pressing a special key combination or a corrupt BIOS being detected. congatec considers such a recovery update a security risk because the BIOS internal update process bypasses the implemented BIOS security explained above.

Only the congatec utility interface to the SMI handler of the BIOS flash update is enabled. Other interfaces to the SMI handler are disabled to prevent non congatec tools from writing to the BIOS flash. As a result of this restriction, flash utilities supplied by AMI or Intel will not work.

#### **UEFI Secure Boot**

Secure Boot is a security standard defined in UEFI specification 2.3.1 that helps prevent malicious software applications and unauthorized operating systems from loading during system start up process. Without secure boot enabled (not supported or disabled), the computer simply hands over control to the bootloader without checking whether it is a trusted operating system or malware. With secure boot supported and enabled, the UEFI firmware starts the bootloader only if the bootloader's signature has maintained integrity and also if one of the following conditions is true:

- The bootloader was signed by a trusted authority that is registered in the UEFI database.
- The user has added the bootloader's digital signature to the UEFI database. The BIOS provides the key management setup sub-menu for this purpose.

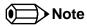

The congatec BIOS by default enables CSM (Compatibility Support Module) and disables secure boot because most of the industrial computers today boot in legacy (non-UEFI) mode. Since secure boot is only enabled when booting in native UEFI mode, you must therefore disable the CSM (compatibility support module) in the BIOS setup to enable Secure Boot.

A full description of secure boot is beyond the scope of this users guide. For more information about how secure boot leverages signature databases and keys, see the secure boot vverview in the windows deployment options section of the Microsoft TechNet Library at http://technet.microsoft.com.

#### 11.7.1.2 Hard Disk Security Features

Hard Disk Security uses the Security Mode feature commands defined in the ATA specification. This functionality allows users to protect data using drive-level passwords. The passwords are kept within the drive, so data is protected even if the drive is moved to another computer system.

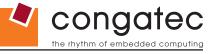

The BIOS provides the ability to 'lock' and 'unlock' drives using the security password. A 'locked' drive will be detected by the system, but no data can be accessed. Accessing data on a 'locked' drive requires the proper password to 'unlock' the disk.

The BIOS enables users to enable/disable hard disk security for each hard drive in setup. A master password is available if the user can not remember the user password. Both passwords can be set independently however the drive will only lock if a user password is installed. The max length of the passwords is 32 bytes.

During POST each hard drive is checked for security mode feature support. In case the drive supports the feature and it is locked, the BIOS prompts the user for the user password. If the user does not enter the correct user password within four attempts, the user is notified that the drive is locked and POST continues as normal. If the user enters the correct password, the drive is unlocked until the next reboot.

In order to ensure that the ATA security features are not compromised by viruses or malicious programs when the drive is typically unlocked, the BIOS disables the ATA security features at the end of POST to prevent their misuse. Without this protection it would be possible for viruses or malicious programs to set a password on a drive thereby blocking the user from accessing the data.

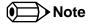

If the user enables password support, a power cycle must occur for the hard drive to lock using the new password. Both user and master password can be set independently however the drive will only lock if a user password is installed.

#### 11.8 Save & Exit Menu

Select the Save & Exit tab from the setup menu to enter the Save & Exit setup screen.

You can display a Save & Exit screen option by highlighting it using the <Arrow> keys.

| Feature                                      | Description                                                                                                    |  |
|----------------------------------------------|----------------------------------------------------------------------------------------------------|--|
| Save Changes and Exit                        | Exit setup menu after saving the changes. The system is only reset if settings have been changed.                                                            |  |
| Discard Changes and Exit                     | Exit setup menu without saving any changes.                                                                                                    |  |
| Save Changes and Reset                       | Save changes and reset the system.                                                                                                    |  |
| Discard Changes and Reset                    | Reset the system without saving any changes.                                                                                                    |  |
| Save Options                                 |                                                                                                    |  |
| Save Changes                                 | Save changes made so far to any of the setup options. Stay in setup menu.                                                                                    |  |
| Discard Changes                              | Discard changes made so far to any of the setup options. Stay in setup menu.                                                                                 |  |
| Restore Defaults                             | Restore default values of all the setup options.                                                                                                    |  |
| ► Boot Override                              |                                                                                                    |  |
| List of all boot devices currently detected. | Select device to leave setup menu and boot from the selected device. Only visible and active if Boot Priority Selection setup node is set to "Device Based". |  |

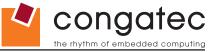

## 12 Additional BIOS Features

The conga-TS87 uses a congatec/AMI AptioEFI that is stored in an onboard Flash Rom chip and can be updated using the congatec System Utility (version 1.5.0 and later), which is available in a DOS based command line, Win32 command line, Win32 GUI, and Linux version.

The BIOS displays a message during POST and on the main setup screen identifying the BIOS project name and a revision code. The initial production BIOS is identified as BQ87R1xx or BH87R1xx where:

- BQ87 is the BIOS for modules with the QM87 chipset
- BH87 is the BIOS for modules with the HM86 chipset
- R is the identifier for a BIOS ROM file, 1 is the so called feature number and xx is the major and minor revision number.

The BQ87 BIOS binary size is 16MB and the BH87 BIOS binary size is 8MB.

### 12.1 Supported Flash Devices

The conga-TS87 supports the following flash devices:

- Spansion S25FL064K0SMFI01 (8MB)
- Winbond W25Q128FVSIG (16MB)
- Winbond W25Q64CVSSIG (8MB)

The flash devices listed above can be used on the carrier board for external BIOS support. For more information about external BIOS support, refer to the Application Note AN7\_External\_BIOS\_Update.pdf on the congatec website at http://www.congatec.com.

## 12.2 Updating the BIOS

BIOS updates are often used by OEMs to correct platform issues discovered after the board has been shipped or when new features are added to the BIOS.

For more information about "Updating the BIOS" refer to the user's guide for the congatec System Utility, which is called CGUTLm1x.pdf and can be found on the congatec AG website at www.congatec.com.

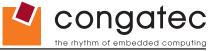

### **12.3** BIOS Security Features

The BIOS provides a setup administrator password that limits access to the BIOS setup menu.

### 12.4 Hard Disk Security Features

Hard Disk Security uses the Security Mode feature commands defined in the ATA specification. This functionality allows users to protect data using drive-level passwords. The passwords are kept within the drive, so data is protected even if the drive is moved to another computer system.

The BIOS provides the ability to 'lock' and 'unlock' drives using the security password. A 'locked' drive will be detected by the system, but no data can be accessed. Accessing data on a 'locked' drive requires the proper password to 'unlock' the disk.

The BIOS enables users to enable/disable hard disk security for each hard drive in setup. A master password is available if the user can not remember the user password. Both passwords can be set independently however the drive will only lock if a user password is installed. The max length of the passwords is 32 bytes.

During POST each hard drive is checked for security mode feature support. In case the drive supports the feature and it is locked, the BIOS prompts the user for the user password. If the user does not enter the correct user password within four attempts, the user is notified that the drive is locked and POST continues as normal. If the user enters the correct password, the drive is unlocked until the next reboot.

In order to ensure that the ATA security features are not compromised by viruses or malicious programs when the drive is typically unlocked, the BIOS disables the ATA security features at the end of POST to prevent their misuse. Without this protection it would be possible for viruses or malicious programs to set a password on a drive thereby blocking the user from accessing the data.

Copyright © 2013 congatec AG TS87m12 116/117

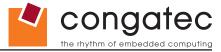

# 13 Industry Specifications

The list below provides links to industry specifications that apply to congatec AG modules.

| Specification                                             | Link                                                        |
|-----------------------------------------------------------|-------------------------------------------------------------|
| Low Pin Count Interface Specification, Revision 1.0 (LPC) | http://developer.intel.com/design/chipsets/industry/lpc.htm |
| Universal Serial Bus (USB) Specification, Revision 2.0    | http://www.usb.org/home                                     |
| PCI Specification, Revision 2.3                           | http://www.pcisig.com/specifications                        |
| Serial ATA Specification, Revision 3.0                    | http://www.serialata.org                                    |
| PICMG® COM Express Module™ Base Specification             | http://www.picmg.org/                                       |
| PCI Express Base Specification, Revision 2.0              | http://www.pcisig.com/specifications                        |

Copyright © 2013 congatec AG TS87m12 117/117